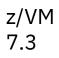

Language Environment User's Guide

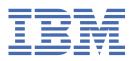

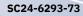

### Note:

Before you use this information and the product it supports, read the information in <u>"Notices" on page 121</u>.

This edition applies to version 7, release 3 of IBM<sup>®</sup> z/VM<sup>®</sup> (product number 5741-A09) and to all subsequent releases and modifications until otherwise indicated in new editions.

Last updated: 2023-09-18

#### <sup>©</sup> Copyright International Business Machines Corporation 2003, 2023.

US Government Users Restricted Rights – Use, duplication or disclosure restricted by GSA ADP Schedule Contract with IBM Corp.

# Contents

| Tables       ix         About this document.       xi         Unsupported z/OS functions.       xi         Intended audience.       xi         Where to find more information.       xii         Links to Other Documents and Websites.       xiii         Summary of Changes for z/VM: Language Environment User's Guide.       xviii         Sc24-6293-73, z/WM 7.3 (September 2023)       xv         SC24-6293-73, z/WM 7.3 (September 2020)       xviii)         SC24-6293-701, z/WM 7.1 (September 2020)       xviii)         SC24-6293-00, z/WM 7.1 (September 2020)       xviii)         SC24-6293-00, z/WM 7.1 (September 2020)       xviii)         Part 1. Language Environment Programming Guide       1         Chapter 1. Preparing to load and run under Language Environment.       3         Detarting the Basics.       3         Planning to load and run.       4         Replacing PL/11 Library Routines in an OS PL/1 Executable Program.       4         Chapter 2. Loading and Running under z/VM.       5         Basic Linking and Running under z/VM.       5         Basic Linking and Running under z/VM.       5         Basic Linking and Running under z/VM.       5         Basic Linking and Running under z/VM.       5         Basic Linking and Running                                       | Figures                                                          | vii  |
|----------------------------------------------------------------------------------------------------|------------------------------------------------------------------|------|
| Unsupported z/OS functions       xi         Intended audience.       xi         Where to find more information.       xii         Links to Other Documents and Websites.       xii         How to provide feedback to IBM.       xiii         Summary of Changes for z/VM: Language Environment User's Guide.       xv         SC24-6293-73, z/VM 7.3 (September 2023).       xv         SC24-6293-73, z/VM 7.3 (September 2020).       xv         SC24-6293-00, z/VM 7.1 (September 2018).       xv         Part 1. Language Environment Programming Guide.       1         Chapter 1. Preparing to load and run under Language Environment.       3         Understanding the Basics.       3         Planing to load and run ander Language Environment.       3         Chapter 1. Preparing to load and run ander Language Environment.       3         Otherstanding the Basics.       3         Planing to load and run ander Language Environment.       3         Chapter 2. Loading and Running under z/VM.       5         Basic Linking and Running under z/VM.       5         Basic Linking and Running.       5         Accepting the Default Run-Time Options.       6         Dising the GLOBAL Command.       6         Determining the Search Order for Dynamic Routines.       8                               | Tables                                                           | ix   |
| Intended audience.       xi         Where to find more information.       xii         Links to Other Documents and Websites.       xii         How to provide feedback to IBM.       xiii         Summary of Changes for z/VM: Language Environment User's Guide.       xv         SC24-6293-73, z/VM 7.3 (September 2023).       xv         SC24-6293-73, z/VM 7.3 (September 2020).       xv         SC24-6293-00, z/VM 7.1 (September 2020).       xv         SC24-6293-00, z/VM 7.1 (September 2018).       xv         Part 1. Language Environment Programming Guide.       1         Chapter 1. Preparing to load and run under Language Environment.       3         Planning to load and run under Language Environment.       3         Planting to Basics.       3         Planning to load and run ander Language Environment.       3         Chapter 1. Preparing to load and run ander Language Environment.       3         Planning to load and run ander Language Environment.       3         Planning to load and run ander Language Environment.       3         Chapter 1. Preparing to load and run ander Language Environment.       3         Planting the Basics.       3         Planting to Basic Linking and Running.       5         Accepting the Default Run-Time Options.       5         Overri   | About this document                                              | xi   |
| Intended audience.       xi         Where to find more information.       xii         Links to Other Documents and Websites.       xii         How to provide feedback to IBM.       xiii         Summary of Changes for z/VM: Language Environment User's Guide.       xv         SC24-6293-73, z/VM 7.3 (September 2023).       xv         SC24-6293-73, z/VM 7.3 (September 2020).       xv         SC24-6293-00, z/VM 7.1 (September 2020).       xv         SC24-6293-00, z/VM 7.1 (September 2018).       xv         Part 1. Language Environment Programming Guide.       1         Chapter 1. Preparing to load and run under Language Environment.       3         Planning to load and run under Language Environment.       3         Planting to Basics.       3         Planning to load and run ander Language Environment.       3         Chapter 1. Preparing to load and run ander Language Environment.       3         Planning to load and run ander Language Environment.       3         Planning to load and run ander Language Environment.       3         Chapter 1. Preparing to load and run ander Language Environment.       3         Planting the Basics.       3         Planting to Basic Linking and Running.       5         Accepting the Default Run-Time Options.       5         Overri   | Unsupported z/OS functions                                       | xi   |
| Where to find more information       xii         Links to Other Documents and Websites       xii         How to provide feedback to IBM.       xiii         Summary of Changes for z/VM: Language Environment User's Guide.       xv         SC24-6293-73, z/VM 7.3 (September 2023)       xv         SC24-6293-73, z/VM 7.3 (September 2022)       xv         SC24-6293-01, z/VM 7.3 (September 2020)       xv         SC24-6293-00, z/VM 7.1 (September 2018)       xv         Part 1. Language Environment Programming Guide       1         Chapter 1. Preparing to load and run under Language Environment.       3         Understanding the Basics       3         Planning to load and run.       3         Checking Which Run-Time Options Are in Effect.       3         PL/I Considerations.       4         Replacing PL/I Library Routines in an OS PL/I Executable Program.       4         Chapter 2. Loading and Running under z/VM.       5         Basic Linking and Running under z/VM.       5         Basic Linking and Running under z/VM.       6         Determining the Search Order for Dynamic Routines.       8         Using the LOAD and INCLUDE Commands.       9         PL/I Considerations.       9         PL/I Considerations.       9         QC+C+C con                                      |                                                                  |      |
| How to provide feedback to IBM.       xiii         Summary of Changes for z/VM: Language Environment User's Guide.       xv         SC24-6293-73, z/VM 7.3 (September 2023)       xv         SC24-6293-701, z/VM 7.3 (September 2020)       xv         SC24-6293-01, z/VM 7.2 (September 2020)       xv         SC24-6293-00, z/VM 7.1 (September 2018)       xv         Part 1. Language Environment Programming Guide.       1         Chapter 1. Preparing to load and run under Language Environment.       3         Understanding the Basics.       3         Planning to load and run       3         Checking Which Run-Time Options Are in Effect.       3         PL/I Considerations.       4         Replacing PL/I Library Routines in an OS PL/I Executable Program.       4         Chapter 2. Loading and Running under z/VM.       5         Basic Linking and Running.       5         Accepting the Default Run-Time Options.       5         Overriding the Default Run-Time Options.       6         Using the ClOBAL Command.       6         Using the LOAD and INCLUDE Commands.       9         PL/I Considerations.       9         PL/I Considerations.       9         PL/I Considerations.       9         Using the LOAD Command.       12 </td <td>Where to find more information</td> <td>xii</td> | Where to find more information                                   | xii  |
| Summary of Changes for z/VM: Language Environment User's Guide                                                                                                    | Links to Other Documents and Websites                            | xii  |
| SC24-6293-73, z/VM 7.3 (September 2023)                                                                                                    | How to provide feedback to IBM                                   | xiii |
| SC24-6293-73, z/VM 7.3 (September 2023)                                                                                                    | Summary of Changes for z/VM: Language Environment User's Guide   | XV   |
| SC24-6293-01, z/VM 7.2 (September 2020)                                                                                                    |                                                                  |      |
| SC24-6293-00, z/VM 7.1 (September 2018)       xv         Part 1. Language Environment Programming Guide       1         Chapter 1. Preparing to load and run under Language Environment.       3         Understanding the Basics.       3         Planning to load and run.       3         Checking Which Run-Time Options Are in Effect.       3         PL/I Considerations.       4         Replacing PL/I Library Routines in an OS PL/I Executable Program.       4         Chapter 2. Loading and Running under z/VM.       5         Basic Linking and Running under z/VM.       5         Basic Linking and Running under z/VM.       5         Overriding the Default Run-Time Options.       6         Overriding the Default Run-Time Options.       6         Determining the Search Order for Dynamic Routines.       8         Using the LOAD and INCLUDE Commands.       9         PL/I Considerations.       9         PL/I Considerations.       9         Qusing the LOAD Command.       12         Using the BIND Command.       12         Using the BIND Command.       12         Using the BIND Command.       13         Using the BIND Command.       14         Restrictions.       14         Restrictions.       14                                                                                  | SC24-6293-73, z/VM 7.3 (September 2022)                          | XV   |
| SC24-6293-00, z/VM 7.1 (September 2018)       xv         Part 1. Language Environment Programming Guide       1         Chapter 1. Preparing to load and run under Language Environment.       3         Understanding the Basics.       3         Planning to load and run.       3         Checking Which Run-Time Options Are in Effect.       3         PL/I Considerations.       4         Replacing PL/I Library Routines in an OS PL/I Executable Program.       4         Chapter 2. Loading and Running under z/VM.       5         Basic Linking and Running under z/VM.       5         Basic Linking and Running under z/VM.       5         Overriding the Default Run-Time Options.       6         Overriding the Default Run-Time Options.       6         Determining the Search Order for Dynamic Routines.       8         Using the LOAD and INCLUDE Commands.       9         PL/I Considerations.       9         PL/I Considerations.       9         Qusing the LOAD Command.       12         Using the BIND Command.       12         Using the BIND Command.       12         Using the BIND Command.       13         Using the BIND Command.       14         Restrictions.       14         Restrictions.       14                                                                                  | SC24-6293-01, z/VM 7.2 (September 2020)                          | XV   |
| Chapter 1. Preparing to load and run under Language Environment.       3         Understanding the Basics.       3         Planning to load and run.       3         Checking Which Run-Time Options Are in Effect.       3         PL/I Considerations.       4         Replacing PL/I Library Routines in an OS PL/I Executable Program.       4         Chapter 2. Loading and Running under z/VM.       5         Basic Linking and Running.       5         Accepting the Default Run-Time Options.       5         Overriding the Default Run-Time Options.       6         Using the GLOBAL Command.       6         Determining the Search Order for Dynamic Routines.       8         Using the LOAD and INCLUDE Commands.       9         V/L + Considerations.       9         VLSing the IOAD Command.       9         Using the INCLUDE Command.       12         Using the INCLUDE Command.       12         Using the INCLUDE Command.       12         Using the BIND Command.       12         Using the BIND Command.       13         Using the BIND Command.       14         Restrictions.       14         Example.       14         Using the NUCXLOAD Command.       14         Using the NUCXL                                                                                                    | SC24-6293-00, z/VM 7.1 (September 2018)                          | xv   |
| Understanding the Basics                                                                                                    | Part 1. Language Environment Programming Guide                   | 1    |
| Understanding the Basics                                                                                                    | Chapter 1. Preparing to load and run under Language Environment  |      |
| Checking Which Run-Time Options Are in Effect.       3         PL/I Considerations.       4         Replacing PL/I Library Routines in an OS PL/I Executable Program.       4         Chapter 2. Loading and Running under z/VM.       5         Basic Linking and Running.       5         Accepting the Default Run-Time Options.       5         Overriding the Default Run-Time Options.       6         Using the GLOBAL Command.       6         Determining the Search Order for Dynamic Routines.       8         Using the LOAD and INCLUDE Commands.       9         PL/I Considerations.       9         PL/I Considerations.       9         Using the LOAD Command.       9         Using the INCLUDE Command.       12         Using the INDC Dommand.       12         Using the BIND Command.       12         Using the NUCXLOAD Command.       13         Using the NUCXLOAD Command.       14         Restrictions.       14         Example.       14         Link-Editing with the LKED Command.       14         Using the LINKLOAD EXEC.       15         Using the LINKLOAD EXEC.       15                                                                                                    |                                                                  |      |
| PL/I Considerations                                                                                                    | Planning to load and run                                         |      |
| Replacing PL/I Library Routines in an OS PL/I Executable Program.       4         Chapter 2. Loading and Running under z/VM.       5         Basic Linking and Running.       5         Accepting the Default Run-Time Options.       5         Overriding the Default Run-Time Options.       6         Using the GLOBAL Command.       6         Determining the Search Order for Dynamic Routines.       8         Using the LOAD and INCLUDE Commands.       8         C/C++ Considerations.       9         PL/I Considerations.       9         Using the IOAD Command.       9         Using the INAD Command.       9         Using the INAD Command.       12         Using the INCLUDE Command.       12         Using the INCLUDE Command.       12         Using the INCLUDE Command.       12         Using the INCLODE Command.       12         Using the NUCXLOAD Command.       12         Using the BIND Command.       13         Using the NUCXLOAD Command.       14         Restrictions.       14         Example.       14         Using FILEDEF to Define Input and Output Files.       14         Using the CMOD EXEC.       15         Using the LINKLOAD EXEC.       15     <                                                                                                    | Checking Which Run-Time Options Are in Effect                    | 3    |
| Chapter 2. Loading and Running under z/VM                                                                                                    |                                                                  |      |
| Basic Linking and Running.5Accepting the Default Run-Time Options.5Overriding the Default Run-Time Options.6Using the GLOBAL Command.6Determining the Search Order for Dynamic Routines.8Using the LOAD and INCLUDE Commands.8C/C++ Considerations.9PL/I Considerations.9Using the LOAD Command.9Using the INCLUDE Command.9Using the INCLUDE Command.9Using the IOAD Command.12Using the INCLUDE Command.12Using the BIND Command.12Using the BIND Command.13Using the NUCXLOAD Command.14Restrictions.14Link - Editing with the LKED Command.14Using the NUCXLOAD Command.14Using the NUCXLOAD Command.14Using the LINKLOAD EXEC.15Using the CMOD EXEC.15Using the LINKLOAD EXEC.17                                                                                                    | Replacing PL/I Library Routines in an OS PL/I Executable Program | 4    |
| Accepting the Default Run-Time Options.5Overriding the Default Run-Time Options.6Using the GLOBAL Command.6Determining the Search Order for Dynamic Routines.8Using the LOAD and INCLUDE Commands.8C/C++ Considerations.9PL/I Considerations.9Using the LOAD Command.9CMS LOAD Options.9Using the INCLUDE Command.12Using the BIND Command.12Using the BIND Command.12Using the BIND Command.13Using the BIND Command.14Restrictions.14Kestrictions.14Link - Editing with the LKED Command.14Using the CMOD EXEC.15Using the LINKLOAD EXEC.17                                                                                                    |                                                                  |      |
| Overriding the Default Run-Time Options.6Using the GLOBAL Command.6Determining the Search Order for Dynamic Routines.8Using the LOAD and INCLUDE Commands.8C/C++ Considerations.9PL/I Considerations.9Using the LOAD Command.9CMS LOAD Options.9Using the INCLUDE Command.12Using the GENMOD Command.12Using the BIND Command.13Using the NUCXLOAD Command.13Using the BIND Command.14Restrictions.14Losing the NUCXLOAD Command.14Using the NUCXLOAD Command.14Using the NUCXLOAD Command.14Using the NUCXLOAD Command.14Using the NUCXLOAD Command.14Using the NUCXLOAD Command.14Using the NUCXLOAD Command.14Using the NUCXLOAD Command.14Using FILEDEF to Define Input and Output Files.14Using the CMOD EXEC.15Using the LINKLOAD EXEC.17                                                                                                    |                                                                  |      |
| Using the GLOBAL Command                                                                                                    |                                                                  |      |
| Determining the Search Order for Dynamic Routines.8Using the LOAD and INCLUDE Commands.8C/C++ Considerations.9PL/I Considerations.9Using the LOAD Command.9CMS LOAD Options.9Using the INCLUDE Command.12Using the GENMOD Command.12Using the BIND Command.13Using the BIND Command.14Restrictions.14Lusing the NUCXLOAD Command.14Using the NUCXLOAD Command.14Using the NUCXLOAD Command.14Using the NUCXLOAD Command.14Using the NUCXLOAD Command.14Using the Command.14Using the NUCXLOAD Command.14Using the LINKLOAD EXEC.15Using the LINKLOAD EXEC.17                                                                                                    |                                                                  |      |
| Using the LOAD and INCLUDE Commands.8C/C++ Considerations.9PL/I Considerations.9Using the LOAD Command.9CMS LOAD Options.9Using the INCLUDE Command.12Using the GENMOD Command.12Using the BIND Command.13Using the NUCXLOAD Command.14Restrictions.14Ling the NUCXLOAD Command.14Using the NUCXLOAD Command.14Using the NUCXLOAD Command.14Using the NUCXLOAD Command.14Using the NUCXLOAD Command.14Using the NUCXLOAD Command.14Using the Command.14Using FILEDEF to Define Input and Output Files.14Using the CMOD EXEC.15Using the LINKLOAD EXEC.17                                                                                                    |                                                                  |      |
| C/C++ Considerations.9PL/I Considerations.9Using the LOAD Command.9CMS LOAD Options.9Using the INCLUDE Command.12Using the GENMOD Command.12Using the BIND Command.13Using the NUCXLOAD Command.14Restrictions.14Link - Editing with the LKED Command.14Using the CMOD EXEC.15Using the LINKLOAD EXEC.17                                                                                                    |                                                                  |      |
| PL/I Considerations.9Using the LOAD Command.9CMS LOAD Options.9Using the INCLUDE Command.12Using the GENMOD Command.12Using the BIND Command.13Using the NUCXLOAD Command.14Restrictions.14Example.14Using FILEDEF to Define Input and Output Files.14Link-Editing with the LKED Command.14Using the CMOD EXEC.15Using the LINKLOAD EXEC.17                                                                                                    |                                                                  |      |
| Using the LOAD Command.9CMS LOAD Options.9Using the INCLUDE Command.12Using the GENMOD Command.12Using the BIND Command.13Using the NUCXLOAD Command.14Restrictions.14Example.14Using FILEDEF to Define Input and Output Files.14Link-Editing with the LKED Command.14Using the CMOD EXEC.15Using the LINKLOAD EXEC.17                                                                                                    | •                                                                |      |
| CMS LOAD Options.9Using the INCLUDE Command.12Using the GENMOD Command.12Using the BIND Command.13Using the NUCXLOAD Command.14Restrictions.14Example.14Using FILEDEF to Define Input and Output Files.14Link-Editing with the LKED Command.14Using the CMOD EXEC.15Using the LINKLOAD EXEC.17                                                                                                    | •                                                                |      |
| Using the INCLUDE Command.12Using the GENMOD Command.12Using the BIND Command.13Using the NUCXLOAD Command.14Restrictions.14Example.14Using FILEDEF to Define Input and Output Files.14Link-Editing with the LKED Command.14Using the CMOD EXEC.15Using the LINKLOAD EXEC.17                                                                                                    |                                                                  |      |
| Using the GENMOD Command.12Using the BIND Command.13Using the NUCXLOAD Command.14Restrictions.14Example.14Using FILEDEF to Define Input and Output Files.14Link-Editing with the LKED Command.14Using the CMOD EXEC.15Using the LINKLOAD EXEC.17                                                                                                    |                                                                  |      |
| Using the BIND Command.13Using the NUCXLOAD Command.14Restrictions.14Example.14Using FILEDEF to Define Input and Output Files.14Link-Editing with the LKED Command.14Using the CMOD EXEC.15Using the LINKLOAD EXEC.17                                                                                                    | -                                                                |      |
| Using the NUCXLOAD Command.14Restrictions.14Example.14Using FILEDEF to Define Input and Output Files.14Link-Editing with the LKED Command.14Using the CMOD EXEC.15Using the LINKLOAD EXEC.17                                                                                                    | -                                                                |      |
| Restrictions.14Example.14Using FILEDEF to Define Input and Output Files.14Link-Editing with the LKED Command.14Using the CMOD EXEC.15Using the LINKLOAD EXEC.17                                                                                                    |                                                                  |      |
| Example                                                                                                    |                                                                  |      |
| Using FILEDEF to Define Input and Output Files                                                                                                    |                                                                  |      |
| Link-Editing with the LKED Command                                                                                                    |                                                                  |      |
| Using the CMOD EXEC                                                                                                    |                                                                  |      |
| Using the LINKLOAD EXEC17                                                                                                    |                                                                  |      |
| •                                                                                                    |                                                                  |      |
|                                                                                                    | •                                                                |      |

| Using the iconv Utility and ICONV EXEC for C/C++<br>Using the genxlt Utility and GENXLT EXEC for C/C++ |    |
|----------------------------------------------------------------------------------------------------|----|
| Running Your Application                                                                               |    |
| Running a Module Produced by the BIND or GENMOD Command                                                |    |
| Running a Module Using the OSRUN Command                                                               |    |
| Using the VM/CMS Extended Parameter List                                                               | 20 |
| Chapter 3. Building, Loading, and Running under OpenExtensions                                         | 23 |
| Basic Building and Running C/C++ Applications under OpenExtensions                                     |    |
| Invoking the OpenExtensions Shell                                                                      |    |
| Using the OpenExtensions c89 Utility to Create Executable Files                                        |    |
| Prelinker Options                                                                                      | 24 |
| Specifying Run-Time Options under OpenExtensions                                                       | 25 |
| Running under OpenExtensions                                                                           |    |
| OpenExtensions Application Program Environments                                                        |    |
| Placing a CMS Application Program Load Module in the File System                                       |    |
| Running a CMS Module from the OpenExtensions Shell                                                     | 25 |
| Running an OpenExtensions C/C++ Application Executable File from the OpenExtensions<br>Shell           |    |
| Basic Building and Running PL/I routines under OpenExtensions                                          | 26 |
|                                                                                                    |    |
| Chapter 4. Initialization and Termination under Language Environment                                   |    |
| How the Language Environment Enclave Return Code Is Calculated                                         |    |
| z/VM Considerations                                                                                    | 27 |
| Chapter 5. Using and Handling Messages                                                                 | 29 |
| Creating Messages                                                                                      |    |
| Creating a Message Source File                                                                         |    |
| Using the CEEBLDTX Utility                                                                             |    |
| Files Created by CEEBLDTX                                                                              |    |
| Run-Time Messages with POSIX                                                                           | 33 |
| Handling Message Output                                                                                |    |
| Using Language Environment MSGFILE                                                                     |    |
| Using MSGFILE under OpenExtensions                                                                     |    |
| Using C or C++ I/O Functions                                                                           |    |
| Using COBOL I/O Statements                                                                             |    |
| Using PL/I I/O Statements                                                                              |    |
| MSGFILE Considerations When Using PL/I                                                                 | 38 |
| Chapter 6. Using Run-Time User Exits                                                                   | 39 |
| Understanding the Basics                                                                               | 39 |
| User Exits Supported under Language Environment                                                        | 39 |
| PL/I and C Compatibility                                                                               | 40 |
| Using Sample Assembler User Exits                                                                      | 40 |
| When User Exits Are Invoked                                                                            |    |
| CEEBXITA Behavior During Enclave Initialization                                                        |    |
| CEEBXITA Assembler User Exit Interface                                                                 | 42 |
| Chapter 7. Using Preinitialization Services                                                            | 17 |
| Service Routines                                                                                       |    |
| A Sample Program Invocation of CEEPIPI                                                                 |    |
|                                                                                                    |    |
| Chapter 8. Using Nested Enclaves                                                                       |    |
| Understanding the Basics                                                                               |    |
| XPLINK Considerations<br>COBOL Considerations                                                          |    |
| Determining the Behavior of Child Enclaves                                                             |    |
| Creating Child Enclaves by Calling a Second Main Program                                               |    |
|                                                                                                    |    |

| Creating Child Enclaves Using SVC LINK or CMSCALL                                                                                                    |                                                                                                    |
|----------------------------------------------------------------------------------------------------|----------------------------------------------------------------------------------------------------|
| Creating Child Enclaves Using the C system() Function                                                                                                    | 61                                                                                                    |
| Creating Child Enclaves Containing a PL/I Fetchable Main                                                                                                    | 62                                                                                                    |
| Other Nested Enclave Considerations                                                                                                    |                                                                                                    |
| What the Enclave Returns from CEE3PRM                                                                                                    | 64                                                                                                    |
| Finding the Return and Reason Code from the Enclave                                                                                                    |                                                                                                    |
| Assembler User Exit                                                                                                    | 66                                                                                                    |
| Message File                                                                                                    |                                                                                                    |
| OpenExtensions Considerations                                                                                                    |                                                                                                    |
| AMODE Considerations                                                                                                    | 66                                                                                                    |
| Part 2. Language Environment Debugging Guide                                                                                                    | 67                                                                                                    |
| Chapter 9. Debugging C/C++ Routines                                                                                                    | 69                                                                                                    |
| Debugging C/C++ Input/Output Programs                                                                                                    |                                                                                                    |
| last_op Values                                                                                                    |                                                                                                    |
| Usingerrno2() to Diagnose Application Problems                                                                                                    |                                                                                                    |
| Generating a Language Environment Dump of a C/C++ Routine                                                                                                    |                                                                                                    |
| cdump()                                                                                                    | 74                                                                                                    |
| csnap()                                                                                                    |                                                                                                    |
| Chapter 10. Diagnosing Problems with Language Environment                                                                                                    | 75                                                                                                    |
| Diagnosis Checklist                                                                                                    |                                                                                                    |
| Part 3. Language Environment Run-Time Messages                                                                                                    |                                                                                                    |
|                                                                                                    |                                                                                                    |
| Chapter 11. C/C++ Run-Time Messages                                                                                                    |                                                                                                    |
| Chapter 12. COBOL Run-Time Messages                                                                                                    | 83                                                                                                    |
|                                                                                                    |                                                                                                    |
| Part 4. Customizing Language Environment                                                                                                    | 85                                                                                                    |
|                                                                                                    |                                                                                                    |
| Chapter 13. Customizing Language Environment                                                                                                    | 87                                                                                                    |
| Chapter 13. Customizing Language Environment<br>Updating Run-Time Options                                                                                                    |                                                                                                    |
| Chapter 13. Customizing Language Environment<br>Updating Run-Time Options<br>Updating User Exit Options                                                                                                    |                                                                                                    |
| Chapter 13. Customizing Language Environment<br>Updating Run-Time Options<br>Updating User Exit Options<br>C Component Locale Time Information                                                                                                    |                                                                                                    |
| Chapter 13. Customizing Language Environment<br>Updating Run-Time Options<br>Updating User Exit Options<br>C Component Locale Time Information<br>Updating Saved Segments                                                                                                    |                                                                                                    |
| Chapter 13. Customizing Language Environment<br>Updating Run-Time Options<br>Updating User Exit Options<br>C Component Locale Time Information                                                                                                    |                                                                                                    |
| Chapter 13. Customizing Language Environment<br>Updating Run-Time Options<br>Updating User Exit Options<br>C Component Locale Time Information<br>Updating Saved Segments<br>Updating the COBOL Component Reusable Environment<br>Modifying the behavior of the COBOL Reusable Environment                                                                                                    |                                                                                                    |
| Chapter 13. Customizing Language Environment<br>Updating Run-Time Options<br>Updating User Exit Options<br>C Component Locale Time Information<br>Updating Saved Segments<br>Updating the COBOL Component Reusable Environment<br>Modifying the behavior of the COBOL Reusable Environment                                                                                                    |                                                                                                    |
| Chapter 13. Customizing Language Environment<br>Updating Run-Time Options<br>Updating User Exit Options<br>C Component Locale Time Information<br>Updating Saved Segments<br>Updating the COBOL Component Reusable Environment<br>Modifying the behavior of the COBOL Reusable Environment                                                                                                    |                                                                                                    |
| Chapter 13. Customizing Language Environment<br>Updating Run-Time Options<br>Updating User Exit Options<br>C Component Locale Time Information<br>Updating Saved Segments<br>Updating the COBOL Component Reusable Environment<br>Modifying the behavior of the COBOL Reusable Environment<br>Modifying the behavior of the COBOL Reusable Environment<br>Which Programs Need to Be Prelinked.<br>What the Prelinker Does                                                                                                    |                                                                                                    |
| Chapter 13. Customizing Language Environment<br>Updating Run-Time Options<br>Updating User Exit Options<br>C Component Locale Time Information<br>Updating Saved Segments<br>Updating the COBOL Component Reusable Environment<br>Modifying the behavior of the COBOL Reusable Environment<br>Modifying the behavior of the COBOL Reusable Environment<br>Which Programs Need to Be Prelinked<br>What the Prelinker Does<br>Prelinking Process                                                                                                    |                                                                                                    |
| Chapter 13. Customizing Language Environment<br>Updating Run-Time Options<br>Updating User Exit Options<br>C Component Locale Time Information<br>Updating Saved Segments<br>Updating the COBOL Component Reusable Environment<br>Modifying the behavior of the COBOL Reusable Environment<br>Modifying the behavior of the COBOL Reusable Environment<br>Which Programs Need to Be Prelinked.<br>What the Prelinker Does                                                                                                    |                                                                                                    |
| Chapter 13. Customizing Language Environment<br>Updating Run-Time Options<br>Updating User Exit Options<br>C Component Locale Time Information<br>Updating Saved Segments<br>Updating the COBOL Component Reusable Environment<br>Modifying the behavior of the COBOL Reusable Environment<br>Modifying the behavior of the COBOL Reusable Environment<br>Which Programs Need to Be Prelinked.<br>What the Prelinker Does<br>Prelinking Process<br>Primary Input<br>INCLUDE Control Statements<br>References to Currently Undefined Symbols (External References)                                                                                                    |                                                                                                    |
| Chapter 13. Customizing Language Environment<br>Updating Run-Time Options<br>Updating User Exit Options<br>C Component Locale Time Information<br>Updating Saved Segments<br>Updating the COBOL Component Reusable Environment<br>Modifying the behavior of the COBOL Reusable Environment<br>Modifying the behavior of the COBOL Reusable Environment<br>Which Programs Need to Be Prelinked.<br>What the Prelinker Does<br>Prelinking Process<br>Primary Input<br>INCLUDE Control Statements<br>References to Currently Undefined Symbols (External References)<br>Processing the Prelinker Automatic Library Call                                                                                                    |                                                                                                    |
| Chapter 13. Customizing Language Environment<br>Updating Run-Time Options<br>Updating User Exit Options<br>C Component Locale Time Information<br>Updating Saved Segments<br>Updating the COBOL Component Reusable Environment<br>Modifying the behavior of the COBOL Reusable Environment<br>Modifying the behavior of the COBOL Reusable Environment<br>Modifying the behavior of the COBOL Reusable Environment<br>Modifying the behavior of the COBOL Reusable Environment<br>Prelinking Process<br>Prelinking Process<br>Prelinking Process<br>Primary Input<br>INCLUDE Control Statements<br>References to Currently Undefined Symbols (External References)<br>Processing the Prelinker Automatic Library Call<br>Language Environment Prelinker Map                                                                                                    |                                                                                                    |
| Chapter 13. Customizing Language Environment<br>Updating Run-Time Options<br>Updating User Exit Options<br>C Component Locale Time Information<br>Updating Saved Segments<br>Updating the COBOL Component Reusable Environment<br>Modifying the behavior of the COBOL Reusable Environment<br>Modifying the behavior of the COBOL Reusable Environment<br>Modifying the behavior of the COBOL Reusable Environment<br>Modifying the behavior of the COBOL Reusable Environment<br>Modifying the behavior of the COBOL Reusable Environment<br>Modifying the behavior of the COBOL Reusable Environment<br>Modifying the behavior of the COBOL Reusable Environment<br>Prelinking Process<br>Prelinking Process<br>Primary Input<br>INCLUDE Control Statements<br>References to Currently Undefined Symbols (External References)<br>Processing the Prelinker Automatic Library Call<br>Language Environment Prelinker Map<br>Control Statement Processing                                                                                                    |                                                                                                    |
| Chapter 13. Customizing Language Environment<br>Updating Run-Time Options<br>Updating User Exit Options<br>C Component Locale Time Information<br>Updating Saved Segments<br>Updating the COBOL Component Reusable Environment<br>Modifying the behavior of the COBOL Reusable Environment<br>Modifying the behavior of the COBOL Reusable Environment<br>Modifying the behavior of the COBOL Reusable Environment<br>Modifying the behavior of the COBOL Reusable Environment<br>Modifying the behavior of the COBOL Reusable Environment<br>Modifying the behavior of the COBOL Reusable Environment<br>Modifying the behavior of the COBOL Reusable Environment<br>Programs Need to Be Prelinked<br>What the Prelinker Does<br>Prelinking Process<br>Primary Input<br>INCLUDE Control Statements<br>References to Currently Undefined Symbols (External References)<br>Processing the Prelinker Automatic Library Call<br>Language Environment Prelinker Map<br>Control Statement Processing<br>IMPORT Control Statement                                                                                                    | 87<br>87<br>88<br>88<br>88<br>90<br>90<br>90<br>90<br>91<br>91<br>91<br>91<br>91<br>91<br>92<br>92<br>92<br>92<br>92<br>92<br>92<br>92<br>92<br>92<br>93<br>93<br>93<br>93<br>93                                                                               |
| Chapter 13. Customizing Language Environment<br>Updating Run-Time Options<br>Updating User Exit Options<br>C Component Locale Time Information<br>Updating Saved Segments<br>Updating the COBOL Component Reusable Environment<br>Modifying the behavior of the COBOL Reusable Environment<br><b>Appendix A. Prelinking an Application.</b><br>Which Programs Need to Be Prelinked.<br>What the Prelinker Does<br>Prelinking Process<br>Primary Input<br>INCLUDE Control Statements<br>References to Currently Undefined Symbols (External References)<br>Processing the Prelinker Automatic Library Call<br>Language Environment Prelinker Map<br>Control Statement Processing<br>IMPORT Control Statement<br>INCLUDE Control Statement<br>INCLUDE Control Statement<br>INCLUDE Control Statement                                                                                                    |                                                                                                    |
| Chapter 13. Customizing Language Environment<br>Updating Run-Time Options<br>Updating User Exit Options<br>C Component Locale Time Information<br>Updating Saved Segments<br>Updating the COBOL Component Reusable Environment<br>Modifying the behavior of the COBOL Reusable Environment<br><b>Appendix A. Prelinking an Application</b><br>Which Programs Need to Be Prelinked.<br>What the Prelinker Does<br>Prelinking Process<br>Primary Input<br>INCLUDE Control Statements<br>References to Currently Undefined Symbols (External References)<br>Processing the Prelinker Automatic Library Call<br>Language Environment Prelinker Map<br>Control Statement Processing<br>IMPORT Control Statement<br>INCLUDE Control Statement<br>INCLUDE Control Statement<br>INCLUDE Control Statement<br>INCLUDE Control Statement<br>INCLUDE Control Statement<br>INCLUDE Control Statement<br>INCLUDE Control Statement<br>INCLUDE Control Statement<br>INCLUDE Control Statement<br>INCLUDE Control Statement                                                                                                    | 87<br>87<br>88<br>88<br>88<br>90<br>90<br><b>91</b><br>91<br>91<br>91<br>91<br>92<br>92<br>92<br>92<br>92<br>92<br>92<br>92<br>92<br>92<br>92<br>92<br>92                                                                                                    |
| Chapter 13. Customizing Language Environment<br>Updating Run-Time Options<br>Updating User Exit Options<br>C Component Locale Time Information<br>Updating Saved Segments<br>Updating the COBOL Component Reusable Environment<br>Modifying the behavior of the COBOL Reusable Environment<br>Modifying the behavior of the COBOL Reusable Environment<br>Modifying the behavior of the COBOL Reusable Environment<br>Modifying the behavior of the COBOL Reusable Environment<br>Modifying the behavior of the COBOL Reusable Environment<br>Modifying the behavior of the COBOL Reusable Environment<br>Modifying the behavior of the COBOL Reusable Environment<br>Modifying the behavior of the COBOL Reusable Environment<br>Modifying the Debavior of the COBOL Reusable Environment<br>Modifying the Debavior of the COBOL Reusable Environment<br>Modifying the Debavior of the COBOL Reusable Environment<br>Modifying the Debavior of the COBOL Reusable Environment<br>Modifying the Debavior of the COBOL Reusable Environment<br>Modifying the Debavior of the COBOL Reusable Environment<br>Modifying the Debavior of the COBOL Reusable Environment<br>Modifying the Debavior of the COBOL Reusable Environment<br>NCLUDE Control Statement<br>INCLUDE Control Statement<br>LIBRARY Control Statement<br>RENAME Control Statement<br>Rename Control Statement<br>Rename Control Statement | 87<br>87<br>88<br>88<br>88<br>90<br>90<br>90<br>90<br>90<br>90<br>90<br>90<br>91<br>91<br>91<br>91<br>91<br>92<br>92<br>92<br>92<br>92<br>92<br>92<br>93<br>93<br>93<br>93<br>93<br>93<br>93<br>93<br>93<br>93<br>93<br>97<br>97                               |
| Chapter 13. Customizing Language Environment<br>Updating Run-Time Options<br>Updating User Exit Options<br>C Component Locale Time Information<br>Updating Saved Segments<br>Updating the COBOL Component Reusable Environment<br>Modifying the behavior of the COBOL Reusable Environment<br><b>Appendix A. Prelinking an Application</b><br>Which Programs Need to Be Prelinked.<br>What the Prelinker Does.<br>Prelinking Process.<br>Primary Input<br>INCLUDE Control Statements<br>References to Currently Undefined Symbols (External References)<br>Processing the Prelinker Automatic Library Call<br>Language Environment Prelinker Map<br>Control Statement Processing<br>IMPORT Control Statement<br>INCLUDE Control Statement<br>INCLUDE Control Statement<br>Apping L-Names to S-Names                                                                                                    | 87<br>87<br>88<br>88<br>88<br>90<br>90<br>90<br>90<br>90<br>90<br>90<br>90<br>90<br>90<br>91<br>91<br>91<br>91<br>92<br>92<br>92<br>92<br>92<br>92<br>92<br>92<br>92<br>92<br>92<br>93<br>93<br>93<br>93<br>93<br>93<br>93<br>93<br>93<br>93<br>93<br>93<br>93 |
| Chapter 13. Customizing Language Environment<br>Updating Run-Time Options<br>Updating User Exit Options<br>C Component Locale Time Information<br>Updating Saved Segments<br>Updating the COBOL Component Reusable Environment<br>Modifying the behavior of the COBOL Reusable Environment<br>Modifying the behavior of the COBOL Reusable Environment<br>Modifying the behavior of the COBOL Reusable Environment<br>Modifying the behavior of the COBOL Reusable Environment<br>Modifying the behavior of the COBOL Reusable Environment<br>Programs Need to Be Prelinked.<br>What the Prelinker Does<br>Prelinking Process<br>Primary Input<br>INCLUDE Control Statements<br>References to Currently Undefined Symbols (External References)<br>Processing the Prelinker Automatic Library Call.<br>Language Environment Prelinker Map<br>Control Statement Processing<br>IMPORT Control Statement<br>INCLUDE Control Statement<br>INCLUDE Control Statement                                                                                                    | 87<br>87<br>88<br>88<br>88<br>90<br>90<br>91<br>91<br>91<br>91<br>91<br>91<br>92<br>92<br>92<br>92<br>92<br>92<br>92<br>93<br>93<br>93<br>93<br>93<br>93<br>93<br>93<br>93<br>93<br>93<br>93<br>93                                                             |

| Prelinker Options                                      |     |
|--------------------------------------------------------|-----|
| Appendix B. Parameter List Formats                     |     |
| C and C++ Parameter Passing Considerations             |     |
| C PLIST and EXECOPS Interactions                       |     |
| Parameter Passing Considerations with XPLINK C and C++ |     |
| COBOL Parameter Passing Considerations                 |     |
| PL/I Main Procedure Parameter Passing Considerations   | 107 |
| Appendix C. Object Library Utility                     | 109 |
| Creating an Object Library                             |     |
| The LINKLOAD EXEC                                      |     |
| Object Library Utility Map                             |     |
|                                                        |     |
| Appendix D. Using the Systems Programming Environment  |     |
| Building Freestanding Applications                     |     |
| Building Freestanding Applications                     |     |
| Special Considerations for Reentrant Modules           |     |
| Building System Exit Routines                          |     |
| Building Persistent C Environments                     |     |
| Building User-Server Environments                      |     |
| Summary                                                |     |
| Notices                                                |     |
| Programming Interface Information                      |     |
| Trademarks                                             |     |
| Terms and Conditions for Product Documentation         |     |
| IBM Online Privacy Statement                           |     |
| Diblicgraphy                                           | 405 |
| Bibliography                                           |     |
| Where to Get z/VM Information                          |     |
| z/VM Base Library                                      |     |
| z/VM Facilities and Features                           |     |
| Prerequisite Products                                  |     |
| Related Products                                       |     |
| Index                                                  |     |
|                                                        |     |

# Figures

| 1. Example of a Message Source File                  |     |
|------------------------------------------------------|-----|
| 2. Location of User Exits                            | 41  |
| 3. Interface for CEEBXITA Assembler User Exit        | 43  |
| 4. CEEAUE_FLAGS Format                               | 44  |
| 5. Format of Service Routine Vector                  |     |
| 6. Example of a Routine Usingerrno2()                | 73  |
| 7. Example of a Routine Using _EDC_ADD_ERRNO2        | 73  |
| 8. Sample Output of a Routine Using _EDC_ADD_ERRNO2  | 73  |
| 9. Customization EXEC - Panel 1                      |     |
| 10. Some Alternate C/C++ Parameter Passing Styles    |     |
| 11. Accessing Parameters Using MacrosR1 andosplist   |     |
| 12. Examples of Casting and Dereferencing            |     |
| 13. Object Library Utility Map                       |     |
| 14. Specifying Alternate Initialization at Link-Edit | 115 |
| 15. Simple Freestanding z/VM Routine                 |     |
| 16. Building a Freestanding z/VM Routine             |     |
| 17. Simple Reentrant Freestanding z/VM Routine       | 116 |
| 18. Building a Reentrant Freestanding VM Routine     |     |

# **Tables**

| 1. Selected CMS LOAD Options                                                                         | 9  |
|----------------------------------------------------------------------------------------------------|----|
| 2. CMOD options                                                                                      | 15 |
| 3. LINKLOAD Options                                                                                  | 17 |
| 4. Condition Tokens with POSIX                                                                       | 33 |
| 5. Operating System, SYSOUT Definitions, MSGFILE Default Attributes                                  | 34 |
| 6. Defining an I/O Device for a ddname                                                               | 34 |
| 7. C and C++ Message Output                                                                          | 35 |
| 8. C/C++ Redirected Stream Output                                                                    | 36 |
| 9. Run-time Message and DISPLAY Destinations for OUTDD and MSGFILE ddname Specifications<br>under VM | 37 |
| 10. User Exits Supported under Language Environment                                                  | 39 |
| 11. Interaction of Assembler User Exits                                                              | 40 |
| 12. Sample Assembler User Exits for Language Environment                                             | 40 |
| 13. Return and Reason Codes                                                                          | 48 |
| 14. Return and Reason Codes                                                                          | 49 |
| 15. Return and Reason Codes                                                                          | 50 |
| 16. Return and Reason Codes                                                                          | 50 |
| 17. Return and Reason Codes                                                                          | 51 |
| 18. Parameters for EXCEPRTN                                                                          | 52 |
| 19. Return and Reason Codes                                                                          | 52 |
| 20. Return and Reason Codes                                                                          | 53 |
| 21. Handling Conditions in Child Enclaves                                                            | 59 |
| 22. Unhandled Condition Behavior in a C or Assembler Child Enclave, under CMS                        | 59 |

| 23. Unhandled Condition Behavior in a COBOL Child Enclave, under z/VM60                          |
|--------------------------------------------------------------------------------------------------|
| 24. Unhandled Condition Behavior in a PL/I Child Enclave, under z/VM60                           |
| 25. Unhandled Condition Behavior in a system()-Created Child Enclave, under z/VM61               |
| 26. Unhandled Condition Behavior in a Child Enclave That Contains a Fetchable Main, under z/VM62 |
| 27. Determining the Command-Line Equivalent                                                      |
| 28. Determining the Order of Run-Time Options and Program Arguments                              |
| 29last_op Values and Diagnosis Information69                                                     |
| 30. Prelinker Options                                                                            |
| 31. Interactions of C PLIST and EXECOPS (#pragma runopts)106                                     |
| 32. Interactions of SYSTEM and NOEXECOPS under z/VM107                                           |
| 33. Summary of Types                                                                             |

# About this document

This edition of the z/VM Language Environment<sup>®</sup> User's Guide is intended to provide z/VM Language Environment users with information unique to the z/VM platform. This information is a supplement to the z/OS<sup>®</sup> 2.5 Language Environment information and should be used in conjunction with it.

This information is organized as follows:

- Part 1 decribes Language Environment programming information unique to the z/VM platform. For more information regarding Language Environment programming, see <u>z/OS: Language Environment</u> Programming Guide (https://www.ibm.com/docs/en/SSLTBW\_2.5.0/pdf/ceea200\_v2r5.pdf).
- Part 2 describes Language Environment debugging information unique to the z/VM platform. For more information regarding Language Environment debugging, see z/OS: Language Environment Debugging Guide (https://www.ibm.com/docs/en/SSLTBW\_2.5.0/pdf/ceea100\_v2r5.pdf).
- Part 3 describes Language Environment run-time information unique to the z/VM platform. For more information regarding Language Environment run-time messages, see z/OS: Language Environment Runtime Messages (https://www.ibm.com/docs/en/SSLTBW\_2.5.0/pdf/ceea900\_v2r5.pdf).
- Part 4 describes Language Environment customizing information unique to the z/VM platform.
- The various appendixes describe prelinking, using parameter list formats, using the C object library, and systems programming environments.

# **Unsupported z/OS functions**

z/VM does *not* support the following z/OS Language Environment functions:

- 64-bit addressing mode (AMODE 64)
- ASCII functions
- IEEE floating-point arithmetic

The following C/C++ compiler option is not supported:

- FLOAT(IEEE)
- The following run-time options are not supported:
  - CEEDUMP(60,SYSOUT=\*,FREE=END,SPIN=UNALLOC)
  - DYNDUMP(\*USERID,NODYNAMIC,TDUMP)
- The following run-time parameters are not supported:
  - In HEAPCHK(OFF,1,0,0,0), the last parameter (0) is not supported
  - In HEAPPOOLS(OFF,8,10,32,10,128,10,256,10,1024,10,2048,10,0,10,0,10,0,10,0,10,0,10,0,10), the last 12 parameters (0,10,0,10,0,10,0,10,0,10) are not supported

Other differences in functionality will be noted in the appropriate documentation.

# **Intended audience**

To use this document you should be familiar with the Language Environment product and one or more of the supported Language Environment-conforming high-level languages listed above. The term C/C++ is used generically to refer to information that applies to both C and C++.

Previous versions of the Language Environment-conforming language products provided their own environment and services for running applications, and their associated application programming guides including information on how to link-edit and run applications. Language Environment now provides the run-time support required to run applications compiled under all of the Language Environmentconforming HLLs, as well as the facility for interlanguage communication between supported languages.

# Where to find more information

For more information about z/VM functions, see the documents listed in the "Bibliography" on page 125.

## Links to Other Documents and Websites

The PDF version of this document contains links to other documents and websites. A link from this document to another document works only when both documents are in the same directory or database, and a link to a website works only if you have access to the Internet. A document link is to a specific edition. If a new edition of a linked document has been published since the publication of this document, the linked document might not be the latest edition.

We welcome any feedback that you have, including comments on the clarity, accuracy, or completeness of the information. See How to send feedback to IBM for additional information.

# Summary of Changes for z/VM: Language Environment User's Guide

This information includes terminology, maintenance, and editorial changes. Technical changes or additions to the text and illustrations for the current edition are indicated by a vertical line to the left of the change.

# SC24-6293-73, z/VM 7.3 (September 2023)

This edition supports product changes that were provided or announced after the general availability of z/VM 7.3.

### [PH56199, VM66698] System SSL z/OS 2.5 Equivalence

With the PTFs for APARs PH56199 (TCP/IP) and VM66698 (LE), z/VM 7.3 provides an update to the cryptographic services library, which includes certificate diagnostic enhancements and improved algorithmic support and allows for enablement of TLS 1.3, for secure connectivity to the z/VM platform.

# SC24-6293-73, z/VM 7.3 (September 2022)

This edition supports the general availability of z/VM 7.3. Note that the publication number suffix (-73) indicates the z/VM release to which this edition applies.

### Language Environment upgrade

The z/VM Language Environment runtime libraries have been upgraded to z/OS 2.5 equivalence.

The following topics are updated:

- "About this document" on page xi
- Chapter 13, "Customizing Language Environment," on page 87
- <u>"Updating Saved Segments" on page 88</u>
- "Language Environment Prelinker Map" on page 93
- "Object Library Utility Map" on page 111

### Miscellaneous updates for z/VM 7.3

The following topic is updated:

• "Unsupported z/OS functions" on page xi

# SC24-6293-01, z/VM 7.2 (September 2020)

This edition supports the general availability of z/VM 7.2.

# SC24-6293-00, z/VM 7.1 (September 2018)

This edition supports the general availability of z/VM 7.1.

Part 1. Language Environment Programming Guide

# Chapter 1. Preparing to load and run under Language Environment

This chapter discusses z/VM specific information that you need to know before loading and running applications under Language Environment. After Language Environment is installed on your system, you should run an existing application under Language Environment. Although you may need to load different libraries, the procedure is similar to that used in pre-Language Environment versions of C, COBOL, or PL/I. For more information about running applications under Language Environment, see z/OS: Language Environment Programming Guide (https://www.ibm.com/docs/en/SSLTBW\_2.5.0/pdf/ceea200\_v2r5.pdf) and the individual language migration guides.

Restriction: Language Environment does not support Fortran applications in the z/VM environment.

# **Understanding the Basics**

Language Environment library routines are divided into two categories: *resident routines* and *dynamic routines*. The resident routines are linked with the application and include such things as initialization/ termination routines and pointers to callable services. The dynamic routines are not part of the application and are dynamically loaded during run time.

The way Language Environment code is packaged keeps the size of application executable programs small. When maintaining dynamic library code, you need not reload the application code except under special circumstances, such as when you use an earlier version of code.

The linkage editor converts an object module into an executable program and stores it in a library. The executable program can then be run from that library at any time. The load process combines output from compilers, language translators, load programs and control statements to produce an executable program (load module or program object) and stores it in a library. The executable program can then be run from that library. Either the program management binder or linkage editor can be used to perform the load process. All of the services of the linkage editor can be performed by the binder. In addition, the binder provides additional functionality and usability improvements. For a complete discussion of services to create, load, modify, list, read, transport, and copy executable programs, see the <u>z/VM: Program</u> Management Binder for CMS.

## Planning to load and run

There are certain considerations for z/VM that you must be aware of before loading and running applications under Language Environment. They are:

- Language Environment resident routines, including those for callable services, initialization, and termination, are located in the following libraries:
  - SCEELKED TXTLIB for non-XPLINK C application programs
  - SCEECPP TXTLIB for non-XPLINK C++ application programs
  - SCEEBND2 TXTLIB for XPLINK C and C++ application programs
- Language Environment dynamic routines are located in relocatable CMS MODULEs and SCEERUN LOADLIB. The relocatable CMS MODULEs can be installed as nucleus extensions or in shared segments.

# **Checking Which Run-Time Options Are in Effect**

Using the Language Environment run-time option RPTOPTS, you can control whether a run-time options report is produced; with the Language Environment run-time option MSGFILE, you can control where report output is directed. RPTOPTS generates a report of all the run-time options that are in effect when

your application begins to run. The IBM-supplied default for RPTOPTS is OFF, meaning a report is not generated when your application finishes running. If you override the default setting of RPTOPTS in any of the ways described below, a report is sent to the default location:

- In a POSIX (ON) application it goes to file descriptor 2.
- In a POSIX(OFF) application if you override the default setting of RPTOPTS, a report is sent to the FILEDEF specified by SYSOUT unless you override the MSGFILE run-time option to specify a different location. The default destination for any MSGFILE output is the TERMINAL unless you change it by issuing a FILEDEF for the file specified in the MSGFILE option.

If you want to change the options report destination, you can alter the default setting of the MSGFILE run-time option, which specifies where all run-time diagnostics and messages are written. For example, if you specify MSGFILE(OPTRPRT) and RPTSTG(ON), the storage report is written to a file whose *ddname* is OPTRPRT. The default runtime options can also be customized. See <u>"Updating Run-Time Options" on</u> page 87 for more information.

For the syntax of RPTOPTS and MSGFILE, see <u>z/OS: Language Environment Programming Reference</u> (https://www.ibm.com/docs/en/SSLTBW\_2.5.0/pdf/ceea300\_v2r5.pdf).

# **PL/I Considerations**

The information that follows is additional for use with z/VM when using z/OS: Language Environment Programming Guide (https://www.ibm.com/docs/en/SSLTBW\_2.5.0/pdf/ceea200\_v2r5.pdf).

# Replacing PL/I Library Routines in an OS PL/I Executable Program

Under z/VM, you can use the PL/I library replacement tool IBMWRLK TEXT (a member of SCEELKED TXTLIB) to replace the OS PL/I library routines in your OS PL/I executable programs with the analogous Language Environment resident routines. The executable programs must be created with the LKED command and reside in CMS LOADLIBS. It is not possible to replace run-time library routines in a file of type MODULE created by the GENMOD command.

For further information on library routine replacement, see PL/I for MVS & VM Compiler and Run-Time Migration Guide (publibfp.boulder.ibm.com/epubs/pdf/ibm3m101.pdf).

# Chapter 2. Loading and Running under z/VM

Before you can run a program under z/VM, you must issue one of the following commands:

- LOAD (Stores a copy of the program in virtual storage)
- GENMOD (Stores the program on disk)
- LKED (Stores the program in a LOADLIB)
- BIND (Stores the program on disk using the Program Management binder)

z/VM produces an object module with the file type TEXT when you compile your program. Before you run the program, external references inserted by the compiler must be resolved. Use one of the following methods to create an executable application. You can run your application after you complete any of these steps.

- Create a temporary copy of your program in virtual storage by using LOAD and INCLUDE commands. No
  permanent copy of the executable program is made.
- Create a module using one or more of these commands, if appropriate: BIND, GENMOD, INCLUDE, and LOAD. A *module* is an executable application that is stored as a file with a file type of MODULE.
- Create a module in a member of a library using the LKED command. This method link-edits an executable application and stores it as a load module in a member of a CMS LOADLIB.
- Create a module using the CMOD EXEC (C applications only). See <u>"Using the CMOD EXEC" on page 15</u> for more information.

OpenExtensions has its own section on linking, loading, and running C applications and PL/I routines in those applications (see <u>Chapter 3</u>, "Building, Loading, and Running under OpenExtensions," on page 23).

#### **Restrictions:**

- Language Environment does not support Fortran applications in the z/VM environment.
- Enterprise PL/I and VisualAge® PL/I are not supported on z/VM.

Language Environment continues to provide support for PL/I applications under z/VM that are compiled with PL/I for MVS & VM, and previous, supported levels of the PL/I compiler.

- Enterprise COBOL for z/OS and z/VM restrictions:
  - COBOL programs compiled with the DLL or ARITH(EXTEND) compiler options are not supported on z/VM.
  - COBOL programs that use object-oriented constructs, LINE SEQUENTIAL files, or dynamic allocation using environment variables are not supported on z/VM.
  - COBOL multithreaded and multitasking programs are not supported on z/VM.

# **Basic Linking and Running**

This section describes how to accept and to override the default Language Environment run-time options.

### Accepting the Default Run-Time Options

Use the following series of CMS GLOBAL, LOAD, and START commands to accept default run-time options:

```
GLOBAL TXTLIB SCEELKED
GLOBAL LOADLIB SCEERUN
LOAD MYPROG
START *
```

This series of commands does the following:

- Identifies text libraries that you want z/VM to search to resolve external references in your object code, including the Language Environment SCEELKED (text) link library, and any libraries where your text files are located
- · Links one or more text files containing object code and loads them into storage
- Runs the image of the application that is assembled in storage by the LOAD command.

## **Overriding the Default Run-Time Options**

If MYPROG is a C/C++ or a PL/I application that uses routines from SCEELKED and MYTXTLB and wants to send Language Environment MSGFILE output (including the options report) to file OPTRPRT, issue the following commands:

GLOBAL TXTLIB SCEELKED MYTXTLB LOAD MYPROG GLOBAL LOADLIB SCEERUN FILEDEF OPTRPRT DISK OPTRPRT OUTPUT A START \* RPTOPTS(ON), MSGFILE(OPTRPRT)/

If MYPROG above is a COBOL application, then you need to modify the START command to be:

START \* / RPTOPTS(ON), MSGFILE(OPRTPRT)

For more information, see <u>"Using the GLOBAL Command" on page 6</u>, <u>"Using the LOAD and INCLUDE</u> Commands" on page 8, and "Using the START Command" on page 18.

# **Using the GLOBAL Command**

You must issue a GLOBAL command before using the CMS LOAD command and before running applications. The syntax of the GLOBAL command is:

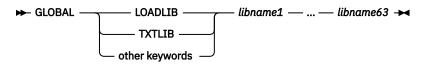

#### LOADLIB

Specifies the load module libraries to be searched for a module that the OSRUN command or the LINK, LOAD, ATTACH, or XCTL macros refer to. The libraries can be CMS LOADLIBs or OS module libraries. If you specify an OS data set, issue a FILEDEF command for the data set before you issue the GLOBAL command.

#### TXTLIB

Specifies the text libraries to be searched for missing subroutines when the LOAD or INCLUDE command is issued, when the LKED command is issued, or when a dynamic load occurs (that is, when an OS SVC 8 or SVC 122 is issued).

Subroutines that are dynamically loaded should contain only VCONs that are resolved within the same text library member or that are resident in storage throughout the processing of the original CMS LOAD or INCLUDE command. Otherwise, the entry point is unpredictable.

#### other keywords

Additional GLOBAL keywords which do not apply to loading or running an application under z/VM and are, therefore, not shown here.

#### libname1 - libname63

The file names of up to 63 libraries of the specified file type (LOADLIB or TXTLIB). The libraries are searched in the order in which they are named. The library list is subject to other system limits, such as command line length. This command supersedes any previous GLOBAL command for the specified file type. If no file names are specified, the command cancels any previous GLOBAL command for this file type.

### **Resolving External References to Resident Routines**

A GLOBAL TXTLIB command must be issued for the Language Environment text library to resolve external references to the Language Environment resident routines before a CMS LOAD command is issued. Before loading an application, issue the following command:

GLOBAL TXTLIB SCEELKED usertxt

#### SCEEBND2

The Language Environment C++ text library for XPLINK application programs.

#### SCEECPP

The Language Environment C++ text library for non-XPLINK application programs.

### SCEELKED

The Language Environment text library.

#### usertxt

The name of any user-generated text library or libraries to be searched for text files needed by your application.

### **Resolving External References to Dynamic Routines**

Before running your application, you must issue a GLOBAL LOADLIB command; this enables the Language Environment LOADLIB to resolve external references to the Language Environment dynamic routines:

GLOBAL LOADLIB SCEERUN userload

#### SCEERUN

Identifies the Language Environment load library.

#### userload

The name of any user-generated load library or libraries to be searched for load modules needed by your application.

Check with your system administrator to find out where Language Environment dynamic routines are located at your installation. In addition to a set of relocatable load modules and the load library SCEERUN LOADLIB, some Language Environment routines might have been installed in a nucleus extension or a saved segment.

### **C/C++ Considerations**

If your C/C++ application performs long double arithmetic or uses extended-precision arithmetic, you must also specify the CMSLIB text library in your GLOBAL TXTLIB command. You can combine the CMSLIB with other TXTLIBs, as follows:

GLOBAL TXTLIB SCEELKED CMSLIB usertxt

In addition to specifying CMSLIB, the C/C++ application must be run with TRAP(ON,SPIE).

### **COBOL** Considerations

To run OS/VS COBOL programs, you must specify the SCEERUN and SCEEILBO libraries on the GLOBAL LOADLIB command.

### **PL/I** Considerations

The product structure for PL/I has changed from previous versions and most CMS EXECs that load a PL/I application using the OS PL/I library must be changed to include SCEELKED, SIBMMATH, or SIBMCALL.

- SCEELKED contains the stubs for PL/I library routines, in addition to Language Environment-conforming languages and Language Environment-provided routines and stubs.
- SIBMMATH contains the stubs for old OS PL/I 2.3 math library routines.

 SIBMCALL provides PLICALLA and PLICALLB compatibility for PL/I for MVS & VM applications that use OS PL/I PLICALLA or PLICALLB as an entry point.

SIBMCALL and SIBMMATH libraries must be concatenated before SCEELKED. They can be concatenated in any order.

For example, if your PL/I application requires OS PL/I math support, you must specify the SIBMMATH library. In link-edit steps, this library must precede SCEELKED if old math results are needed in a particular load module. You can combine the SIBMMATH with other LOADLIBs as follows: GLOBAL TEXTLIB SIBMMATH SCEELKED *usertext* 

#### SIBMMATH

The Language Environment load library, containing the stubs for old OS PL/I 2.3 math library routines.

#### SCEELKED

The Language Environment text library.

#### usertext

The name of any user-generated text library or libraries to be searched for subroutines needed by your application.

# **Determining the Search Order for Dynamic Routines**

The search order for dynamically loaded routines is:

- 1. Nucleus extension
- 2. Saved segments
- 3. Relocatable load modules
- 4. Load modules in LOADLIBs
- 5. Object modules
- 6. TXTLIB members

Normal CMS search order prevails when searching for a particular type in the previous list. Files on the A-disk are searched before files on the B-disk.

In general, the sooner a dynamically loaded routine is found, the better the performance of an application. For overall system performance gains, it is better to place heavily used dynamically loaded routines into a saved segment where they can be shared by all users.

# **Using the LOAD and INCLUDE Commands**

The loader is invoked by using the LOAD command, which reads one or more text files (containing relocatable object code) or members of a text library from a minidisk or directory and loads them into virtual storage. LOAD establishes proper linkages between the files. The file containing the main routine should be the first file named in the command, unless you specify the entry point name on the RESET option.

**Note:** Use the SET LDRTBLS command to define the initial number of pages of storage to be used for loader tables. Specify a minimum of 6.

The syntax of the LOAD command is:

#### filename

Name of a file you want to load into storage.

### options

List of LOAD options separated by blanks or commas (see <u>Table 1 on page 9</u> for a list of available options).

Specify the RLDSAVE option for the LOAD command if you intend to use GENMOD. For more information about LOAD and its options, see the *z/VM: CMS Commands and Utilities Reference*.

### **C/C++** Considerations

If the main routine is C/C++, specify the following under the options for the LOAD command:

RESET CEESTART

## **PL/I Considerations**

If the main procedure is PL/I for MVS & VM, specify RESET CEESTART under the options for the LOAD command. For more information about using the LOAD command with PL/I, see PL/I for MVS & VM Compiler and Run-Time Migration Guide (publibfp.boulder.ibm.com/epubs/pdf/ibm3m101.pdf).

### **Using the LOAD Command**

The following example causes the text library containing Language Environment resident routines, SCEELKED, and the USERTXT text library to be searched for files that your application needs to run. The files PROGRAM1 and CEEUOPT are loaded into virtual storage and a load map is written as follows:

```
GLOBAL TXTLIB SCEELKED USERTXT
LOAD PROGRAM1 CEEUOPT (MAP
```

### **CMS LOAD Options**

Table 1 on page 9 contains a selection of CMS LOAD options.

| Option               | Function                                                                                                    |
|----------------------|----------------------------------------------------------------------------------------------------|
| RESET entry   *      | RESET sets the starting location for the applications currently loaded.                                                                          |
|                      | The <i>entry</i> name must be an external name (for example, a CSECT control section or ENTRY) in the loaded applications.                       |
|                      | If you specify *, the results are the same as if the RESET option were omitted. If the RESET option is omitted, the default entry point is used. |
| MAP   NOMAP          | MAP writes a load map to a file in your minidisk or directory named LOAD MAP A5.                                                                 |
|                      | NOMAP specifies that no LOAD MAP file is created.                                                                                                |
| TYPE   <b>NOTYPE</b> | TYPE displays the load map at your terminal and writes it to a file on minidisk or directory.                                                    |
|                      | NOTYPE does not display the file at your terminal.                                                                                               |
| LIBE   NOLIBE        | LIBE searches text libraries for missing subroutines. The text libraries must be previously defined by a GLOBAL command.                         |
|                      | NOLIBE does not search text libraries for unresolved differences.                                                                                |
| START                | Runs the application when loading has completed.                                                                                                 |

| Table 1. Selected CMS LOAD Options (continued) |                                                                                                    |  |
|------------------------------------------------|----------------------------------------------------------------------------------------------------|--|
| Option                                         | Function                                                                                                    |  |
| NORLDsav   RLDsave                             | NORLDsav instructs the CMS loader not to save relocation information from the TEXT files being loaded.                                                                                                    |  |
|                                                | Specify RLDsave if you plan to use the GENMOD command. RLDsave instructs z/VM to save relocation information from the text files. The GENMOD command uses relocation information to generate relocatable CMS modules.                          |  |
| AMODE 24   31   ANY                            | Specifies the addressing mode in which the program will be entered.<br>The AMODE defined by this option propagates to the GENMOD<br>process.                                                                                                   |  |
|                                                | This option overrides the AMODE, reflected in the text file ESD record, that is specified at assembly time. If you specify RMODE/ORIGIN, but do not specify AMODE, the AMODE for the module is determined from the following default criteria: |  |
|                                                | <ul> <li>If you specify RMODE ANY, the AMODE specification defaults to<br/>AMODE 31.</li> </ul>                                                                                                    |  |
|                                                | • If you specify ORIGIN <i>ууууууу</i> , and <i>ууууууу</i> is an address above 16Mb, the AMODE defaults to AMODE 31.                                                                                                    |  |
|                                                | <ul> <li>The AMODE defaults to the AMODE of the entry point on the ESD<br/>record if you specify:</li> </ul>                                                                                                    |  |
|                                                | – RMODE 24                                                                                                    |  |
|                                                | <ul> <li>ORIGIN xxxxxxxx, and xxxxxxxx is an address below 16Mb</li> <li>ORIGIN TRANS</li> </ul>                                                                                                    |  |
|                                                | If you specify neither AMODE nor RMODE, the AMODE is determined by the AMODE defined in the text file ESD for the entry point. The valid AMODE values and their meanings are:                                                                  |  |
|                                                | <b>24</b> This entry point is to receive control in 24-bit addressing mode.                                                                                                    |  |
|                                                | 31                                                                                                    |  |
|                                                | This entry point is to receive control in 31-bit addressing mode.                                                                                                    |  |
|                                                | ANY<br>This entry point is capable of operating in 24-bit or 31-bit<br>addressing mode. It will receive control in the addressing mode<br>of its caller when control is passed to the entry point.                                             |  |

| Table 1. Selected CMS LOAL      |                                                                                                    |
|---------------------------------|----------------------------------------------------------------------------------------------------|
| Option                          | Function                                                                                                    |
| RMODE 24   ANY                  | Specifies where the loaded program is to reside.                                                                                                    |
|                                 | The RMODE defined by this option propagates to the GENMOD process.                                                                                                    |
|                                 | This option is mutually exclusive with the ORIGIN option and overrides the RMODE, reflected in the TEXT(s) ESD record, that is specified at assembly time.                                     |
|                                 | If you specify ORIGIN, the RMODE is determined by the ORIGIN definition.                                                                                                    |
|                                 | If you specify neither RMODE nor ORIGIN, the RMODE for the program is determined from the most restrictive RMODE encountered in text file ESD processing for this load.                        |
|                                 | <b>Note:</b> An AMODE value specified without an RMODE option defaults to RMODE 24 for the module.                                                                                             |
|                                 | If specified, RMODE will cause the file to load above or below the 16MB line of a virtual machine starting at the beginning of the larges contiguous area available.                           |
|                                 | If you specify neither AMODE nor RMODE, the RMODE is determined<br>by the RMODE defined in the text file ESD for the entry point. The<br>valid RMODE values and their meanings are:            |
|                                 | 24                                                                                                    |
|                                 | The load resides below the 16MB line, overriding the RMODE definitions encountered on the text file ESD records during this load. An RMODE 24 definition is propagated to the GENMOD process.  |
|                                 | ANY                                                                                                    |
|                                 | The load resides above the 16MB line, overriding the RMODE definitions encountered on the text file ESD records during this load. An RMODE ANY definition is propagated to the GENMOD process. |
| HOBSET   HOBSETSD  <br>NOHOBSET | Specifies if the high-order bit for V-type constants (VCONs) of SD (CSECTs) or LD (ENTRYs) types is to be turned on or left unchanged. This option only applies to PL/I applications.          |

# HOBSET, HOBSETSD, and NOHOBSET PL/I Options

PL/I programs that execute with the CMS LOAD and INCLUDE commands can specify the HOBSET, HOBSETSD, or NOHOBSET option. The default is NOHOBSET.

## **HOBSETSD** and **HOBSET**

PL/I programs that execute with the CMS LOAD and INCLUDE commands can contain entry addresses whose high-order bit is set if the referenced name has the AMODE 31/ANY attribute. This applies to:

- Both external CSECT and external label names, if the HOBSET option is in effect
- External CSECT names only, if the HOBSETSD option is in effect

The following considerations apply when using the HOBSETSD or HOBSET options:

• Entry variables and constants generated by compiled code can have entry addresses whose high-order bit is set. A PL/I program can access such addresses by using:

- The ENTRYADDR or UNSPEC builtin/pseudovariable
- The PL/I BASED or DEFINED language construct that allows entry variables to be overlaid
- Assembler routines that receive or pass the addresses
- Entry addresses that have the high-order bit set should be used with care, such as in the following situations:
  - Because the high-order bit can be set in such addresses, comparison to the PL/I NULL() value should be avoided.
  - It might be necessary to preserve the high-order bit of entry addresses to ensure that entry variables are built correctly using the ENTRYADDR pseudovariable.
  - If an external procedure entry name is referenced within the external procedure itself, comparisons involving these entry references might produce unexpected results. This constraint applies only to the HOBSET option.

### NOHOBSET

The high-order bit of entry addresses is always zero with this option. You can use this option without any of the restrictions and precautions described in "HOBSETSD and HOBSET" on page 11.

### **Using the INCLUDE Command**

The LOAD command loads a TEXT file or member of a text library into virtual storage. The INCLUDE command loads additional TEXT files or members of a text library that make up your executable application.

The INCLUDE and LOAD commands have similar formats and option lists. The main difference is that if you issue two LOAD commands in succession, the second command replaces the first. The INCLUDE command, on the other hand, cannot be used unless you have just issued a LOAD. You can specify as many INCLUDE commands as necessary following the LOAD command to load files into storage. The files specified in the INCLUDE command must refer to subroutines. See <u>Table 1 on page 9</u> for a list of available options.

The syntax of the INCLUDE command is:

```
► INCLUDE — filename1 — filename2 — ... — filename_n — [ — ( — options — ] →
```

#### filename

Name of a file you want to include into storage.

options

List of INCLUDE options separated by blanks or commas (for a list of available options, see <u>Table 1 on</u> page 9).

For more information about INCLUDE and its options, see the *z/VM: CMS Commands and Utilities Reference*.

The following example loads a TEXT file from the USERTXT text library and includes another TEXT file from another text library into the load module. A load map is also written.

GLOBAL TXTLIB SCEELKED USERTXT USERTXT2 LOAD PROGRAM1 INCLUDE PROGRAM2 (MAP

# **Using the GENMOD Command**

Use the GENMOD command with the LOAD and INCLUDE commands to create application modules, that is, relocatable files whose external references have been resolved. In z/VM, these files must have a file type of MODULE. The syntax of the GENMOD command is:

► GENMOD — filename — [ — ( — options — ] ►

The GENMOD command takes a copy of the executable module in virtual storage and stores it onto a disk with a *filename* that you specify. In the following example, PROGRAM1, PROGRAM2, and PROGRAM3 are TEXT generated from C source files that are put into a module with a file name of PROGRAM1 and a file type of MODULE:

GLOBAL SCEELKED USERTXT LOAD PROGRAM1 PROGRAM2 PROGRAM3 (RLDSAVE RESET CEESTART GENMOD PROGRAM1 (NOMAP

If you use the name of an existing module, the previous version of the module is replaced. If you do not specify in *filename* the name of the file where you want the load module to be stored, the GENMOD command processor defaults to the first entry point in the load map.

If the main entry point module is a PL/I or C application, load the object modules into storage using the RLDSAVE option and issue the GENMOD COMMAND using the FROM CEESTART option.

For ILC applications that dynamically load or fetch other programs, you must specify the RLDSAVE option of the LOAD statement and the NOMAP option of the GENMOD statement.

After you create the module with GENMOD, run the application composed of the source files PROGRAM1, PROGRAM2, and PROGRAM3 by entering:

PROGRAM1

## **Using the BIND Command**

Use the BIND command to create application modules, that is, relocatable files whose external references have been resolved. In VM, these files must have a file type of MODULE. The syntax of the BIND command is:

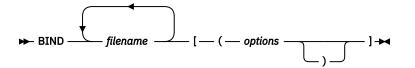

The BIND command takes a copy of the executable module in virtual storage and stores it onto a disk with a filename that you specify. In the following example, PROGRAM1, PROGRAM2, and PROGRAM3 are TEXT files that are put into a module with a file name of PROGRAM1 and a file type of MODULE:

```
GLOBAL TXTLIB SCEELKED USERTXT
BIND PROGRAM1 PROGRAM2 PROGRAM3
```

If you use the name of an existing module, the previous version of the module is replaced. If you do not specify in filename the name of the file where you want the load module to be stored, the BIND command processor defaults to the first entry point in the load map.

After you create the module with BIND, run the application composed of the source files PROGRAM1, PROGRAM2, and PROGRAM3 by entering:

PROGRAM1

# **Using the NUCXLOAD Command**

Use NUCXLOAD to load the modules into storage and install them as nucleus extensions. You can use the NUCXLOAD command if the RLD information has been saved during the CMS LOAD command using the RLDSAVE option.

## Restrictions

Only reentrant modules can be installed as nucleus extensions. In PL/I for MVS & VM, use the REENTRANT procedure option; in COBOL for OS/390 & VM, COBOL for MVS & VM, COBOL/370, or VS COBOL II, use the RENT compiler option to ensure that a module can be installed as a nucleus extension. OS/VS COBOL modules cannot be installed as nucleus extensions because OS/VS COBOL cannot generate reentrant code.

C/C++ object modules that contain L-names or that are not naturally reentrant must be compiled with the RENT option and prelinked before being installed as nucleus extensions.

### **Example**

In the following example, a CMS MODULE is created from a PL/I program, PROGRAM1. The TEXT file is loaded into storage and the RLD information is saved during the CMS LOAD using the RLDSAVE option. For PL/I, the GENMOD command requires the FROM CEESTART option as shown below:

```
GLOBAL TXTLIB SCEELKED
LOAD PROGRAM1 (RLDSAVE RESET CEESTART
GENMOD PROGRAM1 (NOMAP FROM CEESTART
NUCXLOAD PROGRAM1
PROGRAM1
```

For more information about the GENMOD, LOAD, and NUCXLOAD commands, see the <u>z/VM: CMS</u> Commands and Utilities Reference and the z/VM: CMS User's Guide.

# **Using FILEDEF to Define Input and Output Files**

If your program requires input and/or output files, you must define these files using the CMS FILEDEF command prior to executing the module. The FILEDEF command relates the ddname of the input or output file specified in your program with an I/O device. For example, if PROGRAM1 contains a ddname of an input file stored on your A disk as MYDATA INPUT, issue the following command (*infile* is the ddname of the input file specified in PROGRAM1):

FILEDEF infile DISK MYDATA INPUT A

For more information about the GENMOD and FILEDEF commands, see the <u>z/VM: CMS Commands and</u> Utilities Reference.

# Link-Editing with the LKED Command

The LKED command is used to create a member of a CMS load library. CMS load libraries, like text libraries, are in CMS partitioned data set format. Text libraries contain applications that contain unresolved external references to other routines. Load libraries, on the other hand, contain applications with external references that have already been resolved, thus saving overhead every time the application is loaded.

Your TEXT file is input to the LKED command. If your application calls a subroutine with object code stored as a separate TEXT file or as a member of a text library, you must define the files that contain the subroutines used by your application with a FILEDEF command.

After you issue the appropriate FILEDEF commands, issue the LKED command.

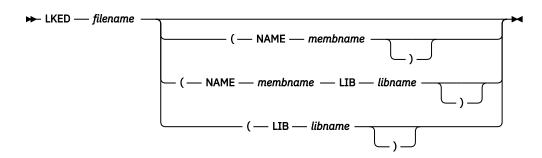

#### filename

Name of the TEXT file that contains your object code, linkage editor control cards, or both.

### NAME membname

Member name to be used for the load module that is created.

### LIB libname

Name of the LOADLIB file where the resulting load module is placed.

The following example causes the automatic call library to search SCEELKED to resolve external references, creates a load library member named PROGRAM1, and stores it in a CMS load library with the name USERLOAD.

FILEDEF SYSLIB DISK SCEELKED TXTLIB E LKED PROGRAM1 (NAME PROGRAM1 LIB USERLOAD

For more information about the LKED command and a complete list of options, see VM/ESA: CMS Command Reference.

# **Using the CMOD EXEC**

The IBM-supplied CMOD EXEC invokes the loader or the binder (depending on the parameters passed or the compiler being used), which loads one or more object modules into virtual storage, resolves external references, and creates an executable module with the file type of MODULE. This EXEC can be used by C/C++ applications only. The syntax of the CMOD EXEC is:

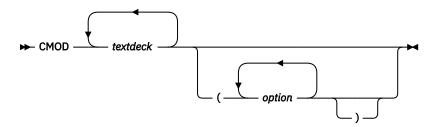

#### textdeck

Name of the input text decks; the file type must be TEXT.

#### options

Options you want to apply as the executable module is being generated. The options are listed in Table 2 on page 15.

Table 2. CMOD options

| Option                  | Description                                                                                        |
|-------------------------|----------------------------------------------------------------------------------------------------|
| Binder specific options |                                                                                                    |
| BINDOPTS(options)       | Specifies options for the Binder. These options may be any of the options supported by the Binder. |

| Table 2. CMOD options (continued) |                                                                                                    |  |
|-----------------------------------|----------------------------------------------------------------------------------------------------|--|
| Option                            | Description                                                                                                    |  |
| C++                               | Specifies that at least one of the text decks is C++. This must be specified for C++ code to be correctly linked.                                                                                                    |  |
| DLL(side file name(s))            | If a side file name is not specified, this just passes the DYNAM DLL option<br>to the Binder. It is the same as specifying BINDOPTS(DYNAM DLL),<br>which enables the module for dynamic linking. A definition side file will<br>be produced with the same name as the first text deck name, and a file<br>type of SYSDEFSD.             |  |
|                                   | If a side file name is specified, the DYNAM DLL option is still passed to the<br>Binder, but also the Binder will process the definition side file specified.<br>An 8 character CMS file name is specified. CMOD will look for that file<br>name with a file type of SYSDEFSD. Multiple names can be specified,<br>separated by blanks. |  |
| XPLINK                            | Specifies that the text deck(s) has been compiled with the XPLINK option.<br>Generally speaking, XPLINK text decks cannot be bound with non-XPLINK<br>text decks.                                                                                                    |  |
| LOAD/GENMOD/Prelinker             | specific options                                                                                                    |  |
| AMODE                             | Specifies the addressing mode in which the program will be entered in a virtual machine. For a complete description of AMODE, refer to the LOAD command in the CMS command reference manual.                                                                                                    |  |
| AUTO  <b>NOAUTO</b>               | Specifies that your disks are to be searched for TEXT files for use in resolving undefined references.                                                                                                    |  |
| CPLINK(options)                   | Specifies options for the Prelinker.                                                                                                    |  |
| DUP NODUP                         | Specifies that an error message is to be generated if duplicate CSECT names are encountered. If you want to ensure that only one copy of a object module is loaded, use the NODUP option.                                                                                                    |  |
| GENMOD(options)                   | Passes any options to the GENMOD command.                                                                                                    |  |
| <b>INV</b>  NOINV                 | Specifies that invalid card images are not to be included in the load map.                                                                                                    |  |
| LET  <b>NOLET</b>                 | Specifies that all LOAD errors for the load module are to be ignored and an attempt to generate a module will be made.                                                                                                    |  |
| ORIGIN                            | Specifies where CMS loads the program. This location must be in the CMS transient area or in any free CMS storage.                                                                                                    |  |
| <b>RLD</b>  NORLD                 | Specifies that relocation directory information is to be saved in the load module.                                                                                                    |  |
| STR  <b>NOSTR</b>                 | Specifies that storage is to be initialized during the generation of the executable module.                                                                                                    |  |
| RMODE                             | Specifies where the program is to reside in a virtual machine with greater than 16MB of storage. For a complete description of RMODE, refer to the LOAD command in the CMS command reference manual.                                                                                                    |  |

| Table 2. CMOD options (continued) |                                                                                                    |  |
|-----------------------------------|----------------------------------------------------------------------------------------------------|--|
| Option                            | Description                                                                                                    |  |
| Common options                    |                                                                                                    |  |
| <b>MAP</b>  NOMAP                 | The specified option is passed to the Binder or the LOAD command. For<br>MAP (which is the default), the Binder will incorporate a module map into<br>the SYSPRINT output; the LOAD command will generate a load map file<br>on your A disk with the name LOAD MAP A.                                                                                                    |  |
| MODNAME modulename                | The default is to generate an executable module having the same file<br>name as the first object module specified, a file type of MODULE, and<br>a file mode of A. The MODNAME option allows you to give a specific<br>name to the executable module. Specify the module name ( <i>modulename</i> )<br>immediately following the MODNAME keyword, and the CMOD EXEC creates<br>an executable module named <i>modulename</i> MODULE A. |  |

# **Using the LINKLOAD EXEC**

Use the IBM-supplied LINKLOAD EXEC to produce the fetchable C/C++ members in a CMS load library. For more information, see <u>z/OS: XL C/C++</u> Programming Guide (https://www.ibm.com/docs/en/ <u>SSLTBW\_2.5.0/pdf/cbcpx01\_v2r5.pdf</u>). The LINKLOAD EXEC is used only by C/C++. The syntax of the LINKLOAD EXEC is:

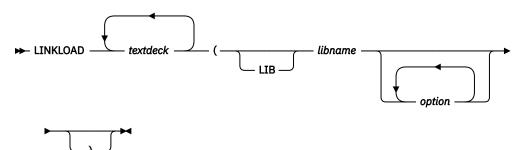

#### textdeck

Name of input text decks. The file type of the text decks must be TEXT and the source code must contain a #pragma linkage(*name*, *FETCHABLE*) preprocessor directive.

Do not specify the file type or file mode when using this EXEC.

#### option

Options you want to apply as the fetchable load module is being generated. The options are listed in Table 3 on page 17.

| Table 3. LINKLOAD Options |                                                                                                    |  |
|---------------------------|----------------------------------------------------------------------------------------------------|--|
| Option                    | Function                                                                                                    |  |
| LIB libname               | A keyword used to indicate that the next argument, <i>libname</i> , is<br>the name of the library where the load member is to be stored.<br>The library name parameter must be specified, but if it is the first<br>parameter, the keyword LIB is optional. |  |
| CPLINK (options)          | Allows you to pass options to the prelinker. CPLINK is called if it<br>is required by the text decks or if a CPLINK option is given. See<br><u>Appendix A, "Prelinking an Application," on page 91</u> for more<br>information.                             |  |

| Table 3. LINKLOAD Options (continued) |                                                                                                    |  |
|---------------------------------------|----------------------------------------------------------------------------------------------------|--|
| Option                                | Function                                                                                                    |  |
| MBR memname                           | A keyword specifying that the next argument, <i>memname</i> , is the name<br>of the member within the load library that is to be generated. If you<br>do not specify a <i>memname</i> , the name of the text deck containing the<br>fetchable code is used. |  |
| ADD   REPLACE   NEW                   | One of these options can be specified on a given invocation of LINKLOAD:                                                                                                    |  |
|                                       | ADD<br>Specifies that the load member generated by LINKLOAD is to be<br>added to the load library. If a member by the same name already<br>exists, the new member is not added.                                                                             |  |
|                                       | <b>REPLACE</b><br>Specifies that the load member generated by LINKLOAD is to<br>replace a member by the same name in the load library. If the<br>member does not already exist, the new member is added.                                                    |  |
|                                       | <b>NEW</b><br>Specifies that an existing load library of the same name<br>containing only the named member is created. The existing load<br>library is replaced by the new library containing only the named<br>member.                                     |  |
| LKED (options)                        | Allows you to pass options to the LKED command. For more information on the LKED command, see <u>"Link-Editing with the LKED</u> Command" on page 14.                                                                                                    |  |

# **Using the START Command**

After you load your application into virtual storage with the LOAD command and issue the appropriate GLOBAL commands, use the CMS START command to execute your application. The syntax of the START command is:

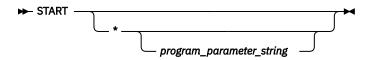

\*

Specifies that control passes to the application's default entry point at execution time. This option is required if program parameters are passed. (For information about how the default entry point is determined, see z/OS: Language Environment Programming Guide (https://www.ibm.com/docs/en/ SSLTBW\_2.5.0/pdf/ceea200\_v2r5.pdf).) You can also indicate an entry point whose name you specify in the application.

### program\_parameter\_string

Specifies the run-time options and program parameters passed to the main routine in the application. The run-time options and program parameters are normally separated by a slash but C/C++ and PL/I users must omit the slash (unless it is part of a program parameter) if the NOEXECOPS run-time option is in effect.

In the following example, the compiled program PROGRAM1 is loaded and run with the RPTSTG(ON) and RPTOPTS(ON) run-time options specified:

GLOBAL TXTLIB SCEELKED USERTXT LOAD PROGRAM1 GLOBAL LOADLIB SCEERUN START \* RPTSTG(ON),RPTOPTS(ON)/ Note: For COBOL programs, the "/" must be specified first by default.

In the case of an application for which you do not supply any run-time options or parameters, you can load and execute by using the START option of the LOAD command: LOAD PROGRAM1 (START

In C/C++, you can use EXECOPS in the #pragma runopts directive to enable the passing of run-time options in the START command. If NOEXECOPS is similarly specified, any run-time options specified on the command line are treated as program parameters. For more information on how to specify run-time options, see z/OS: Language Environment Programming Guide (https://www.ibm.com/docs/en/SSLTBW\_2.5.0/pdf/ceea200\_v2r5.pdf).

# Using the iconv Utility and ICONV EXEC for C/C++

The iconv utility uses the iconv\_open(), iconv(), and iconv\_close() functions to convert the input file records from the coded character set definition for the input code page to the output code page. There is one record in the output file for each record in the input file. No padding or truncation of records is performed.

When conversions are performed between single-byte code pages, the output records are the same length as the input records. When conversions are performed between double-byte code pages, the output records can be longer or shorter than the input records because the shift-out and shift-in characters could be added or removed.

The ICONV EXEC invokes the iconv utility, which copies the input file to the output file and converts the characters from the input code page to the output code page. It can be invoked under VM/CMS or z/VM batch.

For information about the iconv utility, see the XL C/C++ for z/VM: User's Guide.

# Using the genxlt Utility and GENXLT EXEC for C/C++

The genxlt utility reads character conversion information from the input file and writes the compiled version to the output file. The input file contains directives that are acted upon by the genxlt utility to produce the compiled version of the conversion table.

The GENXLT EXEC invokes the genx1t utility, which reads the character conversion information and produces the conversion table. It can be invoked under VM/CMS or z/VM batch. For information about the genx1t utility, see the XL C/C++ for z/VM: User's Guide.

# **Running Your Application**

You can run an application under z/VM after you have issued one of the following commands:

- BIND Stores the program on disk using the Program Management binder
- GENMOD Stores the program on disk
- LKED Stores the program in a LOADLIB
- LOAD Stores a copy of the program in virtual storage.

### **Running a Module Produced by the BIND or GENMOD Command**

After you create a module using the GENMOD command and have issued the GLOBAL LOADLIB SCEERUN command, you can execute the module. Enter the module name on the command line and, optionally, pass the module both run-time options and parameters, as shown in the syntax below.

```
modname
program_parameter_string
```

#### program\_parameter\_string

Specifies the run-time options and program parameters passed to the main routine in the application. The run-time options and parameters that are passed to the main routine are normally separated by a slash. Run-time options and program parameters are discussed in <u>z/OS</u>: Language Environment Programming Guide (https://www.ibm.com/docs/en/SSLTBW\_2.5.0/pdf/ceea200\_v2r5.pdf).

In the following example, the GENMOD command is extended to show run-time options. In this example, PROGRAM1, PROGRAM2, and PROGRAM3 are TEXT files that are put into a module with a file name of PROGRAM1 and a file type of MODULE. PROGRAM1 is executed by typing its name on the CMS command line with a list of run-time options that you want to pass to it as follows:

GLOBAL TXTLIB SCEELKED USERTXT LOAD PROGRAM1 PROGRAM2 PROGRAM3 (RLDSAVE RESET CEESTART GENMOD PROGRAM1 (NOMAP GLOBAL LOADLIB SCEERUN PROGRAM1 RPTSTG(ON), RPTOPTS(ON)/

To use the GENMOD command, the LOAD is performed using the RLDSAVE option in this example. PL/I and C require the RESET CEESTART option of the LOAD command and the FROM CEESTART option of the GENMOD command. The slash at the end of the last line of this example is required for C/C++ or PL/I, except when NOEXECOPS is in effect. The slash needs to be at the beginning of the line for COBOL.

### **Running a Module Using the OSRUN Command**

After you create a module and store it in a LOADLIB using the LKED command, you can run it using the OSRUN command. Before running your module, you must issue a GLOBAL command to identify to z/VM the LOADLIB containing the module, plus the Language Environment LOADLIB to identify Language Environment load modules that are called by your application. The syntax of the OSRUN command is:

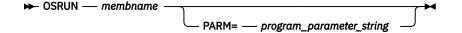

#### membname

Member name containing the load module you created using LKED. The member name is in turn located in the load library that you identified to z/VM using the GLOBAL command.

#### program\_parameter\_string

Specifies the run-time options and program parameters passed to the main routine in the application. The run-time options and program parameters are normally separated by a slash but C/C++ and PL/I users must omit the slash (unless it is part of a program parameter) if the NOEXECOPS run-time option is in effect.

Program parameters should be enclosed in single quotation marks since run-time parameters pass special characters.

For example, if you wanted to run a C or PL/I program named PROGRAM1, and you wanted to specify the RPTSTG(ON) and RPTOPTS(ON) run-time options, you would issue the following commands:

FILEDEF SYSLIB DISK SCEELKED TXTLIB E
LKED PROGRAM1 (NAME PROGRAM1 LIBE USERLOAD
GLOBAL LOADLIB SCEERUN USERLOAD
OSRUN PROGRAM1 PARM='RPTSTG(ON), RPTOPTS(ON)/'

# **Using the VM/CMS Extended Parameter List**

When z/VM transfers control to an application, the CMS extended parameter list is used to construct the main routine's parameters and get run-time options. Language Environment repackages the CMS extended parameter list according to the format indicated in z/OS: Language Environment Programming Guide (https://www.ibm.com/docs/en/SSLTBW\_2.5.0/pdf/ceea200\_v2r5.pdf). Under Language Environment:

- An application with a COBOL main program receives the CMS extended parameter list as a halfwordprefixed string.
- An application with a C/C++ main routine receives the CMS extended parameter list in an argc, argv format.
- If your PL/I application specifies SYSTEM(CMS), you receive the CMS extended parameter. If your application specifies SYSTEM(CMSTPL), however, it receives the CMS tokenized parameter list.

Running under z/VM

# Chapter 3. Building, Loading, and Running under OpenExtensions

The interface to the CMS module build facilities for OpenExtensions C/C++ applications is the OpenExtensions c89 utility. You can use c89 to compile and build an OpenExtensions C/C++ program in one step, or bind application object modules after the compilation. You can run the c89 utility from either the OpenExtensions shell or directly from CMS. For more information on using the c89 utility, see the *z/VM: OpenExtensions Commands Reference*.

**Note:** VisualAge PL/I routines are not supported under OpenExtensions. Therefore the PL/I information in this chapter applies only to earlier versions of PL/I.

PL/I for MVS & VM routines are supported under OpenExtensions. PL/I for MVS & VM routines can run in the IPT without any unique restrictions other than those described in PL/I for MVS & VM Compiler and Run-Time Migration Guide (publibfp.boulder.ibm.com/epubs/pdf/ibm3m101.pdf). PL/I routines can run in the non-initial thread (non-IPTs) created by C routines with some restrictions. Limited PL/I – C ILC is supported in non-IPTs.

# Basic Building and Running C/C++ Applications under OpenExtensions

OpenExtensions supports the following environments for running your OpenExtensions C/C++ applications:

- OpenExtensions shell
- CMS

Using the OpenExtensions-supplied utility c89, you can compile and build an OpenExtensions C/C++ application in one step, or bind application object modules separately. To produce an executable file, invoke c89 and pass it object modules (*file.o* BFS files or CMS native files) without using the -c option. For information about the c89 utility, see the *z/VM: OpenExtensions Commands Reference*.

### **Invoking the OpenExtensions Shell**

To begin a shell session, you first log on to z/VM as a CMS user and then invoke the shell with the OPENVM SHELL command. The shell and all processes and process groups running under it are typically in the same session. For more information about starting a shell session, see the <u>z/VM: OpenExtensions</u> Commands Reference.

### Using the OpenExtensions c89 Utility to Create Executable Files

To build an OpenExtensions C/C++ application program's object files to produce an executable file, specify the c89 utility and pass it object files (*file*. o BFS (byte file system) files or CMS native files). The c89 utility recognizes that these are object files produced by previous C/C++ compilations and does not invoke the compiler for them.

To compile source files without binding them, use the c89 - c option to create object files only. You can use the -o option with the command to specify the name and location of the application program executable file to be created.

• To build an application program object file to create the default executable file a.out in the working directory, specify:

c89 usersource.o

• To build an application object file to create the mymod.out executable file in the app/bin directory, relative to your working directory, specify:

c89 -o app/bin/mymod.out usersource.o

where usersource.o is the object file created by compilation with c89.

• To build several application object files to create the mymod.out executable file in the app/bin directory, relative to your working directory, specify:

c89 -o app/bin/mymod.out usersrc.o othersrc.o

• To build an application object file to create the myloadmd module file on the A disk specify:

c89 -o //myloadmd.module usersource.o

• To compile and build an application source file with several zinfo in the approg/lib subdirectory, relative to your working directory, specify:

c89 -o approg/lib/zinfo usersrc.c existobj.o //pgmobj.module

The c89 utility specifies default values for some prelinker and module build options. It also passes prelinker and module build options by using the -W option. For more information on using the c89 options, see the *z/VM: OpenExtensions Commands Reference*.

### **Prelinker Options**

With the exception of the OE option described below, the other prelinker options are the same as described in Appendix A, "Prelinking an Application," on page 91.

### OE|NOOE

The OE option causes the prelinker to change its processing of INCLUDE and LIBRARY control statements.

Object files and object libraries from c89 are passed to the prelinker via INCLUDE and LIBRARY control statements, respectively, in its primary input. Only LIBRARY control statements included in primary input are accepted by the prelinker. Their syntax is:

#### LIBRARY libname

where *libname* is a ddname that defines a library. The library can be either an archive file created through the OpenExtensions ar utility, or a C370LIB text library with object modules as members. Object libraries from c89 are passed to the prelinker using such statements. This provides a capability that is best described as named SYSLIBs. These statements are used like SYSLIBs to resolve symbols through autocalls, but they do not all have to be concatenated together as a SYSLIB. BFS files cannot be concatenated.

When the OE option is specified, the prelinker accepts BFS files and CMS files on INCLUDE and LIBRARY control statements.

The OE option causes the prelinker to use POSIX rules for processing its primary input; the order of passed object files and object libraries and their interspersion is significant. The prelinker's primary input is processed sequentially. When a primary input INCLUDE control statement is processed, the prelinker accepts new defined and unresolved symbols occurring in the passed object file. When a primary input LIBRARY control statement is processed, only currently unresolved symbols are searched for in the passed object library. A library is processed once only even if it contains definitions of unresolved symbols that are accepted during later processing.

RENAME control statements are processed on output from the prelinker, after all of its input has been processed. Because a library can be processed once only, the SEARCH option on the RENAME control statement has no effect.

### **Specifying Run-Time Options under OpenExtensions**

If you have an OpenExtensions C/C++ application program executable file in the byte file system (BFS), you cannot run the executable file by simply entering its name as you would a traditional CMS C/C++ application program. Instead, execute the C/C++ application by specifying its name on the CMS command OPENVM RUN. However, OPENVM RUN does not support the specification of run-time options.

Run-time options needed for the OpenExtensions application program residing in the byte file system can be passed from a #pragma runopts preprocessor directive at compile time. When run-time options are specified in this way, a CEEUOPT control section (CSECT) is created and is linked with the application program by the c89 utility. Because only one CEEUOPT CSECT can be linked with an application program, you should code a #pragma runopts directive in the compilation unit for the main() function.

Also, you can create a CEEUOPT CSECT as a separate step using the CEEXOPT macro, and bind the CSECT with the application program object files using c89.

### **Running under OpenExtensions**

This section discusses how to run your OpenExtensions C/C++ application program executable files on the z/VM system.

### **OpenExtensions Application Program Environments**

OpenExtensions for z/VM supports the following environments, from which you can run your OpenExtensions C/C++ application programs:

- OpenExtensions shell
- CMS

### Placing a CMS Application Program Load Module in the File System

If you have an OpenExtensions C/C++ application program executable file as a CMS native file and want to place it in the BFS, use the following OpenExtensions CMS command to copy the file into a BFS file: openvm putbfs. For a description of this command, see the *z/VM: OpenExtensions Commands Reference*. For examples of using commands to copy CMS files into BFS, see the *z/VM: OpenExtensions User's Guide*.

### **Running a CMS Module from the OpenExtensions Shell**

If your OpenExtensions C/C++ program is a CMS module file on a minidisk or in the shared file system, the only way you can invoke it from the shell is by creating an external link in BFS that points to the file. For example, if you need to execute PROG1 MODULE A, you can create a file in BFS that represents it by using the following command:

openvm create extlink /u/mydir/prog cmsexec prog1 module a

You can then invoke the module directly from the shell by entering prog assuming that /u/mydir is in the current PATH.

See the *z/VM: OpenExtensions Commands Reference* for more information about creating external links.

# Running an OpenExtensions C/C++ Application Executable File from the OpenExtensions Shell

If the application executable file is a BFS file, you must either run it from the shell interactively, or invoke it indirectly through the CMS command OPENVM RUN.

### **Issuing the Executable File Name from the Shell**

Before a BFS program can be run in the OpenExtensions shell, it must be given the appropriate mode authority for a user or group of users to run it. You can update the mode authority for an executable program file by using the chmod command, which is described in the *z/VM: OpenExtensions Commands Reference*.

After you have update mode authority, enter the program name from the OpenExtensions shell command line. For example, if you want to run the program data\_crunch from your working directory, you have the directory where the program resides defined in your search path, and you are authorized to run the program, enter:

data\_crunch

When running such programs, you can specify invocation run-time options only by setting the environment variable \_CEE\_RUNOPTS before invoking the program. For example, under the shell you can use the following EXPORT command:

EXPORT \_CEE\_RUNOPTS="rpto(on)..."

To further update the run-time options, you need to issue another EXPORT.

### Issuing a Setup Shell Script File Name from the Shell

To run an OpenExtensions shell script that sets up an OpenExtensions executable file and then runs the program, give the appropriate mode authority for a user or group of users to run it. You can update the mode authority for a shell script file by using the chmod command (see the *z/VM: OpenExtensions Commands Reference*). After mode authority has been given, enter the script file name from the OpenExtensions shell command line.

### **Basic Building and Running PL/I routines under OpenExtensions**

When the run-time option POSIX(ON) is specified, PL/I routines in the Initial Process Thread (IPT) follow the same rules and behave in the same way they do when POSIX(ON) is not in effect.

PL/I routines in non-IPTs, however, must follow the rules described in z/OS: Language Environment Programming Guide (https://www.ibm.com/docs/en/SSLTBW\_2.5.0/pdf/ceea200\_v2r5.pdf). No run-time diagnosis is provided to enforce those rules.

## Chapter 4. Initialization and Termination under Language Environment

This chapter describes z/VM considerations when calculating the Language Environment enclave return code. For additional information regarding initialization and termination under Language Environment, see z/OS: Language Environment Programming Guide (https://www.ibm.com/docs/en/SSLTBW\_2.5.0/pdf/ ceea200\_v2r5.pdf).

### How the Language Environment Enclave Return Code Is Calculated

When an enclave terminates, Language Environment provides a Language Environment enclave return code and an enclave reason code (sometimes called a return code modifier). The Language Environment enclave return code is calculated by summing the user return code generated by the HLL and the enclave reason code as follows:

Language Environment enclave return code = user return code + enclave reason code

The Language Environment enclave return code is placed in register 15, and the enclave reason code is placed in register 0.

For information on setting and altering user return codes and calculating the enclave reason code, see <u>z/OS: Language Environment Programming Guide (https://www.ibm.com/docs/en/SSLTBW\_2.5.0/pdf/</u> ceea200\_v2r5.pdf).

### z/VM Considerations

The CMS Ready (*nnnn*); prompt displays only the last 5 digits of the enclave return code. Under z/VM, some enclave return codes containing more than 5 digits (for example, 2,000,000 or 3,000,000) are **not** displayed. In this case, the CMS Ready prompt indicates the following:

Ready(00000);

When a negative number is returned that is greater than 4 digits, only the last 4 digits are displayed. For example, if the return code is -65280, only -5280 is displayed.

You can write a simple REXX EXEC to retrieve the complete enclave return code. The following example extracts the return code and issues a message based on its value:

```
/* */
'LEMOD' /* Run the Language Environment program */
LE_RC = Rc /* Save the Language Environment enclave return code */
If LE_RC ^= 0 Then Do
    Say 'Nonzero Language Environment enclave return code: ' LE_RC
    Exit 16
End /* nonzero rc from Language Environment */
Else
    Exit 0
```

Initialization and Termination

# Chapter 5. Using and Handling Messages

This chapter describes z/VM considerations for using Language Environment message services to create, issue, and handle messages for Language Environment-conforming applications.

For more information on using and handling Language Environment messages, see <u>z/OS: Language</u> Environment Programming Guide (https://www.ibm.com/docs/en/SSLTBW\_2.5.0/pdf/ceea200\_v2r5.pdf).

### **Creating Messages**

The following sections explain how to create messages to use in your routines. To create a message, you:

- 1. Create a message source file
- 2. Convert the message source file to an ASSEMBLE file with the CEEBLDTX utility
- 3. Assemble the new message ASSEMBLE file
- 4. Create a message module table
- 5. Assign values to message inserts
- 6. Use messages in code to get message output

### **Creating a Message Source File**

The message source file contains the message text and information associated with each message. Standard tags and format are used for message text and different types of message information. The tags and format of the message source files are used by the CEEBLDTX utility to transform the source file into an ASSEMBLE file.

A file type of SCRIPT is assumed for the source file and the file mode defaults to A. The message source file should have a fixed record format with a record length of 80.

When creating a message file, make sure your sequential numbering attribute is turned off in the editor so that trailing sequence numbers are not generated. Trailing blanks in columns 1–72 are ignored. At least one message file is required for each national language version of your messages.

All tags used to create the source file begin with a colon(:), followed by a keyword and a period(.). All tags must begin in column 1, except where noted. Comments in the message source file must begin with a period asterisk (.\*) in the leftmost position of the input line.

Figure 1 on page 29 shows an example of a message source file with a facility ID of XMP.

```
:facid.XMP
:msgno.10
:msgsubid.0001
:msgname.EXMPLMSG
:msgclass.I
:msg.This is an example of an insert,
:tab.+1
:ins 1.a simple insert
:msg., within a message.
:xpl.This is a simple example of how to put an insert into a message.
:presp.No programmer response required.
:sysact.No system action is taken.
```

Figure 1. Example of a Message Source File

For more information on creating Language Environment messages, see <u>z/OS: Language Environment</u> Programming Guide (https://www.ibm.com/docs/en/SSLTBW\_2.5.0/pdf/ceea200\_v2r5.pdf).

### Using the CEEBLDTX Utility

CEEBLDTX is a utility that transforms the message source file into an ASSEMBLE file that can then be assembled and loaded. The syntax of the CEEBLDTX invocation is shown below.

This utility only runs in a reqular CMS environment, not in the the OpenExtensions Shell & Utilities environment.

► CEEBLDTX — in\_file — out\_file — options →

### in\_file

The file name of the SCRIPT file containing the message text source.

### out\_file

The file name of the resulting ASSEMBLE file containing the text version of the messages.

### options

Can be omitted or be any of the following:

- C370(filename)
- COBOL(filename)
- PLI(filename)
- BAL(filename)
- COBOL options only:
  - APOST
  - QUOTE

APOST/QUOTE specifies which COBOL delimiter to use. APOST is the default.

### filename

Specifies the name of the file to contain the condition tokens for the messages supplied in in\_file in the format requested by the option(s) specified above. Filename has the following default file types based on the specified language:

### н

For C

### COPY

For COBOL

### COPY

For PL/I

### COPY

For BAL

### **Usage Notes:**

- 1. Each parameter is positional. Every parameter, except the *options* parameter, is required.
- 2. Under z/VM an equal sign (=) can be substituted for any parameter, except for *in\_file*. Parameters represented by an equal sign (=) are equated with the corresponding parameter previously used.

### **Files Created by CEEBLDTX**

The CEEBLDTX utility creates several files. The ASSEMBLE file can be assembled into a loadable text file. When the name of this file is placed in a message module table, the Language Environment message services can dynamically access the file. See z/OS: Language Environment Programming Guide (https://www.ibm.com/docs/en/SSLTBW\_2.5.0/pdf/ceea200\_v2r5.pdf) for more information about creating a message module table.

The COPY or INCLUDE file contains the declarations for the condition tokens associated with each message in the message source file. When this file is included in the source routine, the condition tokens

can be used to reference the message. The *:msgname.* tag indicates the symbolic name of the condition token.

To use the CEEBLDTX utility with the sample file shown in Figure 1 on page 29 you would issue:

CEEBLDTX example exmplasm pli(exmplcop)

The in\_file is EXAMPLE SCRIPT, the out\_file is EXMPLASM ASSEMBLE, and the PL/I COPY file is EXMPLCOP COPY.

Use High Level Assembler to assemble the ASSEMBLE file into a loadable TEXT file; for example, on z/VM you can issue the command:

HLASM exmplasm

### **CEEBLDTX Error Messages**

The following is a list of Language Environment CEEBLDTX errors. For more information on CEEBLDTX errors, see <u>z/OS: Language Environment Programming Guide (https://www.ibm.com/docs/en/</u>SSLTBW\_2.5.0/pdf/ceea200\_v2r5.pdf).

Return syntax error Code=0004

### ue-0004

Explanation:

The command entered contained a syntax error.

### **Programmer response:**

Correct the syntax error and reissue the command.

| Return    | sssssss SCRIPT not found on any |
|-----------|---------------------------------|
| Code=0028 | accessed disk.                  |

### **Explanation:**

The SCRIPT file with the name sssssss does not exist.

### **Programmer response:**

Make sure the name is given correctly and is accessible.

ReturnDisk A must be accessed as Read/Code=0036Write.

### Explanation:

On VM, the A-disk must be writable to write the outfile files.

### **Programmer response:**

Specify an A-disk that is write accessible.

| Return    | Error on line nnn in message      |
|-----------|-----------------------------------|
| Code=0040 | nnnn - insert number greater than |
|           | mmmm.                             |

### **Explanation:**

An insert number greater than the allowable maximum was specified. The current maximum allowable insert number is 9.

### **Programmer response:**

Specify an insert number of 9 or less.

| Return    | Error on line nnn -           |
|-----------|-------------------------------|
| Code=0044 | Duplicate :FACID. tags found  |
|           | within the given script file. |

### **Explanation:**

Only one facility ID can be specified in the SCRIPT file.

### **Programmer response:**

Specify only one facility ID in the SCRIPT file.

| Return    | No :FACID. found within the given |
|-----------|-----------------------------------|
| Code=0048 | script file.                      |

### **Explanation:**

A 3-character facility ID must be specified in the SCRIPT file with the :facid. 31 tag.

### **Programmer response**

Specify a 3-character facility ID with the :facid. 33 tag.

```
ReturnError on line nnn - MessageCode=0052number nnnn found out of range<br/>mmmm to mmmm.
```

#### **Explanation:**

A message was found with a number outside the valid range. 36 The current valid range is 0 to 9999.

### **Programmer response:**

Correct the invalid message number on the given line of the SCRIPT file.

| Return    | Error on line nnn in message    |
|-----------|---------------------------------|
| Code=0056 | mmmm - number of hex digits not |
|           | divisible by 2                  |

### Explanation:

Hexadecimal strings must contain an even number of digits.

### **Programmer response:**

Specify an even number of digits for the hexadecimal string.

| Return    | Error on line nnn in message |
|-----------|------------------------------|
| Code=0060 | mmmm - invalid hexadecimal   |
|           | digits                       |

### **Explanation:**

Valid hexadecimal digits are 0-9 and A-F. Invalid digits were detected.

### **Programmer response:**

Specify only digits 0-9 and A-F within a hexadecimal string.

| Return    | Error on line nnn in message |
|-----------|------------------------------|
| Code=0064 | mmmm - number of DBCS bytes  |
|           | not divisible by 2           |

### **Explanation:**

Doublebyte character strings must contain an even number of bytes.

### **Programmer response:**

Specify an even number of bytes for the doublebyte character string.

| Return    | ASSEMBLE out_file name must be |
|-----------|--------------------------------|
| Code=0068 | longer than the message facid  |
|           | pppp.                          |

### **Explanation:**

The ASSEMBLE file name must be greater than 3 characters.

### **Programmer response:**

Specify an ASSEMBLE out\_file name of greater than 3 characters.

| Return    | Error on line nnn - message facid |
|-----------|-----------------------------------|
| Code=0072 | pppp longer than 4 characters.    |

#### **Explanation:**

Facility ID must be exactly 3 characters long, with no blanks.

### **Programmer response:**

Specify a 3-character facility ID.

| Return    | Error on line nnn - message class  |
|-----------|------------------------------------|
| Code=0076 | class is not a valid message class |
|           | type: IWESCFA.                     |

### **Explanation:**

Message class must be one of the valid message classes.

#### **Programmer response:**

Specify a valid message class.

| Return    | Error on line nnn - tag not |
|-----------|-----------------------------|
| Code=0080 | recognized                  |

#### **Explanation:**

A tag that was not recognized was encountered.

### **Programmer response:**

Check the tag for proper spelling and use.

| Return    | Error on line nnn - first tag |
|-----------|-------------------------------|
| Code=0084 | not :FACID.                   |

### **Explanation:**

The first tag of the SCRIPT file must be the facility ID tag.

### Programmer response:

Specify the facility ID tag as the first tag in the SCRIPT file.

### Return Error on line nnn - unexpected tag. Code=0088

### **Explanation:**

A valid tag was found in an unexpected location in the SCRIPT file; it is likely out of order.

### **Programmer response:**

Check the order of the tags in the SCRIPT file.

| Return    | Error on line nnn in message   |
|-----------|--------------------------------|
| Code=0092 | mmmm - duplicate errortag tags |

#### **Explanation:**

Duplicate :msgname., :msgclass., or :msgsubid. tags were found for a single message.

### **Programmer response:**

Remove the extra tag from the message script.

| Return    | No :MSGNO. tags found within the |
|-----------|----------------------------------|
| Code=0096 | given script file.               |

### **Explanation:**

A message file must have at least one message in it, and it must be denoted by a :msgno. tag.

#### **Programmer response:**

Specify at least one message in the message file.

| Return    | Error on line nnn in message |
|-----------|------------------------------|
| Code=0100 | mmmm - insert number not     |
|           | provided or less than 1      |

### **Explanation:**

A positive insert number must be provided for each insert.

#### **Programmer response:**

Specify a positive insert number of 9 or less for the insert.

| Return    | Error on line nnn in message  |
|-----------|-------------------------------|
| Code=0104 | mmmm - subid msgkey found out |
|           | of range of mmmm to mmmm.     |

#### **Explanation:**

A message subid was found with a number outside the valid range. The current valid range is 0 to 9999.

#### **Programmer response:**

Correct the invalid message subid on the given line of the SCRIPT file.

| Return    | Existing filename COPY file found, |
|-----------|------------------------------------|
| Code=0108 | but not on A-disk.                 |

#### **Explanation:**

A feedback token file was found with the given name, but it is not on the A-disk, and will not be replaced.

### **Programmer response:**

Specify a different feedback token file name, or release the disk on which the file currently resides

ReturnCurrent ADDRESS environment notCode=0112CMS or TSO.

### **Explanation:**

The command was entered on a system other than CMS or TSO/E.

### **Run-Time Messages with POSIX**

**Programmer response:** 

Issue the command on a supported system.

Return Undefined error number nnn

Code=nnn issued.

### Explanation:

An undefined error was encountered.

### Programmer response:

Contact your service representative.

When your C application is running with POSIX(ON), some messages have changed both facility ID and message number. Messages that had a facility ID of EDC and ranged from message number 6000 through 6008 prior to running with POSIX(ON) now have a facility ID of CEE and use message numbers 5201 through 5209. Messages 5210 through 5233 are new for POSIX(ON) and thus do not have a corresponding POSIX(OFF) message number, except for message 5223, which has a facility ID of EDC and a message number of 6009 while running with POSIX(OFF). When your C application is running with POSIX(OFF), facility ID EDC is still used for message numbers 6000 through 6009.

If your C application is coded to respond to specific facility IDs or specific message numbers for processing, you must specify POSIX(OFF) to receive the facility ID of EDC and message numbers 6000 through 6009.

Table 4 on page 33 shows the conditions, their condition numbers, and facility IDs.

| Condition Token | Facility ID with POSIX(ON) | Message Number<br>with POSIX(ON) | Facility ID with<br>POSIX(OFF) | Message Number<br>with POSIX(OFF) |
|-----------------|----------------------------|----------------------------------|--------------------------------|-----------------------------------|
| SIGFPE          | CEE                        | 5201                             | EDC                            | 6000                              |
| SIGILL          | CEE                        | 5202                             | EDC                            | 6001                              |
| SIGSEGV         | CEE                        | 5203                             | EDC                            | 6002                              |
| SIGABND         | CEE                        | 5204                             | EDC                            | 6003                              |
| SIGTERM         | CEE                        | 5205                             | EDC                            | 6004                              |
| SIGINT          | CEE                        | 5206                             | EDC                            | 6005                              |
| SIGABRT         | CEE                        | 5207                             | EDC                            | 6006                              |
| SIGUSR1         | CEE                        | 5208                             | EDC                            | 6007                              |
| SIGUSR2         | CEE                        | 5209                             | EDC                            | 6008                              |
| SIGHUP          | CEE                        | 5210                             | na                             | na                                |
| SIGSTOP         | CEE                        | 5211                             | na                             | na                                |
| SIGKILL         | CEE                        | 5212                             | na                             | na                                |
| SIGPIPE         | CEE                        | 5213                             | na                             | na                                |
| SIGALRM         | CEE                        | 5214                             | na                             | na                                |
| SIGCONT         | CEE                        | 5215                             | na                             | na                                |
| SIGCHLD         | CEE                        | 5216                             | na                             | na                                |
| SIGTTIN         | CEE                        | 5217                             | na                             | na                                |
| SIGTTOU         | CEE                        | 5218                             | na                             | na                                |
|                 |                            |                                  |                                |                                   |

Table 4. Condition Tokens with POSIX

| Tuble 4. Contaition Tokens with TOSIX (continued) |                               |                                  |                                |                                   |
|---------------------------------------------------|-------------------------------|----------------------------------|--------------------------------|-----------------------------------|
| Condition Token                                   | Facility ID with<br>POSIX(ON) | Message Number<br>with POSIX(ON) | Facility ID with<br>POSIX(OFF) | Message Number<br>with POSIX(OFF) |
| SIGIO                                             | CEE                           | 5219                             | na                             | na                                |
| SIGQUIT                                           | CEE                           | 5220                             | na                             | na                                |
| SIGTSTP                                           | CEE                           | 5221                             | na                             | na                                |
| SIGTRAP                                           | CEE                           | 5222                             | na                             | na                                |
| SIGIOERR                                          | CEE                           | 5223                             | EDC                            | 6009                              |
| SIGDCE                                            | CEE                           | 5224                             | na                             | na                                |
|                                                   |                               |                                  |                                |                                   |

Table 4. Condition Tokens with POSIX (continued)

### Handling Message Output

The following sections provide information about directing message output and displaying messages under Language Environment, C, C++, COBOL, and PL/I.

For information about handling message output in ILC applications, see z/OS: Language Environment Writing Interlanguage Communication Applications (https://www.ibm.com/docs/en/SSLTBW\_2.5.0/pdf/ ceea400\_v2r5.pdf).

### **Using Language Environment MSGFILE**

Run-time messages are directed to a common Language Environment message file. You can use the MSGFILE run-time option to specify the ddname of this file. If a message file ddname is not declared, messages are written to the IBM-supplied default ddname SYSOUT.

Table 5 on page 34 lists the SYSOUT definitions and MSGFILE default attributes for CMS:

| Operating S | System SYSOUT Definition | MSGFILE Default Attributes                                                                        |
|-------------|--------------------------|---------------------------------------------------------------------------------------------------|
| CMS         | FILEDEF SYSOUT TERMINAL  | LRECL 121, BLKSIZE 121, RECFM<br>FBA*, NOCHANGE                                                   |
|             |                          | * When output is directed to the terminal, ASA control characters are replaced by a single space. |

Table 5. Operating System, SYSOUT Definitions, MSGFILE Default Attributes

When you direct run-time messages to an I/O device, the method you should use also depends on the operating system. <u>Table 6 on page 34</u> lists methods for directing run-time messages to an I/O device under CMS and provides references for additional information on this topic.

Table 6. Defining an I/O Device for a ddname

| <b>Operating System</b> | Method to Define I/O Device                            | For additional information, see:                               |
|-------------------------|--------------------------------------------------------|----------------------------------------------------------------|
| CMS                     | Use a FILEDEF statement to define a ddname for a file. | "Using FILEDEF to Define Input and<br>Output Files" on page 14 |

Note: You can specify the same message file across nested enclaves.

### Using MSGFILE under OpenExtensions

If your application is running under the OpenExtensions shell or any environment that has file descriptor 2 (FD2) open, MSGFILE output is directed to the FD2 print destination. Under the shell, this is typically your

terminal. If FD2 is closed when your application is invoked (via exec() or spawn()), no message file is created.

For dump services, the resulting file name has the following format:

/path/Fname.Date.Time.Pid

### path

The current working directory (unless it is the working directory, in which case it is then /tmp).

Fname

The name specified in the FNAME parameter on the call to CEE3DMP (the default is CEEDUMP).

Date

The date the dump is taken, appearing in the format YYYYMMDD (such as 20220325 for March 25, 2022).

Time

The time the dump is taken, appearing in the format HHMMSS (such as 175501 for 05:55:01 PM).

Pid

The process ID the application is running in when the dump is taken.

### Using C or C++ I/O Functions

C and C++ make a distinction between types of error output, and whether the output is directed to the MSGFILE destination or to one of the standard stream output devices, stderr or stdout.

Run-time messages and perror() messages are directed to the stderr standard stream output device. The default destination for stderr output is the MSGFILE ddname; you can change this default as discussed below.

Message output issued by a call to the printf() function is directed to stdout. For CMS interactive, stdout defaults to the terminal.

You can change the destination of printf() output by redirection. For example, 1>&2 on the command line at routine invocation redirects stdout to the stderr destination.

Table 7 on page 35 lists the types of C/C++ output, the types of messages associated with them, and the destination of the message output.

| Table 7. C and C++ Mes | ssage Output                               |                                              |                     |
|------------------------|--------------------------------------------|----------------------------------------------|---------------------|
| Type of Output         | Type of Message                            | Produced By                                  | Default Destination |
| MSGFILE output         | Language Environment<br>messages (CEExxxx) | Language Environment<br>unhandled conditions | MSGFILE ddname      |
|                        | C library messages                         | C/C++ unhandled<br>conditions (EDCxxxx)      | MSGFILE ddname      |
| stderr messages        | perror() messages<br>(EDCxxx)              | Issued by a call to perror()                 | MSGFILE ddname      |
|                        | User output sent<br>explicitly to stderr   | Issued by a call to fprintf()                | MSGFILE ddname      |
| stdout messages        | User output sent<br>explicitly to stdout   | Issued by a call to<br>printf()              | stdout              |

You can control the destination of stderr and stdout output by using the Language Environment MSGFILE run-time option, the C freopen() function, or by invoking redirection services at run time.

Table 8 on page 36 lists the possible destinations of redirected stderr and stdout standard stream output.

| Table 8. C/C++ Redirected Stream Output                  |                                    |                                                          |                                                                                                    |  |
|----------------------------------------------------------|------------------------------------|----------------------------------------------------------|----------------------------------------------------------------------------------------------------|--|
|                                                          | stderr not redirected              | stderr redirected to<br>destination other than<br>stdout | stderr redirected to stdout                                                                                                    |  |
| stdout not redirected                                    | stdout to itself                   | stdout to itself                                         | Both to stdout                                                                                                    |  |
|                                                          | stderr to MSGFILE                  | stderr to its other<br>destination                       |                                                                                                    |  |
| stdout redirected to<br>destination other than<br>stderr | stdout to its other<br>destination | stdout to its other<br>destination                       | Both to the other stdout destination                                                                                                    |  |
|                                                          | stderr to MSGFILE                  | stderr to its other<br>destination                       |                                                                                                    |  |
| stdout redirected to<br>stderr                           | Both to MSGFILE                    | Both to the other<br>stderr destination                  | When stderr and<br>stdout are redirected<br>to each other (this is not<br>recommended), output<br>from both is directed to<br>whichever was specified<br>first. |  |

For more information about redirecting standard streams in C or C++, see XL C/C++ for z/VM: User's Guide.

### **Using COBOL I/O Statements**

Language Environment manages all COBOL output directed to the system-logical output device. This includes output from:

- DISPLAY ... UPON SYSOUT
- READY TRACE (OS/VS COBOL only)
- EXHIBIT (OS/VS COBOL only)

For COBOL programs, the DISPLAY statement sends output to MSGFILE(SYSOUT), the default ddname for the Language Environment message file. You can use the COBOL OUTDD compiler option to change the destination of DISPLAY output. The CMS file to which the run-time messages are written depends on the combination of ddnames specified in the OUTDD compiler option and the MSGFILE run-time option.

If the ddname in OUTDD matches the ddname specified in the MSGFILE run-time option, the output is synchronized with the run-time messages and placed in the CMS file designated by the MSGFILE run-time option.

If the ddname in OUTDD does not match the ddname specified in the MSGFILE run-time option, the output from the DISPLAY statement is directed to the OUTDD ddname destination.

If the file designated by MSGFILE has not been defined (associated with an I/O device) when the output is delivered, Language Environment dynamically allocates the file with ddname and attributes as shown in Table 5 on page 34.

If the file designated by OUTDD has not been defined when the output is delivered, Language Environment dynamically allocates the file with ddname and attributes as shown in <u>Table 5 on page</u> 34.

The possible ddname specification combinations for OUTDD and MSGFILE and the locations where display output and run-time messages are routed are summarized in <u>Table 9 on page 37</u>.

| Table 9. Run-time Message and DISPLAY Destinations for OUTDD and MSGFILE ddname Specifications | i |
|------------------------------------------------------------------------------------------------|---|
| under VM                                                                                       |   |

| ddname Specification             | FILEDEFs Issued? | Destination                                                                                                    |
|----------------------------------|------------------|----------------------------------------------------------------------------------------------------|
| MSGFILE(SYSOUT)<br>OUTDD(SYSOUT) | Yes, for SYSOUT  | Messages and DISPLAY data are routed to the destination defined for SYSOUT.                                                     |
|                                  | No               | Language Environment dynamically<br>allocates FILEDEF SYSOUT TERM for<br>messages and DISPLAY data.                             |
| MSGFILE(SYSOUT)<br>OUTDD(ddname) | Yes, for SYSOUT  | Messages are routed to the destination defined for SYSOUT.                                                                      |
|                                  | Yes, for ddname  | DISPLAY data is routed to the destination defined for ddname.                                                                   |
|                                  | No               | Language Environment dynamically<br>allocates SYSOUT to FILEDEF SYSOUT<br>TERM, the message destination.                        |
|                                  |                  | Language Environment dynamically<br>allocates ddname to FILEDEF ddname<br>DISK FILE ddname A1, the DISPLAY data<br>destination. |
| MSGFILE(ddname)<br>OUTDD(SYSOUT) | Yes, for ddname  | Messages are routed to the destination defined for ddname.                                                                      |
|                                  | Yes, for SYSOUT  | Display data is routed to the destination defined for SYSOUT.                                                                   |
|                                  | No               | Language Environment dynamically<br>allocates ddname to FILEDEF ddname<br>TERM, the message destination.                        |
|                                  |                  | Language Environment dynamically<br>allocates SYSOUT to FILEDEF SYSOUT<br>DISK FILE SYSOUT A1, the DISPLAY data<br>destination. |

For more information about directing COBOL output, refer to COBOL for OS/390 & VM Programming Guide or COBOL for MVS & VM Programming Guide.

### Using PL/I I/O Statements

Run-time messages in PL/I routines are directed to the file specified by the Language Environment MSGFILE run-time option, instead of to the PL/I SYSPRINT STREAM PRINT file.

User-specified output is still directed to the PL/I SYSPRINT STREAM PRINT file by default. To direct this output to the Language Environment MSGFILE file, specify the run-time option MSGFILE(SYSPRINT).

When you use MSGFILE(SYSPRINT):

- Any file constant declaration that includes SYSPRINT STREAM PRINT file attributes is ignored.
- File attributes specified in the SYSPRINT DD card or FILEDEF are used.
- If SYSPRINT DD or FILEDEF is not present at first file reference, Language Environment dynamically allocates a file with IBM-supplied attributes. See Table 5 on page 34 for MSGFILE file default attributes.
- Any OPENs and CLOSEs to the PL/I SYSPRINT STREAM PRINT file are ignored.
- Synchronization between the types of output (messages and user-specified output) is not provided, so the order of the output is unpredictable.

### **MSGFILE** Considerations When Using PL/I

If MSGFILE(SYSPRINT) is in effect, use SYSPRINT only to direct output to the PL/I SYSPRINT STREAM PRINT file.

Because performance is slower with the MSGFILE(SYSPRINT) option, it is recommended only for debugging purposes. For production applications, direct user-created output to the PL/I SYSPRINT STREAM PRINT file.

In a nested enclave environment, you can specify MSGFILE(SYSPRINT) for all enclaves in the application or only for those enclaves containing PUT statements. Multiple enclaves in a Language Environment process can use the PL/I SYSPRINT STREAM PRINT. In this instance, you cannot open the file until it is referenced, and it is closed by Language Environment at process termination.

For more information about directing PL/I output, see z/OS: Language Environment Writing Interlanguage Communication Applications (https://www.ibm.com/docs/en/SSLTBW\_2.5.0/pdf/ceea400\_v2r5.pdf) or *PL/I for MVS & VM Programming Guide*.

# Chapter 6. Using Run-Time User Exits

Language Environment provides user exits that you can use for functions at your installation. You can use the assembler user exit (CEEBXITA) or the HLL user exit (CEEBINT). This chapter provides z/VM specific information about using these run-time user exits. For more information on using run-time user exits, see z/OS: Language Environment Programming Guide (https://www.ibm.com/docs/en/SSLTBW\_2.5.0/pdf/ ceea200\_v2r5.pdf).

### **Understanding the Basics**

User exits are invoked under Language Environment to perform enclave initialization functions and both normal and abnormal termination functions. User exits offer you a chance to perform certain functions at a point where you would not otherwise have a chance to do so. In an assembler initialization user exit, for example, you can specify a list of run-time options that establish characteristics of the environment. This is done prior to the actual execution of any of your application code.

In most cases, you do not need to modify any user exit in order to run your application. Instead, you can accept the IBM-supplied default versions of the exits, or the defaults as defined by your installation. To do so, run your application in the normal manner and the default versions of the exits are invoked. You might also want to read the sections <u>"User Exits Supported under Language Environment" on page 39</u> and <u>"When User Exits Are Invoked" on page 41</u>, which provide an overview of the user exits and describe when they are invoked.

If you plan to modify either of the user exits to perform some specific function, you must link the modified exit to your application before running. In addition, the z/OS: Language Environment Programming Guide (https://www.ibm.com/docs/en/SSLTBW\_2.5.0/pdf/ceea200\_v2r5.pdf) describes the respective user exit interfaces to which you must adhere in order to change an assembler or HLL user exit.

### **User Exits Supported under Language Environment**

Language Environment provides two user exit routines, one written in assembler (CEEBXITA), and the other in a Language Environment-conforming language (CEEBINT). You can find sample jobs containing these user exits in the SCEESAMP sample library.

The user exits supported by Language Environment are shown in Table 10 on page 39.

| Name     | Type of User Exit                                                                                                    | When Invoked                                                         |
|----------|----------------------------------------------------------------------------------------------------|----------------------------------------------------------------------|
| CEEBXITA | Assembler user exit                                                                                                    | Enclave initialization<br>Enclave termination<br>Process termination |
| CEEBINT  | HLL user exit. CEEBINT can be written in C, C++ (with<br>C linkage), PL/I or Language Environment-conforming<br>assembler. | Enclave initialization                                               |

Table 10. User Exits Supported under Language Environment

When CEEBXITA or CEEBINT is linked with the Language Environment initialization/termination library routines during installation, it functions as an installation-wide user exit. When CEEBXITA is linked in your load module, it functions as an application-specific user exit. The application-specific exit is used only when you run that application. The installation-wide assembler user exit is not executed.

When your version of CEEBINT is linked with the Language Environment library routines during installation, this version is automatically used at link-edit time for newly built or relinked applications. A new version of CEEBINT will require you to relink your application.

To use an application-specific user exit, you must explicitly include it at link-edit time in the application load module using a CMS INCLUDE command (see "Using the INCLUDE Command" on page 12 for more information). Any time that the application-specific exit is modified, it must be relinked with the application.

For a description of the assembler user exit interface and the HLL user exit interface, see z/OS: Language Environment Programming Guide (https://www.ibm.com/docs/en/SSLTBW\_2.5.0/pdf/ceea200 v2r5.pdf).

### **PL/I and C Compatibility**

The following OS PL/I 2.3 user exit is supported for compatibility under Language Environment:

• IBMBXITA (z/VM version)

For information about IBMBXITA and IBMBINT, see PL/I for MVS & VM Compiler and Run-Time Migration Guide (publibfp.boulder.ibm.com/epubs/pdf/ibm3m101.pdf), and z/OS: XL C/C++ Programming Guide (https://www.ibm.com/docs/en/SSLTBW 2.5.0/pdf/cbcpx01 v2r5.pdf).

Default versions of these user exits are not supplied under Language Environment; instead, Language Environment supplies a default version of CEEBXITA.

Table 11 on page 40 describes the order of precedence if the IBMBXITA and IBMFXITA user exits are found in the same root load module with CEEBXITA.

| Table 11. Interaction of Assembler User Exits                                                    |     |                             |  |
|--------------------------------------------------------------------------------------------------|-----|-----------------------------|--|
| CEEBXITAIBMBXITA Present under z/OS batch or z/VM,Exit DrivenPresentIBMFXITA Present under CICS® |     | Exit Driven                 |  |
| No                                                                                               | No  | Default version of CEEBXITA |  |
| Yes                                                                                              | No  | CEEBXITA                    |  |
| No                                                                                               | Yes | IBMBXITA                    |  |
| Yes                                                                                              | Yes | CEEBXITA                    |  |

### **Using Sample Assembler User Exits**

You can use the sample assembler user exit programs distributed with Language Environment to modify the code for the requirements of your application. Choose a sample program appropriate for your application. The following assembler user exit programs are delivered with Language Environment:

| Example User<br>Exit | Operating System | Where Found       | Language (if Language-Specific) |
|----------------------|------------------|-------------------|---------------------------------|
| CEEBXITB             | z/VM (default)   | CEEBXITB ORIGINAL |                                 |

If you install Language Environment at your site without modifying it, your system default is CEEBXITB. You can find the source code for CEEBXITB on the z/VM disk where Language Environment is installed with the name CEEBXITB ORIGINAL.

The assembler user exit CEEBXITA performs functions for enclave initialization, normal and abnormal enclave termination, and process termination. CEEBXITA must be written in assembler language, because an HLL environment might not be established when the exit is invoked.

You can set up user exits for tasks such as:

- Installation accounting and charge back
- · Installation audit controls
- Programming standard enforcement
- · Common application run-time support

### When User Exits Are Invoked

Figure 2 on page 41 shows the timing of the invocations of the user exits at initialization and termination processing.

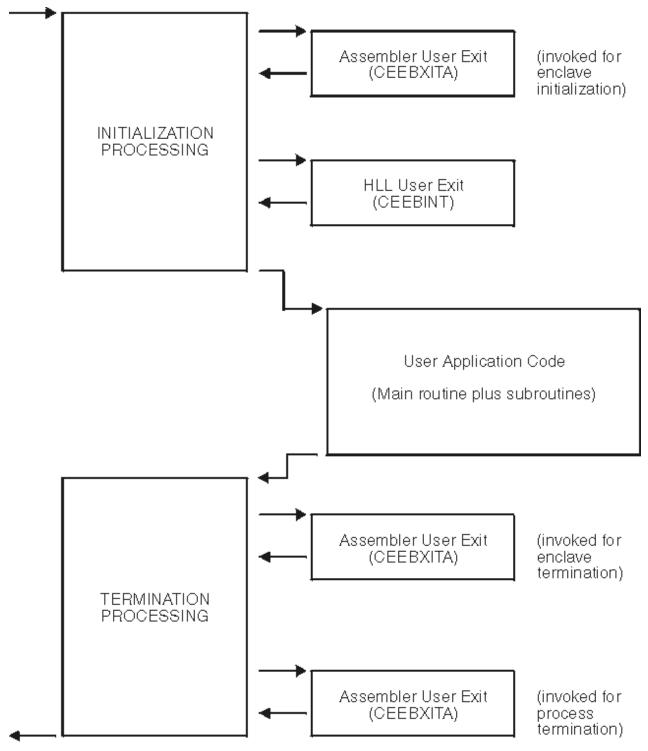

Figure 2. Location of User Exits

In Figure 2 on page 41, run-time user exits are invoked in the following sequence:

- 1. Assembler user exit is invoked for enclave initialization.
- 2. Environment is established.

- 3. HLL user exit is invoked.
- 4. Main routine is invoked.
- 5. Main routine returns control to caller.
- 6. Assembler user exit is invoked for termination of the enclave. CEEBXITA is invoked for enclave termination processing after all application code in the enclave has completed, but prior to any enclave termination activity.
- 7. Environment is terminated.
- 8. Assembler user exit is invoked for termination of the process. CEEBXITA is invoked again when the Language Environment process terminates.

Language Environment provides the CEEBXITA assembler user exit for termination but does not provide a corresponding HLL termination user exit.

CEEBXITA behaves differently, depending upon when it is invoked, as described in the following sections.

### **CEEBXITA Behavior During Enclave Initialization**

The CEEBXITA assembler user exit is invoked before enclave initialization is performed. You can use CEEBXITA to help establish your application run-time environment. For example, in the assembler user exit you can specify the stack and heap run-time options and allocate data sets. You can also use the user exit to interrogate program parameters and change them if you want. In addition, you can specify run-time options in the user exit by using the CEEAUE\_A\_OPTIONS field of the assembler interface.

### z/VM Considerations

The behavior of the IBM-supplied version of CEEBXITA differs, depending upon whether you are running your application under z/VM or z/OS.

- Under z/OS, CEEBXITA returns control to Language Environment initialization.
- z/VM only CEEBXITA issues FILEDEFs for ddnames CEEDUMP, SYSOUT, and SYSIN, then returns control to Language Environment initialization.

### Note for C-Specific Installations:

This set of FILEDEFs differs from the ones in IBMBXITA that the pre-AD/Cycle version of C used.

### **CEEBXITA Assembler User Exit Interface**

You can modify CEEBXITA to perform any function you need, but the exit must have the following attributes after you modify it at installation:

- The user-supplied exit must be named CEEBXITA.
- The exit must be reentrant.
- The exit must be capable of executing in AMODE(ANY) and RMODE(ANY).
- The exit must be relinked with Language Environment initialization/termination routines after modification.

If a user exit is modified, you are responsible for conforming to the interface shown in Figure 3 on page 43. Note that this user exit **must** be written in assembler. You cannot code CEEBINT as an XPLINK application. However, since CEEBINT is called directly by Language Environment and not the application, a non-XPLINK CEEBINT can be statically bound in the same program object with an XPLINK application.

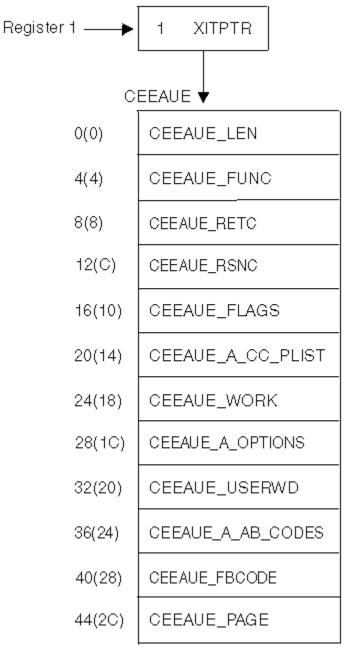

Figure 3. Interface for CEEBXITA Assembler User Exit

When the user exit is called, register 1 points to a word that contains the address of the CEEAUE control block. The high-order bit is on.

The CEEAUE control block contains the following fullwords:

### **CEEAUE\_LEN** (input parameter)

A fullword integer that specifies the total length of this control block. For Language Environment, the length is 48 bytes.

### **CEEAUE\_FUNC** (input parameter)

A fullword integer that specifies the function code. Language Environment supports the following function codes:

1

Initialization of the first enclave within a process.

2

Termination of the first enclave within a process.

3

Nested enclave initialization.

4

Nested enclave termination.

5

Process termination.

The user exit should ignore function codes other than those numbered from 1 through 5.

### **CEEAUE\_RETC** (input/output parameter)

A fullword integer that specifies the return or abend code. CEEAUE\_RETC has different meanings, depending on CEEAUE\_ABND:

- If the flag CEEAUE\_ABND (see below) is off, this fullword is interpreted as the Language Environment return code placed in register 15.
- If the flag CEEAUE\_ABND is on, CEEAUE\_RETC is interpreted as an abend code used when an abend is issued. (This could be either an EXEC CICS ABEND or an SVC13.)

### **CEEAUE\_RSNC** (input/output parameter)

A fullword integer that specifies the reason code for CEEAUE\_RETC:

- If the flag CEEAUE\_ABND (see below) is off, this word is interpreted as the Language Environment reason code placed in register 0.
- If the flag CEEAUE\_ABND is on, CEEAUE\_RETC is interpreted as an abend reason code used when an abend is issued.

This field is ignored when an EXEC CICS ABEND is issued.

### CEEAUE\_FLAGS

Contains four 1-byte flags. CEEBXITA uses only the first byte but reserves the remaining flags. All unspecified bits and bytes must be 0. The layout of these flags is shown in Figure 4 on page 44:

```
Byte 0
```

|          | x CEEAUE_ABTERM                                 |
|----------|-------------------------------------------------|
|          | 0 Normal termination                            |
|          | 1 Abnormal termination                          |
|          | .x CEEAUE_ABND                                  |
|          | .0 Terminate with CEEAUE_RETC                   |
|          | .1 ABEND with CEEAUE_RETC and CEEAUE_RSNC given |
|          | x CEEAUE_DUMP                                   |
|          | 0 If CEEAUE_ABND=0, ABEND with no dump          |
|          | 1 If CEEAUE_ABND=1, ABEND with a dump           |
|          | x CEEAUE_STEPS                                  |
|          | 0 ABEND the task                                |
|          | 1 ABEND the step                                |
|          | 0000 Reserved (must be zero)                    |
| Byte 1   |                                                 |
|          | 0000 0000 Reserved for future use               |
| Byte 2   |                                                 |
| D. + - 2 | 0000 0000 Reserved for future use               |
| Byte 3   | 0000 0000 Reserved for future use               |
|          | ODD DODD WESETVED TOT TURNTE USE                |

Figure 4. CEEAUE\_FLAGS Format

Byte 0 (CEEAUE\_FLAG1) has the following meaning:

### **CEEAUE\_ABTERM (input parameter)**

### OFF

Indicates that the enclave is terminating normally (severity 0 or 1 condition).

#### ON

Indicates that the enclave is terminating with an Language Environment return code modifier of 2 or greater. This could, for example, indicate that a severity 2 or greater condition was raised but not handled.

### **CEEAUE\_ABND** (input/output parameter)

#### OFF

Indicates that the enclave should terminate without an abend being issued. Thus, CEEAUE\_RETC and CEEAUE\_RSNC are placed into register 15 and register 0 and returned to the enclave creator.

ON

Indicates that the enclave terminates with an abend. Thus, CEEAUE\_RETC and CEEAUE\_RSNC are used by Language Environment in the invocation of the abend. During running in CICS, an EXEC CICS ABEND command is issued.

The TRAP run-time option does not affect the setting of CEEAUE\_ABND.

When the ABTERMENC(ABEND) run-time option is specified, the enclave always terminates with an abend when there is an unhandled condition of severity 2 or greater, regardless of the setting of the CEEAUE\_ABND flag. For a detailed explanation of how the CEEAUE\_ABND parameter can affect the behavior of the ABTERMENC run-time option, see z/OS: Language Environment Programming Guide (https://www.ibm.com/docs/en/SSLTBW\_2.5.0/pdf/ceea200\_v2r5.pdf).

### **CEEAUE\_DUMP** (output parameter)

### OFF

Indicates that when you request an abend, an abend is issued without requesting a dump.

#### ON

Indicates that when you request an abend, an abend requesting a dump is issued.

z/VM currently honors the dump request on an abend if you specify the destination in one of the following FILEDEF statements:

- FILEDEF SYSABEND PRINTER
- FILEDEF SYSUDUMP PRINTER

### **CEEAUE\_STEPS** (output parameter)

#### OFF

Indicates that when you request an abend, an abend is issued to abend the entire TASK.

ON

This parameter is ignored under z/VM.

### CEEAUE\_A\_CC\_PLIST (input/output parameter)

A fullword pointer to the parameter address list of the application program.

If the parameter is not a character string, CEEAUE\_A\_CC\_PLIST contains the register 1 value as passed by the calling program or operating system at the time of program entry.

If the parameter inbound to the MAIN routine is a character string, CEEAUE\_A\_CC\_PLIST contains the address of a fullword address that points to a halfword prefixed string. If this string is altered by the user exit, the string must not be extended in place.

### **CEEAUE\_WORK** (input parameter)

A fullword pointer to a 256-byte work area that the exit can use. On entry it contains binary zeros and is doubleword-aligned.

This area does not persist across exits.

### **CEEAUE\_A\_OPTIONS** (output parameter)

Upon return, this field contains a fullword pointer to the address of a halfword-length prefixed character string that contains run-time options. These options are honored only during the initialization of an enclave. When invoked for enclave termination, this field is ignored.

These run-time options override all other sources of run-time options except those that are specified as NONOVR in the installation default run-time options.

The LIBRARY and VERSION run-time options cannot be specified in the CEEAUE\_A\_OPTIONS output string. When the assembler user exit is invoked, it is too late to change any of these options.

### **CEEAUE\_USERWD** (input/output parameter)

A fullword whose value is maintained without alteration and passed to every user exit. Upon entry to the enclave initialization user exit, it is zero. Thereafter, the value of the user word is not altered by Language Environment or any member libraries. The user exit might change the value of this field, and Language Environment maintains that value. This allows the user exit to acquire a work area, initialize it, and pass it to subsequent user exits. The work area might be freed by the termination user exit.

### CEEAUE\_A\_AB\_CODES (output parameter)

During the initialization exit, this field contains a fullword address of a table of abend codes that the Language Environment condition handler percolates while in the (E)STAE exit. Therefore, the application does not have the chance to address the abend. This table is honored prior to shunt routines. The table consists of:

- A fullword count of the number of abend codes that are to be percolated
- A fullword for each of the particular abend codes that are to be percolated

The abend codes might be either user abend codes or system abend codes. User abend codes are specified by F'uuu'. For example, if you want to percolate user ABEND 777, a F'777' would be coded. System abend codes are specified by X'00sss000'.

### **CEEAUE\_FBCODE** (input parameter)

Contains a fullword address of the condition token with which the enclave terminated. If the enclave terminates normally (that is, not due to a condition), the condition token is zero.

### **CEEAUE\_PAGE** (input parameter)

This parameter indicates whether PL/I BASED variables that are allocated storage outside of AREAs are allocated on a 4K-page boundary. You can specify in the field the minimum number of bytes of storage that must be allocated. Your allocation request must be an exact multiple of 4K.

The IBM-supplied default setting for CEEAUE\_PAGE is 32768 (32K).

If CEEAUE\_PAGE is set to zero, PL/I BASED variables can be placed on other than 4K-page boundaries.

CEEAUE\_PAGE is honored only during enclave initialization, that is, when CEEAUE\_FUNC is 1 or 3.

The offset of CEEAUE\_PAGE under Language Environment is different than under OS PL/I 2.3.

# **Chapter 7. Using Preinitialization Services**

You can use preinitialization to enhance the performance of your application. Preinitialization lets an application initialize an HLL environment once, perform multiple executions using that environment, and then explicitly terminate the environment. Because the environment is initialized only once (even if you perform multiple executions), you free up system resources and allow for faster responses to your requests.

This topic describes z/VM-specific considerations for Language Environment preinitialization service routines. For more information about preinitialization, see z/OS: Language Environment Programming Guide (https://www.ibm.com/docs/en/SSLTBW\_2.5.0/pdf/ceea200\_v2r5.pdf).

Restriction: XPLINK programs are not supported in the PreInit environment.

### **Service Routines**

Under Language Environment, you can specify several service routines to execute a main routine or subroutine in the preinitialized environment. To use the routines, specify a list of addresses of the routines in a service routine vector as shown in Figure 5 on page 47.

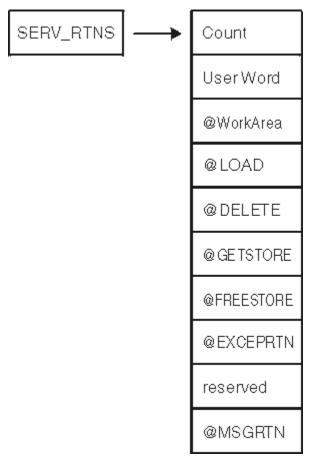

### Figure 5. Format of Service Routine Vector

The service routine vector is composed of a list of fullword addresses of routines that are used instead of Language Environment service routines. The list of addresses is preceded by the number of the addresses in the list, as specified in the *count* field of the vector. The *service\_rtns* parameter that you specify in calls to CEEPIPI(init\_main) and CEEPIPI(init\_sub) contains the address of the vector itself. If this pointer is specified as zero (0), Language Environment routines are used instead of the service routines shown in Figure 5 on page 47.

The @GETSTORE and @FREESTORE service routines must be specified together; if one is zero, the other is automatically ignored. The same is true for the @LOAD and @DELETE service routines. If you specify the @GETSTORE and @FREESTORE service routines, you must also specify the @LOAD and @DELETE service routines.

The service routines may be AMODE(31) / RMODE(ANY) if the application has no AMODE(24) programs. Otherwise the service routines must be AMODE(ANY) / RMODE(24).

### Count

A fullword binary number representing the number of fullwords that follow. The *count* does not include itself. In <u>Figure 5 on page 47</u>, the count is 9. For each vector slot, a zero represents the absence of the routine, a nonzero represents the presence of a routine.

### **User Word**

A fullword that is passed to the service routines. The *user word* is provided as a means for your routine to communicate to the service routines.

### @WorkArea

An address of a work area of at least 256 bytes that is doubleword aligned. The first word of the area contains the length of the area provided. This parameter is required if service routines are present in the service routine vector.

### @LOAD

This routine loads named routines for application management. Under VM, this routine can load modules from nucleus extension, saved segment, or relocatable load library members. The search sequence is in the same order. The parameter that is passed contains the following:

### Name\_addr

The fullword address of the name of the module to load (input parameter).

### Name\_length

A fixed binary(31) length of the module name (input parameter).

### User\_word

A fullword user field (input parameter).

### Load\_point

Either zero (0), or the address where the @LOAD routine is to store the load point address of the loaded routine (input and output parameter).

### Entry\_point

The fullword entry point address of the loaded routine (output parameter).

#### Module\_size

The fixed binary(31) size of the module that was loaded (output parameter).

#### **Return code**

The fullword return code from load (output).

### **Reason code**

The fullword reason code from load (output).

The return and reason codes are listed in Table 13 on page 48.

| Table 13. Retu     | Table 13. Return and Reason Codes |                                                               |  |
|--------------------|-----------------------------------|---------------------------------------------------------------|--|
| <b>Return Code</b> | Reason Code                       | Description                                                   |  |
| 0                  | 0                                 | Successful                                                    |  |
| 0                  | 4                                 | Successful — found as a CMS nucleus extension                 |  |
| 0                  | 8                                 | Successful — loaded as a CMS shared segment                   |  |
| 0                  | 12                                | Successful — loaded using SVC8                                |  |
| 4                  | 4                                 | Unsuccessful — module loaded above the line when in AMODE(24) |  |
| 8                  | 4                                 | Unsuccessful — load failed                                    |  |

| Table 13. | Return a | nd Reason | Codes | (continued) |
|-----------|----------|-----------|-------|-------------|
|-----------|----------|-----------|-------|-------------|

| Return Code | Reason Code | Description                                 |
|-------------|-------------|---------------------------------------------|
| 16          | 4           | Unsuccessful — uncorrectable error occurred |

### **@DELETE**

This routine deletes routines for application management. Under VM, this routine can load modules from nucleus extension, saved segment, or relocatable load modules. The search sequence is in the same order. The parameter that is passed contains the following:

### Name\_addr

The fullword address of the module name to be deleted (input parameter).

### Name\_length

A fixed binary(31) length of module name (input parameter).

### User\_word

A fullword user field (input parameter).

### Rsvd\_word

A fullword reserved for future use (input parameter); must be zero.

#### **Return code**

The return code from delete service (output).

#### **Reason code**

The reason code from delete service (output).

The return and reason codes are listed in Table 14 on page 49.

| Table 14. Retu     | Table 14. Return and Reason Codes |                                             |  |
|--------------------|-----------------------------------|---------------------------------------------|--|
| <b>Return Code</b> | Reason Code                       | Description                                 |  |
| 0                  | 0                                 | Successful                                  |  |
| 8                  | 4                                 | Unsuccessful — delete failed                |  |
| 16                 | 4                                 | Unsuccessful — uncorrectable error occurred |  |

### @GETSTORE

This routine allocates storage on behalf of the storage manager. This routine can rely on the caller to provide a save area, which can be the @Workarea. The parameter list that is passed contains the following:

### Amount

A fixed binary(31) amount of storage requested (input parameter).

#### Subpool\_no

A fixed binary(31) subpool number 0-127 (input parameter). Language Environment allocates storage from the process-level storage pools.

### User word

A fullword user field (input parameter).

### Flags

A fullword flag area (input parameter).

Bit zero in Flags is ON if the storage is required below the 16M line. The remaining bits are reserved for future use and must be zero. Bit zero in Flags is OFF if the storage required can be allocated anywhere.

#### Stg\_address

The fullword address of the storage obtained or zero (output parameter).

### Obtained

A fixed binary(31) number of bytes obtained (output parameter).

### **Return code**

The return code from @GETSTORE service (output parameter).

### **Reason code**

The reason code from the @GETSTORE service (output parameter).

The return and reason codes are listed in Table 15 on page 50.

| Return Code | Reason Code | Description                                 |
|-------------|-------------|---------------------------------------------|
| 0           | 0           | Successful                                  |
| 16          | 0           | Unsuccessful — uncorrectable error occurred |

### **@FREESTORE**

This routine frees storage on behalf of the storage manager. The parameter list passed contains the following:

### Amount

The fixed binary(31) amount of storage to free (input parameter).

### Subpool\_no

The fixed binary(31) subpool number 0-127 (input parameter). Language Environment allocates storage from the process-level storage pools.

### User word

A fullword user field (input parameter).

### Stg\_address

The fullword address of the storage to free (input parameter).

### **Return code**

The return code from the @FREESTORE service (output).

#### **Reason code**

The reason code from the @FREESTORE service (output).

The return and reason codes are listed in Table 16 on page 50.

| Return Code | Reason Code | Description                                 |
|-------------|-------------|---------------------------------------------|
| 0           | 0           | Successful                                  |
| 16          | 0           | Unsuccessful — uncorrectable error occurred |

### @EXCEPRTN

This routine traps program interruptions and abends for condition management. The parameter list passed contains the following:

### Handler\_addr

During an initialization call, this parameter contains the address of the CEL condition handler. During a termination call, this parameter contains a pointer to a fullword field containing zeroes.

### Environment\_token

A fullword Recovery Environment token (input). (Note that this token is different from the PIPI environment token used with CEEPIPI calls.)

#### User\_word

A fullword user field (input parameter)

### Abend\_flags

A fullword flag area containing abend flags (input)

### Check\_flags

A fullword flag area containing program check flags (input)

### **Return code**

The return code from the @EXCEPRTN service (output).

#### **Reason code**

The reason code from the @EXCEPRTN service (output).

The exception router is responsible for trapping and routing exceptions. These are the services typically obtained via the ESTAE and ESPIE macros.

During initialization, if the TRAP option is in effect the common library puts the address of the Language Environment exception in the first field of the above parameter list, and sets the environment token field to a value that will be passed on to the exception handler. It also sets abend and check flags as appropriate, and then calls your exception router to establish an exception handler.

The meaning of the bits in the abend flags are given by the following declare:

```
dcl
1 abendflags,
2 system,
3 abends bit(1), /* control for system abends desired */
3 rsrv1 bit(15), /* reserved */
2 user,
3 abends bit(1), /* control for user abends desired */
3 rsrv2 bit(15); /* reserved */
```

The meaning of the bits in the check flags is given by the following declare:

| 1 | checkflags, |                                |           |
|---|-------------|--------------------------------|-----------|
|   | 2 t         | zype,                          |           |
|   | 3           | 3 reserved3                    | bit(1),   |
|   | 3           |                                | bit(1),   |
|   | 3           | 3 privileged_operatior         | 1 bit(1), |
|   |             | 3 execute                      | bit(1),   |
|   |             | 3 protection                   | bit(1),   |
|   |             | 3 addressing                   | bit(1),   |
|   | 3           |                                | bit(1),   |
|   | 3           |                                | bit(1),   |
|   |             | 3 fixed_overflow               | bit(1),   |
|   |             | 3 fixed_divide                 | bit(1),   |
|   |             | 3 decimal_overflow             | bit(1),   |
|   |             | 3 decimal_divide               | bit(1),   |
|   | 3           | <pre>8 exponent_overflow</pre> | bit(1),   |
|   | 3           |                                | bit(1),   |
|   | 3           | - 0                            | bit(1),   |
|   |             | 3 float_divide                 | bit(1),   |
|   | 21          | ceserved4                      | bit(16);  |
|   |             |                                |           |

Table 17 Return and Reason Codes

The return and reason codes that the exception router must use are listed in Table 17 on page 51.

| Table 17. Retain and Reason Codes |             |                                                             |
|-----------------------------------|-------------|-------------------------------------------------------------|
| <b>Return Code</b>                | Reason Code | Description                                                 |
| 0                                 | 0           | Successful                                                  |
| 4                                 | 4           | Unsuccessful — the exit could not be established or removed |
| 16                                | 4           | Unsuccessful — unrecoverable error occurred                 |
|                                   |             |                                                             |

When an exception occurs, the exception router must determine if the established exception handler is interested in the exception (by examining abend and check flags). If the exception handler is not interested in the exception, the exception router must treat the program as in error, but can assume the environment for the thread to be functional and reusable. If the exception handler is interested in the exception router must invoke the exception handler, passing the parameters listed in Table 18 on page 52.

| Table 18. Parameters for EXCEPRTN |               |        |  |
|-----------------------------------|---------------|--------|--|
| Parameter                         | Attibutes     | Туре   |  |
| Environment Token                 | Pointer       | Input  |  |
| SDWA                              | Pointer       | Input  |  |
| Return Code                       | Fixed Bin(31) | Output |  |
| Reason Code                       | Fixed Bin(31) | Output |  |

The return and reason codes upon return from the exception handler are listed in <u>Table 19 on page</u> 52.

| Table 19. Return and Reason Codes |             |                                                                                                    |  |
|-----------------------------------|-------------|----------------------------------------------------------------------------------------------------|--|
| Return Code                       | Reason Code | e Description                                                                                                    |  |
| 0                                 | 0           | Continue with the exception.                                                                                                    |  |
|                                   |             | Percolate the exception taking whatever action would have been<br>taken had it not been handled at all. In this case, your exception<br>router can assume the environment for the thread to be functional<br>and reusable.             |  |
| 0                                 | 4           | Continue with the exception.                                                                                                    |  |
|                                   |             | Percolate the exception taking whatever action would have been<br>taken had it not been handled at all. In this case, the environment<br>for the thread is probably unreliable and not reusable. A forced<br>termination is suggested. |  |
| 4                                 | 0           | Resume execution using the updated SDWA.                                                                                                    |  |
|                                   |             | The invoked exception handler will have already used the SETRP RTM macro to set the SDWA for correct resumption.                                                                                                    |  |

During termination, the exception router is invoked with the exception handler address (first parameter) set to zero to de-establish the exit (if it was established during initialization).

When a nested enclave is created, the Language Environment exception handler calls the exception router to establish another exception handler exit, and then makes a call to de-establish it when the nested enclave terminates. If an exception occurs while the second exit is active, special processing is performed. Depending on what this second exception is, either the first exception will not be retried, or processing will continue on the first exception by requesting retry for the second exception.

If the Language Environment exception handler determines that execution should resume for an exception, it will set the SDWA with SETRP and return with return/reason codes 4/0. Execution will resume in library code or in user code, depending on what the exception was.

The exception router must be capable of restoring all the registers from the SDWA when control is given to the retry routine. The ESPIE and ESTAE services are capable of accomplishing this.

In using the exception router service:

Table 10 Deturn and Degreen Codes

- The exception router should not invoke the Language Environment exception handler if active I/O has been halted and is not restorable.
- This service requires an XA or ESA environment.
- This service is not supported under CMS.

If an exception occurs while the exception handler is in control before another exception handler exit has been stacked, the exception router should assume that the exception could not be handled and

that the environment for the program (thread) is damaged. In this case, the exception router should force termination of the preinitialized environment.

#### @MSGRTN

This routine allows error messages to be processed by the caller of the application.

If the message pointer is zero, your message routine is expected to return the size of the line to which messages are written (in the line\_length field). This allows messages to be formatted correctly — that is, broken at places such as blanks.

#### Message

A pointer to the first byte of text that is printed, or zero (input parameter).

### Msg\_len

The fixed binary(31) length of the message (input parameter).

### User word

A fullword user field (input parameter).

### Line\_length

The fixed binary(31) size of the output line length. This is used when Message is zero (output parameter).

#### **Return and reason codes**

Two fullwords containing the return and reason codes listed in Table 20 on page 53 (output parameters).

| Table 20. Return and Reason Codes |             |                                             |
|-----------------------------------|-------------|---------------------------------------------|
| Return Code                       | Reason Code | Description                                 |
| 0                                 | 0           | Successful                                  |
| 16                                | 4           | Unsuccessful — uncorrectable error occurred |

### A Sample Program Invocation of CEEPIPI

In the following example, assembler program ASMPIPI ASSEMBLE invokes CEEPIPI to:

- Initialize a subroutine environment under Language Environment
- · Load and call a reentrant HLL subroutine
- Terminate the Language Environment environment

For examples of the program HLLPIPI written in C, COBOL, and PL/I, see the <u>z/OS: Language Environment</u> Programming Guide (https://www.ibm.com/docs/en/SSLTBW\_2.5.0/pdf/ceea200\_v2r5.pdf).

When using HLLPIPI C under z/VM, enter these commands:

```
LOAD HLLPIPI (RLDSAVE RESET HLLPIPI
GENMOD HLLPIPI
```

ASMPIPI CSECT STM R14,R12,12(R13) Save caller's registers Get base address LR R12,R15 USING ASMPIPI, R12 Identify base register Back-chain the save area ST R13,SAVE+4 LA R15,SAVE Get addr of this routine's save area ST R15,8(R13) Forward-chain in caller's save area LR R13,R15 R13 -> save area of this routine \* Load LE CEEPIPI service routine into main storage. COMPSWT ON Set flag to load MODULEs LOAD EP=CEEPIPI Load CEEPIPI routine dynamically COMPSWT OFF Reset flag to load MODULEs R0, PPRTNPTR Save the addr of CEEPIPI routine ST \* Initialize an LE PIPI subroutine environment. INIT\_ENV EQU R5, PPTBL LA Get address of PIPI Table Ceexptbl-addr -> PIPI Table Get address of CEEPIPI routine ST R5,@CEXPTBL R15, PPRTNPTR 1 Invoke CEEPIPI routine \* (15), (INITSUB, @CEXPTBL, @SRVRTNS, RUNTMOPT, TOKEN) CALL Check return code: \* Is R15 = zero? LTR R2,R15 Yes (success).. go to next section ΒZ CSUB No (failure).. issue message \* WTO 'ASMPIPI : call to CEEPIPI(INIT\_SUB) failed',ROUTCDE=11 Check for partial initialization R2,=F'8' С BE Yes.. go do PIPI termination TSUB No.. issue message & quit 'ASMPIPI : INIT\_SUB failure RC is not 8.',ROUTCDE=11 \* WTO ABEND (R2), DUMP Abend with bad RC and dump memory \* Call the subroutine, which is loaded by LE CSUB EQU R15, PPRTNPTR Get address of CEEPIPI routine (15), (CALLSUB, PTBINDEX, TOKEN, PARMPTR, CALL Х SUBRETC,SUBRSNC,SUBFBC) Invoke CEEPIPI routine Check return code: BZTSUBYes (success).. go to next section<br/>No (failure).. issue message & quitWTO'ASMPIPI : call to CEEPIPI(CALL\_SUB) failed',ROUTCDE=11<br/>ABEND (R2),DUMPAbend with bad RC and dump percent LTR R2,R15 Is R15 = zero? \* \* Terminate the environment TSUB EQU R15, PPRTNPTR Get address of CEEPIPI routine CALL (15), (TERM, TOKEN, ENV\_RC) Invoke CEEPIPI routine Check return code: \* Is R15 = zero ? LTR R2,R15 DONE Yes (success).. go to next section No (failure).. issue message & quit 'ASMPIPI : call to CEEPIPI(TERM) failed',ROUTCDE=11 ΒZ DONE WTO ABEND (R2), DUMP Abend with bad RC and dump memory \* \* Standard exit code. DONE EQU LA R15,0 Passed return code for system Get address of caller's save area L R13,SAVE+4 R14,12(R13) Reload caller's register 14 Т LM R0,R12,20(R13) Reload caller's registers 0-12 Branch back to caller BR R14 \* \* CONSTANTS and SAVE AREA. SAVE DC 18F'0' PPRTNPTR DS А Save the address of CEEPIPI routine \* Parameters passed to a CEEPIPI(INIT\_SUB) call. F'3' INITSUB DC Function code to initialize for subr Address of PIPI Table @CEXPTBL DC A(PPTBL) @SRVRTNS DC A(0) Addr of service-rtns vector, 0 = none

CL255' ' Fixed length string of runtime optns RUNTMOPT DC TOKEN DS F Unique value returned (output) \* \* Parameters passed to a CEEPIPI(CALL\_SUB) call. CALLSUB DC F'4' Function code to call subroutine F'0' PTBINDEX DC The row number of PIPI Table entry PARMPTR DC SUBRETC DS A(0) Pointer to @PARMLIST or zero if none F Subroutine return code (output) SUBRSNC DS F Subroutine reason code (output) DS 3F SUBFBC Subroutine feedback token (output) \* \* Parameters passed to a CEEPIPI(TERM) call. TERM DC F'5' Function code to terminate ENV\_RC DS Environment return code (output) F \* \* PIPI Table. CEEXPIT , PIPI Table with index CEEXPITY HLLPIPI,0 0 = dynamically loaded routine PPTBL \* End of PIPI table CEEXPITS , \* \* LTORG R0 EQU 0 1 2 R1 EQU R2 EQU EQU EQU 3 R3 4 R4 5 R5 EQU R6 EÕU 6 7 EQU R7 , 8 9 EQU EQU R8 R9 R10 EQU 10 R11 EQU 11 EŲŪ 12 R12 R13 EQU 13 R14 EQU 14 R15 EQU 15 EŇD ASMPIPI

**Preinitialization Services** 

# **Chapter 8. Using Nested Enclaves**

An enclave is a logical run-time structure that supports the execution of a collection of routines (for a detailed description of Language Environment enclaves, see z/OS: Language Environment Programming Guide (https://www.ibm.com/docs/en/SSLTBW\_2.5.0/pdf/ceea200\_v2r5.pdf)).

Language Environment explicitly supports the execution of a single enclave within a Language Environment process. However, by using the system services and language constructs described in this chapter, you can create an additional, or nested, enclave and initiate its execution within the same process.

The enclave that issues a call to system services or language constructs to create a nested enclave is called the *parent* enclave. The nested enclave that is created is called the *child* enclave. The child must be a main routine; a link to a subroutine by commands and language constructs is not supported under Language Environment.

If a process contains nested enclaves, none or only one enclave can be running with POSIX(ON).

# **Understanding the Basics**

In Language Environment, you can use the following methods to create a child enclave:

- The SVC LINK or CMSCALL commands (for more information about SVC LINK and CMSCALL, see your system reference)
- The C system() function (for more information about system(), see <u>z/OS: XL C/C++</u> Programming Guide (https://www.ibm.com/docs/en/SSLTBW\_2.5.0/pdf/cbcpx01\_v2r5.pdf))
- The PL/I FETCH and CALL to any of the following PL/I routines with PROC OPTIONS(MAIN) specified:
  - PL/I for MVS & VM
  - OS PL/I 2
  - OS PL/I 1.5.1
  - Relinked OS PL/I 1.3 5.1

Such a routine, called a *fetchable main* in this information, can only be introduced by a FETCH and CALL from a PL/I routine. COBOL cannot dynamically call a PL/I main and C cannot issue a fetch() against a PL/I main. In addition, a fetchable main cannot be dynamically loaded using the CEELOAD macro.

The routine performing the FETCH and CALL must be compiled with the PL/I for MVS & VM compiler, or be a relinked OS PL/I routine.

If the target routine of any of these commands is not written in a Language Environment-conforming HLL or Language Environment-conforming assembler, no nested enclave is created.

## **XPLINK Considerations**

A nested enclave situation where the parent enclave is running in an XPLINK(OFF) environment and the child enclave requires XPLINK(ON) is not supported. A parent enclave running XPLINK(ON) will support a nested child enclave of either XPLINK(ON) or XPLINK(OFF). In the latter case, the application in the child enclave will go through compatibility glue code when calling the C RTL (that is, the child enclave will run with an environment with the XPLINK run-time option forced ON).

## **COBOL** Considerations

OS/VS COBOL programs are supported in a single enclave only.

# **Determining the Behavior of Child Enclaves**

If you want to create a child enclave, you need to consider the following factors:

- The language of the main routine in the child enclave
- The sources from which each type of child enclave gets run-time options
- The default condition handling behavior of each type of child enclave
- The setting of the TRAP run-time option in the parent and the child enclave

All of these interrelated factors affect the behavior, particularly the condition handling, of the created enclave. The sections that follow describe how the child enclaves created by each method (SVC LINK, CMSCALL, C system() function, and PL/I FETCH and CALL of a fetchable main) will behave.

## **Creating Child Enclaves by Calling a Second Main Program**

The behavior of a child enclave created by calling a second main program is determined by the language of its main or initializing routine: C, C++, COBOL, PL/I, or Language Environment-conforming assembler (generated by use of the CEEENTRY and associated macros).

## **How Run-Time Options Affect Child Enclaves**

Run-time options will be processed in the normal manner for enclaves created because of a call to a second main, that is, programmer defaults present in the load module will be merged, options in the command line equivalent will also be processed, as will options passed by the assembler user exit if present.

## How Conditions Arising in Child Enclaves Are Handled

The command-line equivalent is determined in the same manner as for a SVC LINK.

## **Creating Child Enclaves Using SVC LINK or CMSCALL**

The behavior of a child enclave created by an SVC LINK or CMSCALL is determined by the language of its main routine: C, C++, COBOL, PL/I, or Language Environment-conforming assembler (generated by use of the CEEENTRY and associated macros).

If you want to issue a LINK to a routine, you must first either use the LKED command to put the target routine's object module into a LOADLIB or use the LOAD command with the RLDSAVE option and the GENMOD command with the NOMAP option to create a relocatable load module. For more information about the LKED command, see "Link-Editing with the LKED Command" on page 14.

If you want to issue a CMSCALL to a routine, you must first use either the LOAD and GENMOD commands or the BIND command to put the target routine's object code into a CMS MODULE. For more information about these commands see <u>"Using the LOAD and INCLUDE Commands" on page 8</u>, <u>"Using the GENMOD</u> Command" on page 12, and <u>"Using the BIND Command" on page 13</u>.

### **How Run-Time Options Affect Child Enclaves**

Child enclaves created by an SVC LINK or CMSCALL get run-time options differently, depending on the language that the main routine of the child enclave is written in.

### Child Enclave Has a C, C++, PL/I, or Language Environment-Conforming Assembler Main Routine

If the main routine of the child enclave is written in C, C++, PL/I, or in Language Environment-conforming assembler, the child enclave gets its run-time options through a merge from the usual sources (see z/OS: Language Environment Programming Guide (https://www.ibm.com/docs/en/SSLTBW\_2.5.0/pdf/ ceea200\_v2r5.pdf) for more information). Therefore, you can set run-time options on an enclave-by-enclave basis.

### Child Enclave Has a COBOL Main Program

If the main program of the child enclave is written in COBOL, the child enclave inherits the run-time options of the creating enclave. Therefore, you cannot set run-time options on an enclave-by-enclave basis.

## How Conditions Arising in Child Enclaves Are Handled

If a Language Environment or CEEBXITA-initiated (generated by setting the CEEAUE\_ABND field of CEEBXITA) abend occurs in a child enclave created by SVC LINK or CMSCALL, regardless of the language of its main, the entire process is terminated.

Condition handling in child enclaves created by SVC LINK or CMSCALL varies, depending on the language of the child's main routine, the setting of the TRAP run-time option in the parent and child enclaves, and the type of condition. Refer to one of the following tables to see what happens when a condition remains unhandled in a child enclave.

| Table 21. Handling Conditions in Child Enclaves                                                            |                        |
|----------------------------------------------------------------------------------------------------|------------------------|
| If the Child Enclave Was Created By:                                                                       | See:                   |
| An SVC LINK or CMSCALL under CMS and has a C or Language Environment-<br>conforming assembler main routine | Table 22 on page 59    |
| An SVC LINK or CMSCALL under CMS and has a COBOL main program                                              | Table 23 on page<br>60 |
| An SVC LINK or CMSCALL under CMS and has a PL/I main routine                                               | Table 24 on page<br>60 |

You should always run your applications with TRAP(ON) or your results might be unpredictable.

### Child Enclave Has a C, C++, or Language Environment-Conforming Assembler Main Routine

Table 22 on page 59 shows the unhandled condition behavior under CMS.

Table 22. Unhandled Condition Behavior in a C or Assembler Child Enclave, under CMS

| Condition                                  | Parent Enclave                                       | Parent Enclave                                              | Parent Enclave                                       | Parent Enclave                                       |
|--------------------------------------------|------------------------------------------------------|-------------------------------------------------------------|------------------------------------------------------|------------------------------------------------------|
|                                            | TRAP(ON)                                             | TRAP(ON)                                                    | TRAP(OFF)                                            | TRAP(OFF)                                            |
|                                            | Child Enclave                                        | Child Enclave                                               | Child Enclave                                        | Child Enclave                                        |
|                                            | TRAP(ON)                                             | TRAP(OFF)                                                   | TRAP(ON)                                             | TRAP(OFF)                                            |
| Unhandled condition severity               | Resume child                                         | Resume child                                                | Resume child                                         | Resume child                                         |
| 0 or 1                                     | enclave                                              | enclave                                                     | enclave                                              | enclave                                              |
| Unhandled condition severity<br>2 or above | Resume parent<br>enclave, and<br>ignore condition    | Resume parent<br>enclave, and<br>ignore condition           | Resume parent<br>enclave, and<br>ignore condition    | Resume parent<br>enclave, and<br>ignore condition    |
| Non-Language Environment<br>abend          | Process<br>terminated with<br>original abend<br>code | Process<br>terminated with<br>original abend<br>code        | Process<br>terminated with<br>original abend<br>code | Process<br>terminated with<br>original abend<br>code |
| Program check                              | Resume parent<br>enclave, and<br>ignore condition    | Process<br>terminated with<br>abend U4036,<br>Reason Code=2 | Resume parent<br>enclave, and<br>ignore condition    | Process<br>terminated with<br>CMS message            |

### Child Enclave Has a COBOL Main Program

Child enclaves created by SVC LINK or CMSCALL that have a COBOL main program inherit the run-time options of the parent enclave that created them. Therefore, the TRAP setting of the parent and child enclaves is always the same.

Table 23 on page 60 shows unhandled condition behavior under z/VM.

Table 23. Unhandled Condition Behavior in a COBOL Child Enclave, under z/VM

|                                         | · · ·                                             |                                                 |
|-----------------------------------------|---------------------------------------------------|-------------------------------------------------|
| Condition                               | Parent Enclave<br>TRAP(ON)                        | Parent Enclave<br>TRAP(OFF)                     |
|                                         | Child Enclave<br>TRAP(ON)                         | Child Enclave<br>TRAP(OFF)                      |
| Unhandled condition severity 0 or 1     | Resume child enclave                              | Resume child enclave                            |
| Unhandled condition severity 2 or above | Process terminated<br>with abend U4094<br>RC=40   | Process terminated<br>with abend U4094<br>RC=40 |
| Non-Language Environment abend          | Process terminated<br>with original abend<br>code | Process terminated with original abend code     |
| Program check                           | Process terminated<br>with abend U4094<br>RC=40   | Process terminated with CMS message             |

### Child Enclave Has a PL/I Main Routine

Table 24 on page 60 lists unhandled condition behavior under z/VM.

Table 24. Unhandled Condition Behavior in a PL/I Child Enclave, under z/VM

| Condition                                  | Parent Enclave<br>TRAP(ON)                           | Parent Enclave<br>TRAP(ON)                           | Parent Enclave<br>TRAP(OFF)                          | Parent Enclave<br>TRAP(OFF)                          |
|--------------------------------------------|------------------------------------------------------|------------------------------------------------------|------------------------------------------------------|------------------------------------------------------|
|                                            | Child Enclave<br>TRAP(ON)                            | Child Enclave<br>TRAP(OFF)                           | Child Enclave<br>TRAP(ON)                            | Child Enclave<br>TRAP(OFF)                           |
| Unhandled condition severity<br>0 or 1     | Resume child<br>enclave                              | Resume child<br>enclave                              | Resume child<br>enclave                              | Resume child<br>enclave                              |
| Unhandled condition severity<br>2 or above | Process<br>terminated with<br>abend U4094<br>RC=40   | Process<br>terminated with<br>abend U4094<br>RC=40   | Process<br>terminated with<br>abend U4094<br>RC=40   | Process<br>terminated with<br>abend U4094<br>RC=40   |
| Non-Language Environment<br>abend          | Process<br>terminated with<br>original abend<br>code | Process<br>terminated with<br>original abend<br>code | Process<br>terminated with<br>original abend<br>code | Process<br>terminated with<br>original abend<br>code |
| Program check                              | Process<br>terminated with<br>abend U4094<br>RC=40   | Process<br>terminated with<br>abend U4036<br>RC=2    | Process<br>terminated with<br>abend U4094<br>RC=40   | Process<br>terminated with<br>CMS message            |

## **Creating Child Enclaves Using the C system() Function**

Child enclaves created by the C system() function get run-time options through a merge from the usual sources (for more information, see z/OS: Language Environment Programming Guide (https://www.ibm.com/docs/en/SSLTBW\_2.5.0/pdf/ceea200\_v2r5.pdf)). Therefore, you can set run-time options on an enclave-by-enclave basis. For information on the system() function when running with POSIX(ON), see the *XL C/C++ for z/VM: Runtime Library Reference*.

Run-time options specified in the PARM= portion of the system() function are ignored when you perform a system() function to a COBOL program in the following form:

```
system("PGM=program_name,PARM='...'")
```

However, run-time options are merged from CEEDOPT, CEEUOPT, and the CEEAUE\_A\_OPTIONS from the assembler user exit.

## **OpenExtensions Considerations**

To create a nested enclave under Open Extensions, you must either:

- Be running with POSIX(OFF) and issue system(), or
- Be running with POSIX(ON) and have set the environment variables to signal that you want to establish a nested enclave. You can use the \_\_POSIX\_SYSTEM environment variable to cause a system() to establish a nested enclave instead of performing a spawn(). \_\_POSIX\_SYSTEM can be set to NO, No, or no.

The system() function is not thread safe. It cannot be called simultaneously from more than one thread. A multi-threaded application must ensure that no more than one system() call is ever outstanding from the various threads. If this restriction is violated, unpredictable results may occur. In a multiple enclave environment, the first enclave must be running with POSIX(ON) and all other nested enclaves must be running with POSIX(OFF).

## How Conditions Arising in Child Enclaves Are Handled

If a Language Environment- or CEEBXITA-initiated (generated by setting the CEEAUE\_ABND field of CEEBXITA) abend occurs in a child enclave created by a call to system(), the entire process is terminated.

Depending on what the settings of the TRAP run-time option are in the parent and child enclave, the following might cause the child enclave to terminate:

- Unhandled user abend
- Unhandled program check

## TRAP(ON | OFF) Effects for Enclaves Created by system()

Table 25 on page 61 describes the effects of TRAP(ON|OFF) for enclaves that are created by the system() function on a z/VM system.

Table 25. Unhandled Condition Behavior in a system()-Created Child Enclave, under z/VM

| Condition                    | Parent Enclave | Parent Enclave | Parent Enclave | Parent Enclave |
|------------------------------|----------------|----------------|----------------|----------------|
|                              | TRAP(ON)       | TRAP(ON)       | TRAP(OFF)      | TRAP(OFF)      |
|                              | Child Enclave  | Child Enclave  | Child Enclave  | Child Enclave  |
|                              | TRAP(ON)       | TRAP(OFF)      | TRAP(ON)       | TRAP(OFF)      |
| Unhandled condition severity | Resume child   | Resume child   | Resume child   | Resume child   |
| 0 or 1                       | enclave        | enclave        | enclave        | enclave        |

| Table 25. Unhandled Condition Behavior in a system()-Created Child Enclave, under z/VM (continued) |                                                      |                                                             |                                                      |                                                      |
|----------------------------------------------------------------------------------------------------|------------------------------------------------------|-------------------------------------------------------------|------------------------------------------------------|------------------------------------------------------|
| Condition                                                                                          | Parent Enclave<br>TRAP(ON)                           | Parent Enclave<br>TRAP(ON)                                  | Parent Enclave<br>TRAP(OFF)                          | Parent Enclave<br>TRAP(OFF)                          |
|                                                                                                    | Child Enclave<br>TRAP(ON)                            | Child Enclave<br>TRAP(OFF)                                  | Child Enclave<br>TRAP(ON)                            | Child Enclave<br>TRAP(OFF)                           |
| Unhandled condition severity<br>2 or above                                                         | Resume parent<br>enclave, and<br>ignore condition    | Resume parent<br>enclave, and<br>ignore condition           | Resume parent<br>enclave, and<br>ignore condition    | Resume parent<br>enclave, and<br>ignore condition    |
| Non-Language Environment<br>abend                                                                  | Process<br>terminated with<br>original abend<br>code | Process<br>terminated with<br>original abend<br>code        | Process<br>terminated with<br>original abend<br>code | Process<br>terminated with<br>original abend<br>code |
| Program check                                                                                      | Resume parent<br>enclave, and<br>ignore condition    | Process<br>terminated with<br>abend U4036,<br>Reason Code=2 | Resume parent<br>enclave, and<br>ignore condition    | Process<br>terminated with<br>CMS message            |

# Creating Child Enclaves Containing a PL/I Fetchable Main

Under z/VM, the target load module can only be a member of a LOADLIB or be in a saved segment or relocatable load module. The target load module cannot be on a text deck or be a member of a TXTLIB.

Additional fetch and call considerations of PL/I fetchable mains are discussed in <u>"Special Fetch and Call</u> Considerations" on page 63.

### **How Run-Time Options Affect Child Enclaves**

Child enclaves created when you issue a FETCH and CALL of a fetchable main get run-time options through a merge from the usual sources (see z/OS: Language Environment Programming Guide (https://www.ibm.com/docs/en/SSLTBW\_2.5.0/pdf/ceea200\_v2r5.pdf) for more information). Therefore, you can set run-time options on an enclave-by-enclave basis.

## How Conditions Arising in Child Enclaves Are Handled

If a Language Environment or CEEBXITA-initiated (generated by setting the CEEAUE\_ABND field of CEEBXITA) abend occurs in a child enclave that contains a fetchable main, the entire process is terminated.

Depending on what the settings of the TRAP run-time option are in the parent and child enclave, the following might cause the child enclave to terminate:

- Unhandled user abend
- Unhandled program check

Table 26 on page 62 describes the unhandled condition behavior in a child enclave that is created under z/VM.

Table 26. Unhandled Condition Behavior in a Child Enclave That Contains a Fetchable Main, under z/VM

| Condition                    | Parent Enclave | Parent Enclave | Parent Enclave | Parent Enclave |
|------------------------------|----------------|----------------|----------------|----------------|
|                              | TRAP(ON)       | TRAP(ON)       | TRAP(OFF)      | TRAP(OFF)      |
|                              | Child Enclave  | Child Enclave  | Child Enclave  | Child Enclave  |
|                              | TRAP(ON)       | TRAP(OFF)      | TRAP(ON)       | TRAP(OFF)      |
| Unhandled condition severity | Resume child   | Resume child   | Resume child   | Resume child   |
| 0 or 1                       | enclave        | enclave        | enclave        | enclave        |

Table 26. Unhandled Condition Behavior in a Child Enclave That Contains a Fetchable Main, under z/VM (continued)

| Condition                                  | Parent Enclave                                       | Parent Enclave                                       | Parent Enclave                                       | Parent Enclave                                       |
|--------------------------------------------|------------------------------------------------------|------------------------------------------------------|------------------------------------------------------|------------------------------------------------------|
|                                            | TRAP(ON)                                             | TRAP(ON)                                             | TRAP(OFF)                                            | TRAP(OFF)                                            |
|                                            | Child Enclave                                        | Child Enclave                                        | Child Enclave                                        | Child Enclave                                        |
|                                            | TRAP(ON)                                             | TRAP(OFF)                                            | TRAP(ON)                                             | TRAP(OFF)                                            |
| Unhandled condition severity<br>2 or above | Resume parent<br>enclave, and<br>ignore condition    | Resume parent<br>enclave, and<br>ignore condition    | Resume parent<br>enclave, and<br>ignore condition    | Resume parent<br>enclave, and<br>ignore condition    |
| Non-Language Environment<br>abend          | Process<br>terminated with<br>original abend<br>code | Process<br>terminated with<br>original abend<br>code | Process<br>terminated with<br>original abend<br>code | Process<br>terminated with<br>original abend<br>code |
| Program check                              | Resume parent                                        | Process                                              | Resume parent                                        | Process                                              |
|                                            | enclave, and                                         | terminated with                                      | enclave, and                                         | terminated with                                      |
|                                            | ignore condition                                     | U4036 RC=2                                           | ignore condition                                     | CMS message                                          |

### **Special Fetch and Call Considerations**

You should not recursively fetch and call the fetchable main from within the child enclave; results are unpredictable if you do.

The load module that is the target of the FETCH and CALL is reentrant if all routines in the load module are reentrant. (See z/OS: Language Environment Programming Guide (https://www.ibm.com/docs/en/SSLTBW\_2.5.0/pdf/ceea200\_v2r5.pdf) for more information on reentrancy.)

Language Environment relies on the underlying operating system for the management of load module attributes. In general, multiple calls of the same load module are supported for load modules that are any of the following:

Reentrant

It is recommended that your target load module be reentrant.

• Nonreentrant but serially reusable

You should ensure that the main procedure of a nonreentrant but serially reusable load module is self-initializing. Results are unpredictable otherwise.

· Nonreentrant and non-serially reusable

If a nonreentrant and non-serially reusable load module is called multiple times, each new call brings in a fresh copy of the load module. That is, there are two copies of the load module in storage: one from FETCH and one from CALL. Even though there are two copies of the load module in storage, you need only one PL/I RELEASE statement because upon return from the created enclave the load module loaded by CALL is deleted by the operating system. You need only release the load module loaded by FETCH.

# **Other Nested Enclave Considerations**

The following sections contain other information you might need to know when creating nested enclaves. The topics include:

- The string that CEE3PRM returns for each type of child enclave (for more information about the CEE3PRM callable service, see z/OS: Language Environment Programming Reference (https://www.ibm.com/docs/en/SSLTBW\_2.5.0/pdf/ceea300\_v2r5.pdf))
- The return and reason codes that are returned on termination of the child enclave

- How the assembler user exit handles nested enclaves
- Whether the message file is closed on return from a child enclave
- z/OS UNIX considerations
- AMODE considerations

## What the Enclave Returns from CEE3PRM

CEE3PRM returns to the calling routine the user parameter string that was specified at program invocation. Only program arguments are returned.

See Table 27 on page 64 to determine whether a user parameter string was passed to your routine, and where the user parameter string is found. This depends on the method you used to create the child enclave, the language of the routine in the child enclave, and the PLIST, TARGET, or SYSTEM setting of the main routine in the child enclave. If a user parameter string was passed to your routine, the user parameter string is extracted from the command-line equivalent for your routine (shown in Table 28 on page 65) and returned to you.

| Table 27. Deter                | Table 27. Determining the Command-Line Equivalent |                                       |                                                                                         |                                                                                          |                                                            |
|--------------------------------|---------------------------------------------------|---------------------------------------|-----------------------------------------------------------------------------------------|------------------------------------------------------------------------------------------|------------------------------------------------------------|
| Language                       | Option                                            | Suboption                             | CMSCALL or<br>SVC LINK on<br>z/VM                                                       | system() on<br>z/VM                                                                      | FETCH/CALL of<br>a PL/I main                               |
| С                              | #pragma<br>runopts(PLIST<br>)                     | HOST, CMS, MVS                        | CMS extended<br>argument list<br>(R0)                                                   | PARM=, or the<br>parameter string<br>from the<br>command string<br>passed to<br>system() | Not allowed                                                |
| C++                            | PLIST and                                         | Default                               | Not allowed                                                                             | Not allowed                                                                              | Not allowed                                                |
| TARGET compiler<br>options     | PLIST(OS) or<br>TARGET(IMS)                       | Not allowed                           | Not allowed                                                                             | Not allowed                                                                              |                                                            |
| COBOL                          | N/A                                               | CMS extended<br>argument list<br>(R0) | CMS extended<br>argument list<br>(R0)                                                   | Null                                                                                     |                                                            |
| PL/I SYSTEM compiler<br>option |                                                   | MVS                                   | Halfword<br>length-prefixed<br>string pointed to<br>R1                                  | Halfword length-<br>prefixed string<br>pointed to by R1                                  | User<br>parameters<br>passed through<br>CALL               |
|                                | CMS                                               | CMS extended<br>argument list         | PARM= or the<br>parameter string<br>from the<br>command string<br>passed to<br>system() | User<br>parameters<br>passed through<br>CALL                                             |                                                            |
|                                |                                                   | CICS, CMSTPL,<br>IMS, TSO             | Not available                                                                           | Not available                                                                            | SYSTEM(CICS)<br>not supported;<br>others not<br>available. |

| Table 27. Determi                                   | Table 27. Determining the Command-Line Equivalent (continued) |                |                                       |                                                                                          |                              |
|-----------------------------------------------------|---------------------------------------------------------------|----------------|---------------------------------------|------------------------------------------------------------------------------------------|------------------------------|
| Language                                            | Option                                                        | Suboption      | CMSCALL or<br>SVC LINK on<br>z/VM     | system() on<br>z/VM                                                                      | FETCH/CALL of<br>a PL/I main |
| Language<br>Environment-<br>conforming<br>assembler | CEENTRY PLIST=                                                | HOST, CMS, MVS | CMS extended<br>argument list<br>(R0) | PARM=, or the<br>parameter string<br>from the<br>command string<br>passed to<br>system() | Not allowed                  |

If <u>Table 27 on page 64</u> indicates that a parameter string was passed to your routine at invocation, the string is extracted from the command-line equivalent listed in the right-hand column of <u>Table 28 on page 65</u>. The command-line equivalent depends on the language of your routine and the run-time options specified for it.

Table 28. Determining the Order of Run-Time Options and Program Arguments

| Language of<br>Routine                  | Run-Time Options in Effect?                                                                                                    | Order of Run-Time Options and Program<br>Arguments |
|-----------------------------------------|----------------------------------------------------------------------------------------------------|----------------------------------------------------|
| С                                       | <pre>#pragma runopts(EXECOPS)</pre>                                                                                                    | run-time options / user parms                      |
|                                         | <pre>#pragma runopts(NOEXECOPS)</pre>                                                                                                    | entire string is user parms                        |
| C++                                     | Compiled with EXECOPS (default)                                                                                                    | run-time options / user parms                      |
|                                         | Compiled with NOEXECOPS                                                                                                    | entire string is user parms                        |
| COBOL                                   | CBLOPTS(ON)                                                                                                    | user parms / run-time options                      |
|                                         | CBLOPTS(OFF)                                                                                                    | run-time options / user parms                      |
| PL/I                                    | PROC OPTIONS(NOEXECOPS) or<br>SYSTEM(CICS   IMS   TSO) is not specified.                                                                                                    | run-time options / user parms                      |
|                                         | PROC OPTIONS(NOEXECOPS) is specified,<br>or NOEXECOPS is not specified but<br>SYSTEM (CICS   IMS   TSO) is. See<br>"PL/I Main Procedure Parameter Passing<br>Considerations" on page 107 for more<br>information on the SYSTEM compile<br>option. | entire string is user parms                        |
| Language                                | CEENTRY EXECOPS=ON                                                                                                    | run-time options / user parms                      |
| Environment-<br>conforming<br>assembler | CEENTRY EXECOPS=OFF                                                                                                    | entire string is user parms                        |

## Finding the Return and Reason Code from the Enclave

The following list tells where to look for the return and reason codes that are returned to the parent enclave when a child enclaves terminates:

• SVC LINK or CMSCALL to a child enclave with a main routine written in any Language Environmentconforming language

If the process was not terminated, the return code is reported in R15. (See <u>"How the Language</u> <u>Environment Enclave Return Code Is Calculated" on page 27</u> for more information.) The reason code is discarded.

• C's system() function

If the target command or program of system() cannot be started, the system load service return code is returned as the function value of system(). Otherwise, the return code of the created enclave is reported as the function value of system(), and the reason code is discarded.

• FETCH and CALL of a fetchable main

Normally, the enclave return code and reason code are discarded when control returns to a parent enclave from a child enclave. However, in the parent enclave, you can specify the OPTIONS(ASSEMBLER RETCODE) option of the entry constant for the main procedure of the child enclave. This causes the enclave return code of the child enclave to be saved in R15 as the PL/I return code. You can then interrogate that value by using the PLIRETV built-in function in the parent enclave.

## **Assembler User Exit**

An assembler user exit (CEEBXITA) is driven for enclave initialization and enclave termination regardless of whether the enclave is the first enclave created in the process or a nested enclave. The assembler user exit differentiates between first and nested enclave initialization.

### **Message File**

If the child enclave opens a message file, the file is closed when that enclave terminates.

## **OpenExtensions Considerations**

The following restrictions must be considered when running with POSIX(OFF) or POSIX(ON):

- In Language Environment, a process can have only one enclave that is running with POSIX(ON), and that
  enclave must be the first enclave if that process contains multiple enclaves. All nested enclaves must
  be enclaves with POSIX(OFF).
- The spawn() function is only allowed from a POSIX(ON) enclave. This applies to implicit spawn() resulting from a system() mapped to a spawn(), and to explicit spawn() functions.
- C exec() can be issued only from a single-thread enclave.

Any violations of the above restrictions result in a severity 3 condition being generated.

### **AMODE Considerations**

ALL31 should have the same setting for all enclaves within a process. You cannot invoke a nested enclave that requires ALL31(OFF) from an enclave running with ALL31(ON).

Part 2. Language Environment Debugging Guide

# **Chapter 9. Debugging C/C++ Routines**

The information that follows is additional for use with z/VM when using z/OS: Language Environment Debugging Guide (https://www.ibm.com/docs/en/SSLTBW\_2.5.0/pdf/ceea100\_v2r5.pdf).

This chapter provides specific information to help you debug applications that contain one or more C/C++ routines.

# Debugging C/C++ Input/Output Programs

You can use C/C++ conventions such as \_\_amrc and perror() when you debug I/O operations.

## \_\_last\_op Values

The \_\_last\_op field is the most important of the \_\_amrc fields. It defines the last I/O operation C/C++ was performing at the time of the I/O error. You should note that the structure is neither cleared nor set by non-I/O operations, so querying this field outside of a SIGIOERR handler should only be done immediately after I/O operations. Table 29 on page 69 lists \_\_last\_op values you could receive and where to look for further information.

| Table 29last_op Values and Diagnosis Information |                                                                                  |  |  |  |
|--------------------------------------------------|----------------------------------------------------------------------------------|--|--|--|
| Value                                            | Further Information                                                              |  |  |  |
| IO_INIT                                          | Will never be seen by SIGIOERR exit value given at initialization.               |  |  |  |
| BSAM_OPEN                                        | Setserror with return code from OS OPEN macro.                                   |  |  |  |
| BSAM_CLOSE                                       | Setserror with return code from OS CLOSE macro.                                  |  |  |  |
| BSAM_READ                                        | No return code (eitherabend (errno == 92) ormsg (errno == 66) filled in).        |  |  |  |
| BSAM_NOTE                                        | NOTE returned 0 unexpectedly, no return code.                                    |  |  |  |
| BSAM_POINT                                       | This will not appear as an error lastop.                                         |  |  |  |
| BSAM_WRITE                                       | No return code (eitherabend (errno == 92) ormsg (errno == 65) filled in).        |  |  |  |
| BSAM_CLOSE_T                                     | Setserror with return code from OS CLOSE TYPE=T.                                 |  |  |  |
| BSAM_BLDL                                        | Setserror with return code from OS BLDL macro.                                   |  |  |  |
| BSAM_STOW                                        | Setserror with return code from OS STOW macro.                                   |  |  |  |
| TGET_READ                                        | Setserror with return code from TSO TGET macro.                                  |  |  |  |
| TPUT_WRITE                                       | Setserror with return code from TSO TPUT macro.                                  |  |  |  |
| IO_DEVTYPE                                       | Setserror with return code from I/O DEVTYPE macro.                               |  |  |  |
| IO_RDJFCB                                        | Setserror with return code from I/O RDJFCB macro.                                |  |  |  |
| IO_TRKCALC                                       | Setserror with return code from I/O TRKCALC macro.                               |  |  |  |
| IO_OBTAIN                                        | Setserror with return code from I/O CAMLST OBTAIN.                               |  |  |  |
| IO_LOCATE                                        | Setserror with return code from I/O CAMLST LOCATE.                               |  |  |  |
| IO_CATALOG                                       | Setserror with return code from I/O CAMLST CAT. The associated macro is CATALOG. |  |  |  |

| Value               | Further Information                                                                                                    |  |  |
|---------------------|----------------------------------------------------------------------------------------------------|--|--|
| IO_UNCATALOG        | Setserror with return code from I/O CAMLST UNCAT. The associated macro is CATALOG.                                                                                                    |  |  |
| IO_RENAME           | Setserror with return code from I/O CAMLST RENAME.                                                                                                    |  |  |
| SVC99_ALLOC         | Setsalloc structure with info and error codes from SVC 99 allocation.                                                                                                    |  |  |
| SVC99_ALLOC_NEW     | Setsalloc structure with info and error codes from SVC 99 allocation on NEW file.                                                                                                    |  |  |
| SVC99_UNALLOC       | Setsunalloc structure with info and error codes from SVC 99 unallocation.                                                                                                    |  |  |
| C_TRUNCATE          | Set when C or C++ truncates output data. Usually this is data written to<br>a text file with no newline such that the record fills up to capacity and<br>subsequent characters cannot be written. For a record I/O file this refers<br>to an fwrite() writing more data than the record can hold. Truncation is<br>always rightmost data. There is no return code. |  |  |
| C_FCBCHECK          | Set when C or C++ FCB is corrupted. This is due to a pointer corruption somewhere. File cannot be used after this.                                                                                                    |  |  |
| C_DBCS_TRUNCATE     | This occurs when writing DBCS data to a text file and there is no room le<br>in a physical record for anymore double byte characters. A new-line is n<br>acceptable at this point. Truncation will continue to occur until an SI is<br>written or the file position is moved. Cannot happen if MB_CUR_MAX is                                                       |  |  |
| C_DBCS_SO_TRUNCATE  | This occurs when there is not enough room in a record to start any DBCS string or else when a redundant SO is written to the file before an SI. Cannot happen if MB_CUR_MAX is 1.                                                                                                    |  |  |
| C_DBCS_SI_TRUNCATE  | This occurs only when there was not enough room to start a DBCS string<br>and data was written anyways, with an SI to end it. Cannot happen if<br>MB_CUR_MAX is 1.                                                                                                    |  |  |
| C_DBCS_UNEVEN       | This occurs when an SI is written before the last double byte character<br>is completed, thereby forcing C or C++ to fill in the last byte of the DBCS<br>string with a padding byte X'FE'. Cannot happen if MB_CUR_MAX is 1.                                                                                                    |  |  |
| C_CANNOT_EXTEND     | This occurs when an attempt is made to extend a file that allows writing<br>but cannot be extended. Typically this is a member of a partitioned data<br>set being opened for update.                                                                                                    |  |  |
| VSAM_OPEN_FAIL      | Set when a low level VSAM OPEN fails, setsrc andfdbk fields in theamrc struct.                                                                                                    |  |  |
| VSAM_OPEN_ESDS      | Does not indicate an error; set when the low level VSAM OPEN succeeds, and the file type is ESDS.                                                                                                    |  |  |
| VSAM_OPEN_RRDS      | Does not indicate an error; set when the low level VSAM OPEN succeeds, and the file type is ESDS.                                                                                                    |  |  |
| VSAM_OPEN_KSDS      | Does not indicate an error; set when the low level VSAM OPEN succeeds, and the file type is ESDS.                                                                                                    |  |  |
| VSAM_OPEN_ESDS_PATH | Does not indicate an error; set when the low level VSAM OPEN succeeds, and the file type is ESDS.                                                                                                    |  |  |
| VSAM_OPEN_KSDS_PATH | Does not indicate an error; set when the low level VSAM OPEN succeeds, and the file type is ESDS.                                                                                                    |  |  |

| Table 29 | _last_o | p Values | and Diagnos | sis Inform | ation (co | ntinued) |
|----------|---------|----------|-------------|------------|-----------|----------|
|----------|---------|----------|-------------|------------|-----------|----------|

| Value         | Further Information                                                                                        |  |  |
|---------------|----------------------------------------------------------------------------------------------------|--|--|
| VSAM_MODCB    | Set when a low level VSAM MODCB macro fails, setsrc andfdbk fields in theamrc struct.                      |  |  |
| VSAM_TESTCB   | Set when a low level VSAM TESTCB macro fails, setsrc andfdbk fields in theamrc struct.                     |  |  |
| VSAM_SHOWCB   | Set when a low level VSAM SHOWCB macro fails, setsrc andfdbk fields in theamrc struct.                     |  |  |
| VSAM_GENCB    | Set when a low level VSAM GENCB macro fails, setsrc andfdbk fields in theamrc struct.                      |  |  |
| VSAM_GET      | Set when the last op was a low level VSAM GET; if the GET fails, setsrc andfdbk in theamrc struct.         |  |  |
| VSAM_PUT      | Set when the last op was a low level VSAM PUT; if the PUT fails, setsrc andfdbk in theamrc struct.         |  |  |
| VSAM_POINT    | Set when the last op was a low level VSAM POINT; if the POINT fails, setsrc andfdbk in theamrc struct.     |  |  |
| VSAM_ERASE    | Set when the last op was a low level VSAM ERASE; if the ERASE fails, setsrc andfdbk in theamrc struct.     |  |  |
| VSAM_ENDREQ   | Set when the last op was a low level VSAM ENDREQ; if the ENDREQ fails, setsrc andfdbk in theamrc struct.   |  |  |
| VSAM_CLOSE    | Set when the last op was a low level VSAM CLOSE; if the CLOSE fails, setsrc andfdbk in theamrc struct.     |  |  |
| QSAM_GET      | error is not set (if abend (errno == 92),abend is set, otherwise if read error (errno == 66), look atmsg.  |  |  |
| QSAM_PUT      | error is not set (if abend (errno == 92),abend is set, otherwise if write error (errno == 65), look atmsg. |  |  |
| QSAM_TRUNC    | This is an intermediate operation. You will only see this if an I/O abend occurred.                        |  |  |
| QSAM_FREEPOOL | This is an intermediate operation. You will only see this if an I/O abend occurred.                        |  |  |
| QSAM_CLOSE    | Setserror to result of OS CLOSE macro.                                                                     |  |  |
| QSAM_OPEN     | Setserror to result of OS OPEN macro.                                                                      |  |  |
| CMS_OPEN      | Setserror to result of FSOPEN.                                                                             |  |  |
| CMS_CLOSE     | Setserror to result of FSCLOSE.                                                                            |  |  |
| CMS_READ      | Setserror to result of FSREAD.                                                                             |  |  |
| CMS_WRITE     | Setserror to result of FSWRITE.                                                                            |  |  |
| CMS_STATE     | Setserror to result of FSSTATE.                                                                            |  |  |
| CMS_ERASE     | Setserror to result of FSERASE.                                                                            |  |  |
| CMS_RENAME    | Setserror to result of CMS RENAME command.                                                                 |  |  |
| CMS_EXTRACT   | Setserror to result of DMS EXTRACT call.                                                                   |  |  |
| CMS_LINERD    | Setserror to result of LINERD macro.                                                                       |  |  |

| Table 29last_op Values and Diagnosis Information (continued) |                                                                                                    |  |  |  |
|--------------------------------------------------------------|----------------------------------------------------------------------------------------------------|--|--|--|
| Value                                                        | Further Information                                                                                                    |  |  |  |
| CMS_LINEWRT                                                  | Setserror to result of LINEWRT macro.                                                                                                    |  |  |  |
| CMS_QUERY                                                    | error is not set.                                                                                                    |  |  |  |
| HSP_CREATE                                                   | Indicates last op was a DSPSERV CREATE to create a<br>hiperspace for a hiperspace memory file. If CREATE fails, stores<br>abend code inamrccodeabendsyscode, reason code in<br>amrccodeabendrc.                                                                                                    |  |  |  |
| HSP_DELETE                                                   | Indicates last op was a DSPSERV DELETE to delete a hiperspace<br>for a hiperspace memory file during termination. If DELETE fails,<br>stores abend code inamrccodeabendsyscode, reason code in<br>amrccodeabendrc.                                                                                                    |  |  |  |
| HSP_READ                                                     | Indicates last op was a HSPSERV READ from a hiperspace. If READ fails,<br>stores abend code inamrccodeabendsyscode, reason code in<br>amrccodeabendrc.                                                                                                    |  |  |  |
| HSP_WRITE                                                    | Indicates last op was a HSPSERV WRITE to a hiperspace. If WRITE fails,<br>stores abend code inamrccodeabendsyscode, reason code in<br>amrccodeabendrc.                                                                                                    |  |  |  |
| HSP_EXTEND                                                   | Indicates last op was a HSPSERV EXTEND during a write to a hiperspace.<br>If EXTEND fails, stores abend code inamrccodeabendsyscode,<br>reason code inamrccodeabendrc.                                                                                                    |  |  |  |
| CICS_WRITEQ_TD                                               | Setserror with error code from EXEC CICS WRITEQ TD.                                                                                                    |  |  |  |
| LFS_OPEN                                                     | Setserror with reason code from HFS services. Reason code from<br>HFS services must be broken up. The low order 2 bytes can be<br>looked up in z/OS UNIX System Services Programming: Assembler<br>Callable Services Reference (https://www.ibm.com/servers/resourcelink/<br>svc00100.nsf/pages/zosv2r5sa232281/\$file/bpxb100_v2r5.pdf).                       |  |  |  |
| LFS_CLOSE                                                    | Setserror with reason code from HFS services. Reason code from<br>HFS services must be broken up. The low order 2 bytes can be<br>looked up in <u>z/OS UNIX System Services Programming: Assembler</u><br><u>Callable Services Reference (https://www.ibm.com/servers/resourcelink/</u><br><u>svc00100.nsf/pages/zosv2r5sa232281/\$file/bpxb100_v2r5.pdf</u> ). |  |  |  |
| LFS_READ                                                     | Setserror with reason code from HFS services. Reason code from<br>HFS services must be broken up. The low order 2 bytes can be<br>looked up in <u>z/OS UNIX System Services Programming: Assembler</u><br><u>Callable Services Reference (https://www.ibm.com/servers/resourcelink/</u><br><u>svc00100.nsf/pages/zosv2r5sa232281/\$file/bpxb100_v2r5.pdf)</u> . |  |  |  |
| LFS_WRITE                                                    | Setserror with reason code from HFS services. Reason code from<br>HFS services must be broken up. The low order 2 bytes can be<br>looked up in z/OS UNIX System Services Programming: Assembler<br>Callable Services Reference (https://www.ibm.com/servers/resourcelink/<br>svc00100.nsf/pages/zosv2r5sa232281/\$file/bpxb100_v2r5.pdf).                       |  |  |  |
| LFS_LSEEK                                                    | Setserror with reason code from HFS services. Reason code from<br>HFS services must be broken up. The low order 2 bytes can be<br>looked up in <u>z/OS UNIX System Services Programming: Assembler</u><br><u>Callable Services Reference (https://www.ibm.com/servers/resourcelink/</u><br><u>svc00100.nsf/pages/zosv2r5sa232281/\$file/bpxb100_v2r5.pdf)</u> . |  |  |  |

| Table 29 | last op | Values | and Diag | nosis Ir | nformation | (continued) |
|----------|---------|--------|----------|----------|------------|-------------|
|          |         |        |          |          |            |             |

| Value     | Further Information                                                                                                    |
|-----------|----------------------------------------------------------------------------------------------------|
| LFS_FSTAT | Setserror with reason code from HFS services. Reason code from<br>HFS services must be broken up. The low order 2 bytes can be<br>looked up in <u>z/OS UNIX System Services Programming</u> : Assembler<br>Callable Services Reference (https://www.ibm.com/servers/resourcelink/<br>svc00100.nsf/pages/zosv2r5sa232281/\$file/bpxb100_v2r5.pdf). |

## Using \_\_errno2() to Diagnose Application Problems

Use \_\_errno2() when diagnosing problems in a z/OS UNIX or z/VM OpenExtentions application. This function enables C/C++ application programs to access diagnostic information returned to the C/C++ run-time library from an underlying kernel callable service. \_\_errno2() returns the reason code of the last failing kernel callable service called by the C/C++ run-time library. The returned value is intended for diagnostic display purposes only. The function call is always successful.

**Note:** Since the \_\_errno2() function returns the reason code of the kernel callable service that last failed, and not all function calls invoke the kernel, the value returned by \_\_errno2() may be misleading.

Figure 6 on page 73 is an example of a routine using \_\_errno2().

```
#include <stdio.h>
#include <errno.h>
FILE *myfopen(const char *fn, const char *mode) {
    FILE *f;
    f = fopen(fn,mode);
    if (f==NULL) {
        perror("fopen() failed");
        printf("__errno2 = %08x\n", __errno2());
    }
    return(f);
}
```

Figure 6. Example of a Routine Using \_\_errno2()

Figure 7 on page 73 is an example of a routine using the environment variable \_EDC\_ADD\_ERRNO2, and Figure 8 on page 73 shows the sample output from that routine.

```
#include <stdio.h>
#include <errno.h>
int main(void) {
   FILE *fp;
   /* add errno2 to perror message */
   setenv("_EDC_ADD_ERRN02","1",1);
   fp = fopen("testfile.dat", "r");
   if (fp == NULL)
        perror("fopen error");
}
```

Figure 7. Example of a Routine Using \_EDC\_ADD\_ERRNO2

fopen error: EDC5129I No such file or directory. (errno2=0x05620062)

Figure 8. Sample Output of a Routine Using \_EDC\_ADD\_ERRNO2

# Generating a Language Environment Dump of a C/C++ Routine

You can use either the CEE3DMP callable service or the cdump(), csnap(), and ctrace() C/C++ functions to generate a Language Environment dump of C/C++ routines. These C/C++ functions call CEE3DMP with specific options.

### cdump()

You can generate useful diagnostic information by using the cdump() function. cdump() produces a main storage dump with the activation stack. This is equivalent to calling CEE3DMP with the option string: TRACEBACK BLOCKS VARIABLES FILES STORAGE STACKFRAME(ALL) CONDITION ENTRY.

When cdump() is invoked from a user routine, the C/C++ library issues an OS SNAP macro to obtain a dump of virtual storage. The first invocation of cdump() results in a SNAP identifier of 0. For each successive invocation, the ID is increased by one to a maximum of 256, after which the ID is reset to 0.

Under z/VM, the definition statement is:

FILEDEF CEESNAP PRINTER (NOCHANGE PER

If the data set is not defined, or is not usable for any reason, cdump() returns a failure code of 1. This occurs even if the call to CEE3DMP is successful.

If the SNAP is not successful, the CEE3DMP DUMP file displays the following message:

Snap was unsuccessful

If the SNAP is successful, CEE3DMP displays this message:

Snap was successful; snap ID = nnn

Where *nnn* corresponds to the SNAP identifier described above. An unsuccessful SNAP does not result in an incrementation of the identifier.

Because cdump() returns a code of 0 only if the SNAP was successful or 1 if it was unsuccessful, you cannot distinguish whether a failure of cdump() occurred in the call to CEE3DMP or SNAP. A return code of 0 is issued only if both SNAP and CEE3DMP are successful.

A successful SNAP results in a large quantity of output. In addition to a SNAP dump, an Language Environment formatted dump is also taken.

### csnap()

The csnap() function produces a condensed storage dump. csnap() is equivalent to calling CEE3DMP with the option string: TRACEBACK FILES BLOCKS VARIABLES NOSTORAGE STACKFRAME(ALL) CONDITION ENTRY.

To use these functions, you must add #include <ctest.h> to your C/C++ code. The dump is directed to output *dumpname*, which is specified in a FILEDEF CEEDUMP command in z/VM.

cdump(), csnap(), and ctrace() all return a 1 code in the SPC environment because they are not supported in SPC.

For more details about the syntax of these functions, refer to the <u>XL C/C++ for z/VM: Runtime Library</u> Reference.

# Chapter 10. Diagnosing Problems with Language Environment

The information that follows is additional for use with z/VM when using z/OS: Language Environment Debugging Guide (https://www.ibm.com/docs/en/SSLTBW\_2.5.0/pdf/ceea100\_v2r5.pdf).

This chapter provides information for diagnosing problems in the Language Environment product. It helps you determine if a correction for a product failure similar to yours has been previously documented. If the problem has not been previously reported, it tells you how to open a Problem Management Record (PMR) to report the problem to IBM, and if the problem is with an IBM product, what documentation you need for an Authorized Program Analysis Report (APAR).

# **Diagnosis Checklist**

Step through each of the items in the diagnosis checklist below to see if they apply to your problem. The checklist is designed to either solve your problem or help you gather the diagnostic information required for determining the source of the error. It can also help you confirm that the suspected failure is not a user error; that is, it was not caused by incorrect usage of the Language Environment product or by an error in the logic of the routine.

- 1. If your failing application contains programs that were changed since they last ran successfully, review the output of the compile or assembly (listings) for any unresolved errors.
- 2. If there have not been any changes in your applications, check the output (console logs) for any messages from the failing run.
- 3. Check the message prefix to identify the component that issued the message. This can help you determine the cause of the problem. Following are some of the prefixes and their respective origins.

### EDC

The prefix for C/C++ messages. The following series of messages are from the C/C++ run-time component of Language Environment: 5000 (except for 5500, which are from the DSECT utility), 6000, and 7000.

### IGZ

The prefix for messages from the COBOL run-time component of Language Environment.

#### IBM

The prefix for messages from the PL/I run-time component of Language Environment.

### CEE

The prefix for messages from the common run-time component of Language Environment.

- 4. For any messages received, check for recommendations in the "Programmer Response" sections of the messages in this manual.
- 5. Verify that abends are caused by product failures and not by program errors. See the appropriate chapters in this manual for a list of Language Environment-related abend codes.
- 6. Your installation may have received an IBM Program Temporary Fix (PTF) for the problem. Verify that you have received all issued PTFs and have installed them, so that your installation is at the most current maintenance level.
- 7. The preventive service planning (PSP) bucket, an online database available to IBM customers through IBM service channels, gives information about product installation problems and other problems. Check to see whether it contains information related to your problem.
- 8. Narrow the source of the error.
  - If a Language Environment dump is available, locate the traceback in the Language Environment dump for the source of the problem.

- If a system dump is taken on z/VM, follow the save area chain to find out the name of the failing module and whether IBM owns it. For information on finding the routine name, see z/OS: Language Environment Debugging Guide (https://www.ibm.com/docs/en/SSLTBW\_2.5.0/pdf/ ceea100\_v2r5.pdf).
- 9. After you identify the failure, consider writing a small test case that re-creates the problem. The test case could help you determine whether the error is in a user routine or in the Language Environment product. Do not make the test case larger than 75 lines of code. The test case is not required, but it could expedite the process of finding the problem.

If the error is not a Language Environment failure, refer to the diagnosis procedures for the product that failed.

- 10. Record the conditions and options in effect at the time the problem occurred. Compile your program with the appropriate options to obtain an assembler listing and data map. If possible, obtain the LOAD/GENMOD map if running on z/VM. Note any changes from the previous successful compilation or run. For an explanation of compiler options, refer to the compiler-specific programming guide.
- 11. If you are experiencing a no-response problem, try to force a dump. Under z/VM in the CP mode, enter the DUMP command.
- 12. Record the sequence of events that led to the error condition and any related programs or files. It is also helpful to record the service level of the compiler associated with the failing program.

Part 3. Language Environment Run-Time Messages

# Chapter 11. C/C++ Run-Time Messages

The information that follows is additional for use with z/VM when using z/OS: Language Environment Runtime Messages (https://www.ibm.com/docs/en/SSLTBW\_2.5.0/pdf/ceea900\_v2r5.pdf).

The following run-time messages pertain to C/C++. Each message is followed by an explanation describing the condition that caused the message, a programmer response suggesting how you might prevent the message from occurring again, and a system action indicating how the system responds to the condition that caused the message.

The messages also contain a symbolic feedback code, which represents the first 8 bytes of a 12-byte condition token. You can think of the symbolic feedback code as the nickname for a condition. As such, the symbolic feedback code can be used in user-written condition handlers to screen for a given condition, even if it occurs at different locations in an application.

The messages in this section contain alphabetic suffixes that have the following meaning:

- I
- Informational message
- w

Warning message

Е

Error message

S

Severe error message

С

Critical error message

### EDC5230I ESM error.

#### **Explanation:**

An internal External Security Manager (ESM) error occurred. This message is equivalent to the OS/390 UNIX System Services errno ECMSESMERR.

### System action:

Messages are displayed on the file pool server operator console indicating the error and z/VM processing continues.

### **Programmer response:**

Report this problem to your system programmer.

#### **Problem determination:**

EDC53E

# EDC6000E The raise() function was issued for the signal SIGFPE.

### **Explanation:**

The program has invoked the raise() function with the SIGFPE signal specified and the default action specified.

### System action:

The program is terminated and a traceback or dump is issued, depending on the TERMTHDACT run-time option. A return code of 3000000 is returned.

### **Programmer response:**

None.

# Problem determination:

EDC5RG

```
EDC6001E The raise() function was issued for the signal SIGILL.
```

### Explanation:

The program has invoked the raise() function with the SIGILL signal specified and the default action specified.

#### System action:

The program is terminated and a traceback or dump is issued, depending on the TERMTHDACT run-time option. A return code of 3000000 is returned.

#### **Programmer response:** None.

### **Problem determination:**

EDC5RH

# EDC6002E The raise() function was issued for the signal SIGSEGV.

### Explanation:

The program has invoked the raise() function with the SIGSEGV signal specified and the default action specified.

### System action:

The program will be terminated and a traceback or dump is issued, depending on the TERMTHDACT runtime option. A return code of 3000000 is returned.

### Programmer response:

None.

#### **Problem determination:** EDC5RI

EDCSKI

# EDC6003E The raise() function was issued for the signal SIGABND.

### **Explanation:**

The program has invoked the raise() function with the SIGABND signal specified and the default action specified.

### System action:

The program will be terminated and a traceback or dump is issued, depending on the TERMTHDACT runtime option. A return code of 3000000 is returned.

### **Programmer response:**

None.

#### **Problem determination:** EDC5RJ

EDC6004E

# The raise() function was issued for the signal SIGTERM.

#### **Explanation:**

The program has invoked the raise() function with the SIGTERM signal specified and the default action specified.

### System action:

The program will be terminated and a traceback or dump is issued, depending on the TERMTHDACT runtime option. A return code of 3000000 is returned.

#### **Programmer response:**

None.

### **Problem determination:**

EDC5RK

# The raise() function was issued for the signal SIGINT.

### **Explanation:**

The program has invoked the raise() function with the SIGINT signal specified and the default action specified.

### System action:

The program will be terminated and a traceback or dump is issued, depending on the TERMTHDACT runtime option. A return code of 3000000 is returned.

#### **Programmer response:**

None.

### **Problem determination:**

### EDC5RL

# EDC6006E The raise() function was issued for the signal SIGABRT.

### **Explanation:**

The program has invoked the raise() function with the SIGABRT signal specified and the default action specified.

### System action:

The program will be terminated and a traceback or dump is issued, depending on the TERMTHDACT runtime option. A return code of 2000000 is returned.

### **Programmer response:**

None.

### Problem determination:

EDC5RM

# EDC6007E The raise() function was issued for the signal SIGUSR1.

### **Explanation:**

The program has invoked the raise() function with the SIGUSR1 signal specified and the default action specified.

### System action:

The program will be terminated and a traceback or dump is issued, depending on the TERMTHDACT runtime option. A return code of 3000000 is returned.

#### **Programmer response:**

None.

### **Problem determination:**

EDC5RN

```
EDC6008E The raise() function was issued for the signal SIGUSR2.
```

### **Explanation:**

The program has invoked the raise() function with the SIGUSR2 signal specified and the default action specified.

### System action:

The program will be terminated and a traceback or dump is issued, depending on the TERMTHDACT runtime option. A return code of 3000000 is returned.

#### **Programmer response:**

None.

### **Problem determination:**

EDC5RO

# EDC6009E The raise() function was issued for the signal SIGIOERR.

### **Explanation:**

The program has invoked the raise() function with the SIGIOERR signal specified and the default action specified.

### System action:

The program will be terminated and a traceback or dump is issued, depending on the TERMTHDACT runtime option. A return code of 3000000 is returned. **Programmer response:** None.

**Problem determination:** EDC5RP

# **Chapter 12. COBOL Run-Time Messages**

The information that follows is additional for use with z/VM when using z/OS: Language Environment Runtime Messages (https://www.ibm.com/docs/en/SSLTBW\_2.5.0/pdf/ceea900\_v2r5.pdf).

The following messages pertain to COBOL. Each message is followed by an explanation describing the condition that caused the message, a programmer response suggesting how you might prevent the message from occurring again, and a system action indicating how the system responds to the condition that caused the message.

The messages also contain a symbolic feedback code, which represents the first 8 bytes of a 12-byte condition token. You can think of the symbolic feedback code as the nickname for a condition. As such, the symbolic feedback code can be used in user-written condition handlers to screen for a given condition, even if it occurs at different locations in an application.

The messages in this section contain alphabetic suffixes that have the following meaning:

- Ι
- Informational message
- w

Warning message

Е

Error message

S

Severe error message

С

Critical error message

For more COBOL run-time messages, see <u>z/OS: Language Environment Runtime Messages (https://</u>www.ibm.com/docs/en/SSLTBW\_2.5.0/pdf/ceea900\_v2r5.pdf)

### IGZ0189S

### Program pgmname cannot be run in this operating system environment.

### **Explanation**

The program contains features that are not supported in this operating system environment. For example, when running on CMS, the following features are not supported:

- programs compiled with the DLL compiler option
- programs compiled with the ARITH(EXTEND) compiler option
- programs compiled with Enterprise COBOL for z/OS and OS/390 V3R1 and later

### System action:

The application was terminated.

### **Programmer response:**

Modify the program to use supported features for the environment or run the program in the appropriate environment.

# **Problem determination:** IGZ05T

Part 4. Customizing Language Environment

# **Chapter 13. Customizing Language Environment**

After Language Environment has been installed, you can customize it using the CUSTLE EXEC. This EXEC does the following:

- 1. Prompts you for the area you wish to customize:
  - Runtime Options
  - User Exit Options
  - 'C' Component Locale Time Information
  - Saved Segments Components
  - COBOL Reusable environment
- Invokes an XEDIT session for the specific customization component requested
- 3. Reassembles, if required, the customized component
- 4. Rebuilds required modules using the specific VMSES/E part handler.

Note: The CUSTLE EXEC requires that the High Level Assembler program (HLASM) be available. It must be on a disk that you have accessed as A, B, C, D, S or Y.

To run the CUSTLE EXEC, you must be on a user ID that has access to the VMSES/E code (the default disk is the MAINT 5E5 disk). If you are logged on to the MAINT userid, the 5E5 is normally accessed as filemode B. Specify a PPF name (such as SERVP2P) and the LE component name (usually LE or LESFS). The screen shown in Figure 9 on page 87 is displayed:

> Language Environment for z/VM Version 7 Release 3 Mod 0

```
Run Time Options
1)
2)
```

```
User Exits
"C" Locale Time Info
3)
```

```
Named Saved Segments (NSS)
4)
```

```
COBOL Reusable Environment
5)
```

Enter number of option you wish to change or

Enter "END or QUIT" to Exit the customization.

Figure 9. Customization EXEC - Panel 1

The screen offers menu choices for run time options, user exits, and other information.

# **Updating Run-Time Options**

Run-time options are updated by invoking the customization EXEC which puts you into an XEDIT session of CEEDOPT ASSEMBLE. After you update and file CEEDOPT, the EXEC assembles it (using HLASM) and if the assembly is successful, will then rebuild the modules in which it is included. Modules which will be rebuilt are CEEBINIT, CEEBPICI, CEEPIPI, and CEEPLPKA, all of which are in Build List "CEEBLMOD". See z/OS: Language Environment Programming Reference (https://www.ibm.com/docs/en/ SSLTBW\_2.5.0/pdf/ceea300\_v2r5.pdf) for more information. Once the modules have been rebuilt, you will be reminded to rebuild the SCEE/SCEEX segments.

# Updating User Exit Options

The assembler user exit is updated by invoking the customization EXEC which puts you into an XEDIT session of CEEBXITB ASSEMBLE. After you update and file CEEBXITB, the EXEC assembles it (using HLASM) and if the assembly is successful, will then rebuild the component in which it is included. Modules which will be rebuilt are CEEBINIT, CEEBPICI and CEEPIPI all of which are in Build List

"CEEBLMOD". Once the modules have been rebuilt, you will be reminded to rebuild the SCEE/SCEEX segments.

# **C** Component Locale Time Information

**Note:** Due to the size and having to rebuild the SCEERUN LOADLIB for this option, your "A" disk, which z/VM uses as an interim work disk during the rebuild, must have at least 20 cylinders on a 3390, or equivalent, of unused (free) space.

C locale time information is used for options such as Time Zone name and Daylight Savings Time starting dates.

Locale time is updated by editing a file named 'EDCLOCI'. The EXEC will put you into an XEDIT session of EDCLOCI ASSEMBLE and after updates are completed it is filed and then assembled using HLASM. Once successfully assembled, the EXEC will rebuild the required components and the C locale time is updated. Once the modules have been rebuilt, you will be reminded to rebuild the SCEE/SCEEX segments.

# **Updating Saved Segments**

After successfully installing Language Environment, you can load certain routines into Saved Segments on z/VM. Placing routines into Saved Segments reduces overall system storage requirements by making the routines sharable. Also, initiation/termination (init/term) time is reduced for each application, since load time decreases.

LE includes two build lists, CEEBLSGA and CEEBLSGB, plus the necessary LSEG files required to install specific routines of LE into segments. By selecting option 4 in the customization exec, these individual build lists can be tailored to load only specific routines of the LE component (for example, commonly used COBOL, PL/I, or C routines) into segments. Each build list contains comments that identify these routines and help tailor the segment install.

Customizing can be accomplished by either commenting or uncommenting the appropriate LOADFUNC component statement(s) or by adding new LOADFUNC statements into the build list. An asterisk (\*) inserted in the first column of any LOADFUNC statement will eliminate that component from being included while deleting one from the first column will include the component. In the following example, the PL/I routines (IBMRLIB1, IBMRCOMP, and IBMRPTLA) which are normally installed below the line, and thus included in the CEEBLSGB build list, will be eliminated from the saved segment environment.

Sample PL/I routines (IBMRLIB1, IBMRCOMP, and IBMRPTLA)

```
LANGUAGE ENVIRONMENT for z/VM
                                                                 *
*
                Version 7 Release 3 Modification 0
                                                                 *
*
*
                                                                 *
              Licensed Materials -- Property of IBM
*
            5741-A09 (C) Copyright IBM Corporation 1997, 2022
All Rights Reserved
*
                                                                 *
*
                                                                 4
Build List for 'SCEE PSEG' Saved Segment (Below line)
                                                                 *
                          "LE/370" Environment
:FORMAT. 2
:OBJNAME. SCEE.SEGMENT
:BLDREQ. CEEBLMOD.CEEBINIT.MODULE
         CEEBLMOD.CEEBLIIA.MODULE
         CEEBLMOD.CEEPIPI.MODULE
         CEEBLMOD.CEEBPICI.MODULE
         EDCBLSP2
         IBMBLMOD.IBMRCOMP.MODULE
*
         IBMBLMOD.IBMRLIB1.MODULE
*
         IBMBLMOD.IBMRPTLA.MODULE
:GLOBAL. TXTLIB SCEESPC
:OPTIONS. LOADFUNC ( LSEG CEEBINIT
LOADFUNC ( LSEG CEEBLIIA
LOADFUNC ( LSEG CEEPIPI
         LOADFUNC ( LSEG CEEBPICI )
LOADFUNC ( LSEG IBMRLIB1 )
LOADFUNC ( LSEG IBMRCOMP )
LOADFUNC ( LSEG IBMRPTLA )
*
*
*
:EOBJNAME.
```

To reinstate routines in the saved segments, remove the asterisk and regenerate the segments. To include other routines in saved segments, add the appropriate LOADFUNC statement into the respective build list.

# **Updating the COBOL Component Reusable Environment**

COBOL's reusable environment behavior is updated by invoking the customization EXEC which puts you into an XEDIT session of IGZERREO ASSEMBLE. After you update and file IGZERREO, the EXEC assembles it (using HASM) and if the assembly is successful, will then prompt you to see if you want to rebuild the component in which it is included. The module that will be rebuilt is CEEEV005 which is in build list IGZBLMOD.

The COBOL reusable environment behavior can be modified to control how program checks are handled when they occur in a non-Language Environment-conforming driver. The COBOL reusable environment is established with the RTEREUS run-time option or a call to either ILBOSTPO or IGZERRE INIT.

With the IBM-supplied default setting for COBOL's reusable environment behavior (IGZERREO with REUSENV=COMPAT), when a program check occurs while the reusable environment is dormant (that is, between a GOBACK from a top level COBOL program to the non-Language Environment conforming assembler driver and the next call to a COBOL program), a SOCx abend will occur. This behavior is compatible with the VS COBOL II and OS/VS COBOL run-times, but it significantly impacts the performance when a COBOL/370 or COBOL for MVS & VM program is invoked repeatedly in a COBOL reusable environment. The performance degradation is caused by Language Environment issuing an ESPIE RESET when the reusable environment becomes dormant and then an ESPIE SET upon reentering the reusable environment.

COBOL's reusable environment behavior can be modified (IGZERREO with REUSENV=0PT) so that all program checks will be intercepted by Language Environment, even those that occur while the reusable environment is dormant. In this case, a program check that occurs while the reusable environment is dormant will result in a 4036 abend from Language Environment. However, since Language Environment does not have to issue the ESPIE RESET and ESPIE SET between invocations of the COBOL program, this can be faster than using REUSENV=COMPAT.

## Modifying the behavior of the COBOL Reusable Environment

Modify the IGZRREOP macro invocation, depending on the function that you want. To run with VS COBOL II and OS/VS COBOL run-time compatibility mode (that is, the user has control of program checks that occur when the COBOL reusable environment is dormant, resulting in an additional performance cost), use:

IGZRREOP REUSENV=COMPAT

To run with optimum performance (Language Environment intercepts all program checks that occur when the COBOL reusable environment is dormant and converts them to a 4036 abend, resulting in improved performance), use:

IGZRREOP REUSENV=OPT

# **Appendix A. Prelinking an Application**

This appendix describes how to prelink your programs under Language Environment. Unless otherwise indicated, the prelinking process applies to C and COBOL in z/VM.

The Language Environment prelinker performs mapping of names, manages writable static areas, collects initialization information, and combines the object modules that form an application into a single object module that can be link-edited or loaded for execution.

**Note:** The prelink step in creating an executable program can be eliminated. The binder is available to be able to directly receive the output of the C, COBOL, and PL/I compilers, thus eliminating the requirement for the prelink step. The advantage of using the binder is that the resulting executable program is fully rebindable. For information on how to use the binder, see *z/VM: Program Management Binder for CMS*.

For information on how to build and use DLLs, see <u>z/OS: Language Environment Programming Guide</u> (https://www.ibm.com/docs/en/SSLTBW\_2.5.0/pdf/ceea200\_v2r5.pdf).

# Which Programs Need to Be Prelinked

The prelink step is required when an executable program is built on z/VM, or if it utilizes the system programming facilities of C. The prelink step may be eliminated since the binder can handle the output of the C and COBOL compilers. If the link-edit process is performed by the linkage editor then the prelink step is required.

You should not use the pre-linker with XPLINK programs because XPLINK programs require the GOFF binder format and GOFF is not supported by the pre-linker. Also, the C compiler creates GOFF object code when the XPLINK compiler option is specified.

The following list identifies programs which may need to be prelinked before the link-edit step of creating an executable program.

- · Modules which must be processed with the linkage editor rather than the binder
- Programs which utilize the system programming facilities of C.
- Non-XPLINK C programs compiled with any of the following compiler options:
  - RENT
  - LONGNAME
  - DLL
- COBOL programs compiled with any of the following compiler options:
  - PGMNAME(LONGMIXED)
  - PGMNAME(LONGUPPER)
- C programs compiled to run under OpenExtensions for z/VM

Only C object modules that do not refer to writable static, do not contain the LONGNAME option, and do not contain DLL code can be processed by the linkage editor. You do not need to prelink naturally reentrant programs. For more information, see z/OS: Language Environment Programming Guide (https://www.ibm.com/docs/en/SSLTBW\_2.5.0/pdf/ceea200\_v2r5.pdf).

If you need to link-edit together object modules and load modules, prelink the object modules through the prelinker in a single step, and then link-edit with the load modules in a separate link-edit step. This is because the prelinking process can only process object modules.

# What the Prelinker Does

The prelinker performs the following functions:

- Collects information for run-time initialization, including data initialization for C and DLL initialization information.
- For C object modules compiled with RENT, the prelinker:
  - Combines writable static initialization information
  - Assigns relative offsets to objects in writable static storage
  - Removes writable static name and relocation information
- For programs containing longnames, such as C programs compiled with LONGNAME and COBOL programs compiled with PGMNAME(LONGMIXED) or PGMNAME(LONGUPPER), the prelinker maps LONGNAME option to SHORTNAME option on output.
- For programs that use DLLs, the prelinker:
  - Generates a function descriptor in writable static for each DLL referenced function
  - Generates a variable descriptor for each DLL referenced variable
  - Generates an IMPORT control statement for each exported function and variable
  - Generates internal information for the load module that describes symbols that are exported to and imported from other load modules
  - Combines static DLL initialization information
  - Uses longnames to resolve exported and imported symbols

# **Prelinking Process**

Input to the prelinker includes the following:

- Primary input: those object modules specified on the command line
- · Secondary input: input from automatic library calls
- Input specified in one or more INCLUDE control statements processed in primary and secondary input

The process of resolving or including input from these sources depends on the type of the source, and the current input and prelink options.

## **Primary Input**

When an object module name SNAME is specified on the command line, the following process occurs:

- If it exists, it is immediately resolved by reading SNAME TEXT.
- If the LIBE option is in effect, then SNAME is immediately resolved by reading the member of the first TXTLIB found in the GLOBAL list that has the same member name, or alias name.
- If SNAME is still unresolved, it could be subsequently resolved if a defined function or variable called SNAME is encountered in input.

## **INCLUDE Control Statements**

For the INCLUDE *ddname()* and INCLUDE *ddname(member)* forms, an attempt is made to read the *ddname* or member of the *ddname* (whichever is specified). This request is resolved if the read is successful.

For the INCLUDE SNAME form, the input is resolved using the same algorithm as for primary input.

See "INCLUDE Control Statement" on page 96 for a description of the INCLUDE control statement.

## **References to Currently Undefined Symbols (External References)**

If, during the automatic library call, the symbol was not found to be the name of an existing TXTLIB library routine or TEXT file, then the symbol can subsequently be defined if a function or variable with the same name is encountered.

If the symbol is an L-name that was not resolved by automatic library call and for which a RENAME statement with the SEARCH option exists, the symbol is resolved under the S-name on the RENAME statement by automatic library call. See <u>"RENAME Control Statement" on page 97</u> for a complete description of the RENAME control statement.

**C only:** If the symbol is an L-name that was not resolved by previous automatic library call and also corresponds to a C library function or object, the symbol is resolved under the S-name of the symbol. For example, if you do not supply a version of printf(), an attempt would be made to find and use PRINTF in its place as the C library only ships PRINTF.

Unresolved requests generate error or warning messages to the terminal or to the prelinker map.

Writable static references which are not resolved by the prelinker cannot be resolved later. Only the prelinker can be used to resolve writable static. The output object module of the prelinker cannot be used as input to another prelink.

Unresolved references or undefined writable static objects often result if the prelinker is given input object modules produced with a mixture of RENT/NORENT or LONGNAME/NOLONGNAME options.

## **Processing the Prelinker Automatic Library Call**

The following hierarchy is used to resolve a referenced and currently undefined symbol. In all cases, the symbol is only defined if it is contained in the input from this process or in other future input.

- The undefined name is an S-name, for example SNAME.
  - If the AUTO command option is in effect and the reference is not to static external data, SNAME TEXT is read.
  - If the LIBE command option is in effect, the GLOBAL TXTLIBs are searched in order as follows:
    - 1. If the TXTLIB contains a C370LIB-directory created using the Object Library Utility, and the C370LIB-directory indicates that a defined symbol by that name exists, the member of the TXTLIB containing that symbol is read.
    - 2. If the TXTLIB does not contain a C370LIB-directory created using the Object Library Utility and the reference is not to static external data, the member or alias, with the same name as SNAME is read.
- The undefined name is an L-name.
  - If the LIBE command option is in effect, the GLOBAL TXTLIBs are searched. If the TXTLIB contains a C370LIB-directory created using the Object Library Utility, and the C370LIB-directory indicates that a defined symbol by that name exists, the member of the TXTLIB indicated as containing that symbol is read.

## Language Environment Prelinker Map

The Language Environment prelinker produces a listing file called the prelinker map when you use the MAP prelinker option (which is the default). As the following example shows, the prelinker map contains several individual sections that are only generated if they are applicable.

| ======================================= |          | .=== |    |     | Prelir           | nker Map             | =======  | 1               | •••••••<br>• |
|-----------------------------------------|----------|------|----|-----|------------------|----------------------|----------|-----------------|--------------|
| PLINK:                                  | 5741A09  | V7   | R3 | M00 | IBM z/VM         | 2022/09/20           | 13:45:16 | )<br>========== |              |
| Command                                 | Options. | •    |    |     | NONCAL<br>NOOMVS | NOMEMORY<br>NOUPCASE | ER       | DUP             | MAP          |

| =======<br>                |                                           | -                                                                                | t Resolution Warnings                                                                                                    | 2                                      |
|----------------------------|-------------------------------------------|----------------------------------------------------------------------------------|----------------------------------------------------------------------------------------------------|----------------------------------------|
| WARNING                    |                                           |                                                                                  | references are detected                                                                                                    |                                        |
| 1                          |                                           |                                                                                  | File Map                                                                                                    | 3                                      |
| *ORIGIN                    |                                           | FILE NAME                                                                        |                                                                                                    |                                        |
| P<br>IN                    | 00001<br>00002                            | DD:SYSIN<br>*** DESCRI                                                           | PTORS ***                                                                                                    |                                        |
| *ORIGIN:                   |                                           | atic call                                                                        | PI=primary INCLUDE<br>R=RENAME card                                                                                         | SI=secondary INCLUDE<br>L=C Library    |
| 1                          |                                           | Wr                                                                               | itable Static Map                                                                                                    | 4                                      |
| OFFSET                     |                                           |                                                                                  |                                                                                                    |                                        |
| 6<br>8                     |                                           | 4 00001<br>0 00002                                                               | this_int_is_in_writabl<br><year></year>                                                                                     | e_static                               |
|                            |                                           |                                                                                  | Load Module Map                                                                                                    | 5                                      |
| MODULE I                   | D MODULE                                  | NAME                                                                             |                                                                                                    |                                        |
| 00001                      | EXPONL                                    | Y                                                                                |                                                                                                    |                                        |
| =======<br> <br>           |                                           | I                                                                                | mport Symbol Map                                                                                                    | 6                                      |
| *TYPE                      | FILE ID                                   | MODULE ID                                                                        | NAME                                                                                                    |                                        |
| D                          | 00001                                     | 00001                                                                            | year                                                                                                    |                                        |
| *TYPE:                     | D=importe                                 | d data C=i                                                                       | mported code                                                                                                    |                                        |
| =======                    |                                           | =============<br>C                                                               | ======================================                                                                                      | ====================================== |
|                            |                                           |                                                                                  |                                                                                                    |                                        |
| *TYPE                      | FILE ID                                   | NAME                                                                             |                                                                                                    |                                        |
| C<br>C                     | 00001<br>00001                            | get_year<br>next_year                                                            |                                                                                                    |                                        |
| D<br>C                     | 00001<br>00001                            | Name_Colli                                                                       | s_in_writable_static<br>sion_In_First_Eight                                                                                 |                                        |
| C<br>*TYPE:                | 00001<br>D=exporte                        | _                                                                                | sion_In_First8<br>xported code                                                                                              |                                        |
|                            |                                           |                                                                                  |                                                                                                    |                                        |
|                            |                                           | ESD Map o                                                                        | f Defined and Long Name                                                                                                    |                                        |
| *REASON                    | FILE ID                                   | OUTPUT<br>ESD NAME                                                               | INPUT NAME                                                                                                    |                                        |
| P<br>D<br>D<br>D<br>D<br>P | 00001<br>00001<br>00001<br>00001<br>00001 | CEESTART<br>@ST00002<br>@ST00001<br>NEXT@YEA<br>GET@YEAR<br>THIS@INT<br>@@TRGLOR | CEESTART<br>Name_Collision_In_Firs<br>Name_Collision_In_Firs<br>next_year<br>get_year<br>this_int_not_in_writab<br>@@TRGLOR | t8                                     |

P CEESG003 CEESG003 \*REASON: P=#pragma or reserved S=matches short name R=RENAME card L=C Library U=UPCASE option D=Default

The numbers in the following text correspond to the numbers shown in the map.

### 1 Heading

The heading is always generated and contains the product number, the library release number, the library version number, the date and the time the prelink step began, followed by a list of the prelinker options in effect for the step.

### **2** Object Resolution Warnings

This section is generated if objects remained undefined at the end of the prelink step or if duplicate objects were detected during the step. The names of the applicable objects are listed.

### **3** File Map

This section lists the object modules that were included in input. An object module consisting only of RENAME control statements, for example, is *not* shown. Also provided in this section are source origin (\*ORIGIN), name (FILE NAME), and identifier (FILE ID) information. \*ORIGIN indicates that the object module came from primary input because of:

- An INCLUDE control statement in primary or secondary input.
- A RENAME control statement.
- The resolution of L-name library references.
- The object module was internal and self-generated by the prelink step.

The FILE ID can be found in other sections and is used as a cross-reference to the object module.

The FILE NAME can be either the data set name and, if applicable, the member name, or the ddname and, if applicable, the member name.

If you are prelinking an application that imports variables or functions from a DLL, the variable descriptors and function descriptors are defined in a file called \*\*\* DESCRIPTORS \*\*\*. This file has an origin of internal.

### 4 Writable Static Map

This section is generated if an object module was encountered that contains defined static external data. This area also contains variable descriptors for any imported variables and, if required, function descriptors. This section lists the names of such objects, their lengths, their relative offset within the writable static area, and a FILE ID for the file containing the object's definition.

Imported variables and DLL-referenced functions have angular brackets (<>) around their names in this section.

### **5** Load Module Map

This section is generated if the application imports symbols from other load modules. This section lists the names of the load modules.

### 6 Import Symbol Map

This section lists the symbols that are imported from other load modules. These otherwise unresolved DLL references are resolved through IMPORT control statements. It describes the type of symbol, that is, D (variable) or C (function). It also lists the file ID of the object module containing the corresponding IMPORT control statements, the module ID of the load module on that control statement, and the symbol name.

A DLL application would generate this section.

### 7 Export Symbol Map

This section lists the symbols generated by an object module that exports symbols. It describes the type of symbol, that is, D (variable) or C (function). It also lists the file ID of the object where the symbol is defined and the symbol name. Only externally defined data objects in writable static or externally defined functions can be exported.

Code that is compiled with the C, or COBOL EXPORTALL compiler option or C/C++ code containing the #pragma export directive generates an object module that exports symbols.

### 8 ESD Map of Defined and Longnames

This section lists the names of external symbols that are not in writable static. It also shows a mapping of input L-names to output S-names.

If the object is defined, the FILE ID indicates the file that contains the definition. Otherwise, this field is left blank. For any name, the input name and output S-name are listed. If the input name is an L-name, the rule used to map the L-name to the S-name is applied. If the name is not an L-name, this field is left blank.

## **Control Statement Processing**

The only control statements processed by the prelinker are IMPORT, INCLUDE, LIBRARY, and RENAME. The remaining control statements are left unchanged until the link-edit step.

The control statements can be placed in the input stream or stored in a CMS file.

**Note:** If you cannot fit all of the information on one control statement, you can use one or more continuations. The L-name, for example, can be split across more than one statement. Continuations are enabled by placing a nonblank character in column 72 of the statement that is to be continued. They must begin in column 16 of the next statement.

## **IMPORT Control Statement**

The prelinker processes IMPORT statements, but does not pass them on to the link step. The IMPORT control statement, which is supported only under z/OS, has the following syntax:

► IMPORT \_\_\_\_ CODE \_\_\_ dll-name \_\_\_ function \_\_\_\_

#### dll-name

The name or alias of the load module for the DLL. The maximum length of an alias is 8 characters. The *dll-name* can also be an HFS name; it must be enclosed in apostrophes if special characters, such as apostrophes or blanks, appear in the *dll-name*.

#### variable

An exported variable name; it is a mixed-case longname. Use a nonblank character in column 72 of the card to indicate a continuation and begin the next line in column 16.

### function

An exported function name; it is a mixed-case longname. Use a nonblank character in column 72 of the card to indicate a continuation and begin the next line in column 16.

## **INCLUDE Control Statement**

The INCLUDE control statement has the following syntax:

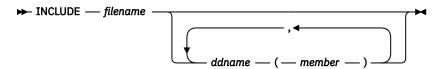

#### filename

The name of the file to be included.

ddname

A ddname associated with a file to be included.

#### member

The member of the DD to be included.

The prelinker processes INCLUDE statements like the DFSMS linkage editor does with the following exceptions:

- INCLUDEs of identical member names are not allowed.
- INCLUDEs of both a ddname and a member from the same ddname are not allowed. The prelinker ignores the second INCLUDE.

## **LIBRARY Control Statement**

The LIBRARY control statement has the following syntax:

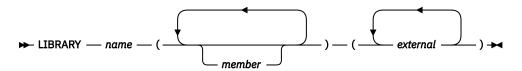

#### пате

The ddname defining a loadlib. The ddname can point to an archive file in the BFS if the OE option is specified, or a CMS loadlib.

#### member

The name or alias of a member of the specified library. Because both S-names and L-names can be specified, case distinction is significant.

### external

An external reference that could be unresolved after primary input processing. This external reference will not be resolved by an automatic library call. Because both S-names and L-names can be specified, case distinction is significant.

The LIBRARY control statement is removed and not placed in the prelinker output object module; the system linkage editor does not see the LIBRARY control statement.

## **RENAME Control Statement**

The RENAME control statement has the following syntax:

```
► RENAME — L-name — S-name — SEARCH
```

### L-name

The name of the input L-name to be renamed on output. All occurrences of this L-name are renamed.

### S-name

The name of the output S-name to which the L-name will be changed. This name can be at most 8 characters and case is respected.

### SEARCH

An optional parameter specifying that if the S-name is undefined, the prelinker searches by an automatic library call for the definition of the S-name.

The RENAME control statement is processed by the prelinker and can be used for several purposes:

• To explicitly override the default name given to an L-name when an L-name is mapped to an S-name.

You can explicitly control the names presented to the system linkage editor so that external variable and function names are consistent from one linkage editor run to the next. This consistency makes it easier to recognize control section and label names that appear in system dumps and linkage editor listings. Another mapping rule (described in <u>"Mapping L-Names to S-Names" on page 98</u>) can provide the suitable name, but if you need to replace the linkage editor control section, you need to maintain consistent names.

- To explicitly bind an L-name to an S-name. This binding might be necessary when communicating with objects from other language and assembler processors, because these processors generate only S-names.
- A RENAME control statement cannot be used to rename a writable static object because its name is not contained in the output from the prelinker.

RENAME control statements can be placed before, between, or after other control statements or object modules. An object module can contain only RENAME statements. Also, RENAME statements can be placed in input that is included because of other RENAME statements.

## **Usage Notes**

- A RENAME statement is ignored if the L-name is not encountered in the input.
- A RENAME statement for an L-name is valid provided **all** of the following are true:
  - The L-name was not already mapped because of a rule that preceded the RENAME statement rule in the hierarchy described in "Mapping L-Names to S-Names" on page 98.
  - The L-name was not already mapped because of a previous valid RENAME statement for the L-name.
  - The S-name is not itself an L-name. This rule holds true even if the S-name has its own RENAME statement.
  - A previous valid RENAME statement did not rename another L-name to the same S-name.
  - Either the L-name or the S-name is not defined. Either the L-name or the S-name can be defined, but not both. This rule holds true even if the S-name has its own RENAME statement.

## **Mapping L-Names to S-Names**

The output object module of the prelinker can be used as input to a system linkage editor.

Because system linkage editors accept only S-names, the Language Environment prelinker maps L-names to S-names on output. S-names are not changed. L-names can be up to 160 (COBOL for OS/390 & VM and COBOL for MVS & VM), 255 (z/OS XL C/C++), or 1024 (z/OS XL C++) characters in length; truncation of the L-names to the 8-character S-name limit is therefore not sufficient because collisions can occur.

The Language Environment prelinker maps a given L-name to a S-name according to the following hierarchy:

- 1. **C/C++ only:** If any occurrence of the L-name is a reserved run-time name, or was caused by a #pragma map or #pragma CSECT directive, then that same name is chosen for all occurrences of the name. This name must not be changed, even if a RENAME control statement for the name exists. For information on the RENAME control statement, see "RENAME Control Statement" on page 97.
- 2. If the L-name was found to have a corresponding S-name, the same name is chosen. For example, DOTOTALS is coded in both a C and assembler program. This name must not be changed, even if a RENAME statement for the name exists. This rule binds the L-name to its S-name.
- 3. If a valid RENAME statement for the L-name is present, the S-name specified on the RENAME statement is chosen.
- 4. If the name corresponds to a Language Environment function or library object for which you did not supply a replacement, the name chosen is the truncated, uppercased version of the L-name library name (with \_ mapped to @).

The S-name is not chosen, if either:

- A valid RENAME statement renames another L-name to this S-name. For example, the RENAME statement RENAME mybigname PRINTF would make the library printf() function unavailable if mybigname is found in input.
- Another L-name is found to have the same name as the S-name. For example, explicitly coding and referencing SPRINTF in the C source program would make the library sprintf() function unavailable.

Avoid such practices to ensure that the appropriate Language Environment function is chosen.

- 5. If the UPCASE option is specified, names that are 8 characters or fewer are changed to uppercase (with \_ mapped to @). Names that begin with IBM or CEE will be changed to IB\$, and CE\$, respectively. Because of this rule, two different names can map to the same name. You should therefore use the UPCASE option carefully. A warning message is issued if a collision is found, but the names are still mapped.
- 6. If none of the above rules apply, a default mapping is performed. This mapping is the same as the one the compiler option NOLONGNAME uses for external names, taking collisions into account. That is, the name is truncated to 8 characters and changed to uppercase (with \_ mapped to @). Names that begin with IBM or CEE will be changed to IB\$ and CE\$, respectively. If this name is the same as the original name, it is always chosen. This name is also chosen if a name collision does not occur. A name collision occurs if either
  - The S-name has already been seen in **any** input, that is, the name is not new.
  - After applying this default mapping, the same name is generated for at least two, previously unmapped, names.

If a collision occurs, a unique name is generated for the output name. For example, the name @ST00033 is manufactured.

**C++:** A program that is compiled with the NOLONGNAME compiler option and link-edited, except for collisions, library renames, and user renames, presents the linkage editor with the same names as when the program is compiled with the LONGNAME option and processed by the prelinker.

## **Starting the Prelinker**

Use the CPLINK EXEC to start the prelinker. The syntax for the CPLINK EXEC is:

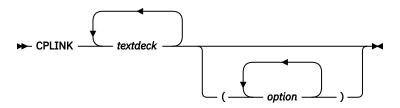

### textdeck

The file name of an input file to the prelinker. You can specify more than one file as input to the CPLINK EXEC. Each input file must be a COBOL object module or a C object module with the file type TEXT (that is, a program compiled with the RENT option or a compiled program with no writable static). If you previously used the z/VM GLOBAL TXTLIB command, you can specify the name of a TXTLIB member as the file name. The first text deck must contain the function's main, or the fetchable routine.

#### options

An option or list of options to be passed to the prelinker. The prelinker is started with CMOD EXEC if you specify options for the prelinker by using the option CPLINK(options) or if you have specified the LONGNAME or RENT compiler option. See "Prelinker Options" on page 100 for a list of prelink options.

Output from the prelinker is placed in the file CPOBJ TEXT A. The prelinker map is placed in the file CPOBJ RMAP A.

## **Examples**

The following example prelinks the text decks ROUTER, SENDMSG and REPLYMSG and places the output text deck in CPOBJ TEXT A. A writable static map is generated and placed in CPOBJ RMAP A. Unresolved references are not processed.

```
CPLINK ROUTER SENDMSG REPLYMSG (NOLIBE
```

The following example prelinks the text decks SORT, MERGE and READFILE and displays only warning and error messages at the terminal. A prelink listing is not generated. All external references are resolved from ACCNT TXTLIB and a disk search.

GLOBAL TXTLIB ACCNT CPLINK SORT MERGE READFILE (NOMAP NOER NODUP LIBE AUTO

To use CMOD to invoke the prelinker with the prelink options AUTO and the CMOD option AUTO specify:

CMOD PGM (CPLINK(AUTO) AUTO

The following example shows you how to quickly link and prelink using CMOD while keeping the CPOBJ TEXT text deck generated by the prelinker, without generating either a LOAD or a CPLINK MAP.

CMOD MYMAIN MYPROCS ( CPLINK(KEEP) NOMAP

## **Prelinker Options**

The following table describes the Language Environment prelinker options.

| Table 30. Prelinker Optic          | ons                                                                                                    |
|------------------------------------|----------------------------------------------------------------------------------------------------|
| Option                             | Description                                                                                                    |
| AUTO   NOAUTO                      | AUTO specifies that the prelinker should try to resolve unresolved short name references by searching all virtual disks for TEXT files of the same name. Use NOAUTO when using the CPOBJ file as input to the LINKLOAD EXEC.                                                                                                    |
| <b>DLLNAME</b> ( <i>dll-name</i> ) | If you do not specify DLLNAME, the DLL name is set to the name that appeared on<br>the last NAME control statement that was processed. If there are no NAME control<br>statements, and the output object module of the prelinker is a PDS member, the<br>DLL name is set to the name of that member. Otherwise the DLL name is set to the<br>value TEMPNAME, and the prelinker issues a warning. |
| DUP   NODUP                        | DUP specifies that if duplicate symbols are detected, the symbol names should<br>be directed to stdout, and the return code minimally set to a warning level of 4.<br>NODUP does not affect the return code setting when duplicates are detected.                                                                                                    |
| ER   NOER                          | ER specifies that if there are unresolved references, a message and list of<br>unresolved symbols are written to the console. For unresolved references, the<br>return code is minimally set to warning level 4. For unresolved writable static<br>references, the return code is minimally set to error level 8.                                                                                |
|                                    | NOER specifies that a list of unresolved symbols is not written to the console.<br>For unresolved references, the return code is unaffected. For unresolved writable<br>static references, the return code is minimally set to warning level 4.                                                                                                    |
| LIBE   NOLIBE                      | LIBE specifies that the prelinker should search TEXT libraries (specified previously with the z/VM GLOBAL command) to resolve unresolved references.                                                                                                    |
| MAP   NOMAP                        | The MAP option specifies that the prelinker should generate a prelink listing. See<br>"Language Environment Prelinker Map" on page 93 for a description of the map.                                                                                                    |
| MEMORY   NOMEMORY                  | The MEMORY option specifies that the prelinker will buffer (retain in storage), for the duration of the prelink step, those object modules that are read and processed.                                                                                                    |
|                                    | The MEMORY option is used to increase prelinker speed. To use this option,<br>however, additional memory may be required. If you use this option and the prelink<br>fails due to a storage error, you must increase your storage size or use the prelinker<br>without the MEMORY option.                                                                                                    |

| Table 30. Prelinker Optior | Table 30. Prelinker Options (continued)                                                                                                    |  |  |  |  |
|----------------------------|----------------------------------------------------------------------------------------------------|--|--|--|--|
| Option                     | Description                                                                                                    |  |  |  |  |
| NCAL   NONCAL              | The NCAL option specifies that the prelinker should not use automatic library call to resolve unresolved references.                                                                                                    |  |  |  |  |
|                            | NONCAL specifies that an automatic library call is performed, which applies to<br>a library of user routines. The data set must be partitioned and must contain<br>object modules. An automatic library call cannot apply to a library containing load<br>modules.                                                                                                    |  |  |  |  |
| 0E   <b>NOOE</b>           | The OE option causes the prelinker to change its processing of INCLUDE and LIBRARY control statements. OE causes the prelinker to accept HFS or BFS files and data set names on INCLUDE and LIBRARY statements.                                                                                                    |  |  |  |  |
| UPCASE   <b>NOUPCASE</b>   | The UPCASE option enforces the uppercase mapping of those L-names that are 8 characters or fewer and have not been explicitly mapped by another mechanism.<br>These L-names will be uppercased (with _ mapped to @), and names that begin with IBM or CEE will be changed to IB\$ and CE\$, respectively.                                                                                                    |  |  |  |  |
|                            | The UPCASE option is useful when calling routines written in languages other than<br>C. For example, PL/I and assembler each uppercases all of its external names. So,<br>if the names are coded in lowercase in the C program and the LONGNAME option<br>is used, the names will not match by default. The UPCASE option can be used to<br>enforce this matching. The RENAME control statement can also be used for this<br>purpose. |  |  |  |  |

**Prelinking Applications** 

# **Appendix B. Parameter List Formats**

This appendix describes the various formats of parameters passed to and from operating systems and subsystems. In most cases you do not need to know these formats in order to pass or receive parameters in your application. For cases in which you want to directly access the parameter list that is passed, the format and contents of the parameter list are shown below.

There are additional considerations depending on whether the main routine is in the C, C++, COBOL, or PL/I language. For information about parameter passing in these languages, see:

- "C and C++ Parameter Passing Considerations" on page 103
- "COBOL Parameter Passing Considerations" on page 106
- "PL/I Main Procedure Parameter Passing Considerations" on page 107

## C and C++ Parameter Passing Considerations

C and C++ generally support a single character string as a parameter to a main routine. They parse the string into tokens that are accessed by the argc and argv parameters of the main function.

In addition, there are alternate styles of passing a set of parameters to the main routine, for example: as a single value, a pointer to a value, or a pointer to a list of values. In these cases, the set of parameters is not parsed. It is assumed that the invoker of the application (for example, the operating system) has stored the address of the set of parameters in register 1 prior to entry into the main routine. Depending on how the parameters are passed, register 1 points on entry to the entities illustrated in Figure 10 on page 103:

Style 1: Register 1 contains parameter value

Register 1 = parameter value

Style 2: Register 1 contains pointer to parameter value

Register 1 = pointer ---> parameter value

Style 3: Register 1 contains pointer to array of pointers to parameter values

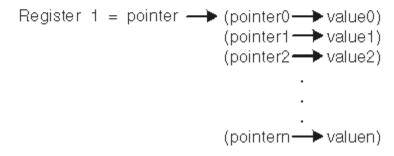

Figure 10. Some Alternate C/C++ Parameter Passing Styles

The first arrangement in Figure 10 on page 103 can be used only for parameters that are integers.

#### **Operating System and Subsystem Parameter Lists**

A C main routine elects to use one of the styles shown in Figure 10 on page 103 by specifying the PLIST(OS) run-time option in #pragma runopts (see "C PLIST and EXECOPS Interactions" on page 105); a C++ routine elects to use one of the styles with the PLIST(OS) compiler option. The main routine must know which parameter style to expect. When PLIST(OS) is specified, C or C++ makes the parameter list available through a pair of macros; code them in your main routine to determine which parameter list style your routine receives:

### \_\_\_R1 of type void \*

\_\_\_R1 contains the value that is in register 1 on entry into the main routine. It provides access to the parameters when they are passed according to the first two styles shown in Figure 10 on page 103.

### \_\_osplist of type void \*\*

\_\_osplist acts as an array of pointers to parameters. It is derived from \_\_R1 and provides access to the parameters when they are passed according to the third style shown in Figure 10 on page 103. You must include the header file stdlib.h when using \_\_osplist.

The third style is also currently supported for certain macros and functions (for example, \_\_pcblist and \_\_csplist for invokers IMS and Cross System Product). \_\_osplist is a generalization of the more specialized \_\_pcblist and \_\_csplist macros; it can be used in their place or in cases where they do not apply.

Figure 11 on page 104 illustrates how these macros can be used to access items in the three alternate parameter arrangements.

### Style 1:

Register  $1 = \__R1$ 

### Style 2:

Register 1 = \_\_R1 -- \*\_\_R1

## Style 3:

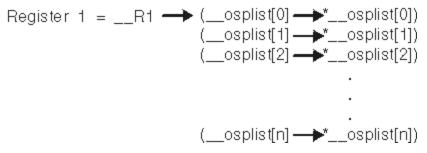

Figure 11. Accessing Parameters Using Macros \_\_R1 and \_\_osplist

Suitable casting and dereferencing are required when using these macros, as shown in Figure 12 on page 105, according to the parameter passing style in use.

## Style 1:

parm = (int) \_\_R1; (restricted to integer types)

## Style 2:

parm\_ptr = (float \*) \_\_R1 parm = \* ((float \*) \_\_R1);

## Style 3:

parm0\_ptr = (float \*) \_\_osplist[0]; parm0 = \* ((float \*) \_\_osplist[0]);

Figure 12. Examples of Casting and Dereferencing

## **C PLIST and EXECOPS Interactions**

You can use C #pragma runopts to specify to the C compiler a list of options to be used at run time. Two of the options of #pragma runopts affect the format of the argument list passed to the application on initialization: EXECOPS and PLIST.

EXECOPS allows you to specify run-time options on the command line at application invocation. NOEXECOPS indicates that run-time options cannot be so specified. When the EXECOPS run-time option is specified under MVS, Language Environment alters the MVS parameter list format: Language Environment removes any run-time options that are present.

PLIST indicates in what form the invoked routine should expect the argument list. You can specify PLIST with the following values under Language Environment:

### HOST

The argument list is assumed to be a character string. The string is located differently under various systems as follows:

- If invoked by OSRUN, Language Environment uses the string presented in an MVS-like format located by the pointer held in register 1.
- If not invoked by OSRUN, Language Environment uses the CMS extended parameter list.

### **0**S

The inbound parameter list is assumed to be in an MVS linkage format in which register 1 points to a parameter address list. No run-time options are available. Register 1 is not interrogated by Language Environment.

The PLIST(HOST) setting permits portability of source code between MVS and z/VM. PLIST(HOST) allows the object to execute under z/VM (using either the MVS-format argument list for OSRUN or the extended argument list), under MVS (assuming a halfword-prefixed string), or under TSO (using the CPPL or the MVS-format parameter list). Specify PLIST(HOST) to default to the argument list format for the operating system under which your application is running.

Although Language Environment supports the MVS, CMS, IMS, and TSO suboptions of PLIST for compatibility, use of PLIST(HOST) is recommended. There are some exceptions to this guideline:

### Preinitialization

In the previous C interface to preinitialization, it was necessary to specify PLIST(MVS) in order to flag preinitialized routines. PLIST(MVS) is therefore still supported for compatibility.

The EXECOPS, NOEXECOPS, and PLIST options can alter the format of the argument list passed to your application, depending on the combination of options specified. The setting of EXECOPS determines whether Language Environment looks for run-time parameters in the inbound parameter list. The effects of the interactions of these options under the various operating systems and subsystems are summarized in Table 31 on page 106:

| Nucleur of                                                                                                    | -                  |                                                                     |                                                                                                    |                     |
|----------------------------------------------------------------------------------------------------|--------------------|---------------------------------------------------------------------|----------------------------------------------------------------------------------------------------|---------------------|
| Method of<br>Invocation                                                                                                    | PLIST<br>Suboption | EXECOPS<br>(default)                                                | argc/argv                                                                                                    | R1/osplist and PCBs |
| LKED, OSRUN                                                                                                    | HOST               | Yes. <run-time<br>options&gt;<br/>honored</run-time<br>             |                                                                                                    |                     |
| Call module on<br>command line<br>passing <run-time<br>options&gt; / <user<br>args&gt;</user<br></run-time<br>                                                                                       |                    |                                                                     | tokenized user args.<br>argv[0argc-1] =<br>tokenized user args                                                         |                     |
| LKED, OSRUN                                                                                                    | HOST               | No. <run-time< td=""><td>argc = number of</td><td></td></run-time<> | argc = number of                                                                                                    |                     |
| Call module on<br>command line<br>passing <run-time< td=""><td></td><td>options&gt;<br/>ignored</td><td>tokenized user args in<br/>both run-time options<br/>and user args</td><td></td></run-time<> |                    | options><br>ignored                                                 | tokenized user args in<br>both run-time options<br>and user args                                                       |                     |
| options> / <user<br>args&gt;</user<br>                                                                                                    |                    |                                                                     | argv[0argc-1] =<br>tokenized args in both<br>run-time options and<br>user args                                         |                     |
| Assembler calls<br>C module<br>with pre-Language<br>Environment<br>preinitialization PLIST<br>with run-time options<br>specified in the PLIST                                                        | MVS                | Yes. <run-time<br>options&gt;<br/>honored</run-time<br>             | argc/argv =<br><argc,argv> structure<br/>specified for pre-<br/>Language Environment<br/>preinitialization</argc,argv> |                     |
| Assembler calls<br>C module<br>with pre-Language<br>Environment<br>preinitialization PLIST<br>with run-time options<br>specified in the PLIST                                                        | MVS                | No. <run-time<br>options&gt;<br/>ignored</run-time<br>              | argc/argv =<br><argc,argv> structure<br/>specified for pre-<br/>Language Environment<br/>preinitialization</argc,argv> |                     |

Table 31. Interactions of C PLIST and EXECOPS (#pragma runopts)

## Parameter Passing Considerations with XPLINK C and C++

C and C++ code compiled with the XPLINK option builds parameter lists using the same logical format. However, the compiler may optimize some of the parameters into registers. For more information, see <u>z/OS Language Environment Vendor Interfaces (https://www.ibm.com/servers/</u>resourcelink/svc00100.nsf/pages/zOSV2R5SA380688/\$file/ceev100\_v2r5.pdf).

## **COBOL Parameter Passing Considerations**

COBOL users cannot explicitly set the PLIST and EXECOPS run-time options for an enclave containing a COBOL main program. When COBOL is the main program, Language Environment sets the argument list passed to the application on initialization as follows:

• If the COBOL main is invoked by OSRUN, run-time options are removed. An adjusted string (without run-time options) is passed to the application.

- If the COBOL main is not invoked by OSRUN, register 0 points to a CMS extended parameter list. Run-time options are removed and repackaged as a halfword-prefixed string.
- If the COBOL main is invoked from an assembler routine using standard assembler linkage conventions, then register 1 and the argument list are passed without change.

## **PL/I Main Procedure Parameter Passing Considerations**

The format of the parameter list passed to a PL/I main procedure from the operating system is controlled by the SYSTEM compiler option and also by options on the main PROCEDURE statement.

The SYSTEM compiler option specifies the format used to pass parameters to the PL/I main procedure, and indicates the host system under which the program runs: MVS, CMS (or CMSTPL for compatibility), CICS, IMS, or TSO. The SYSTEM option allows a program compiled under one system to run under another.

The NOEXECOPS procedure option indicates that run-time options are not present in the operating system parameter list. The NOEXECOPS option can be explicitly specified or implicitly defaulted. Otherwise, it is assumed that run-time options might be present in the operating system parameter list. If present, these run-time options are removed by run-time initialization before the PL/I main procedure gains control.

In order for run-time options to be passed in the operating system parameter list for SYSTEM(MVS) or SYSTEM(CMS), the PL/I main procedure must receive no parameters or receive a single parameter that is a varying character string. If this is not the case, NOEXECOPS is always defaulted.

The OPTIONS(BYVALUE) or OPTIONS(BYADDR) procedure options indicate if the main procedure parameters are passed directly or indirectly. If SYSTEM(IMS) or SYSTEM(CICS) is specified for a PL/I for MVS & VM main procedure, the OPTIONS(BYVALUE) procedure option is defaulted at compilation time, OPTIONS(BYADDR) is not permitted. When SYSTEM(CICS) and SYSTEM(IMS) is specified, Language Environment remaps the parameters to match the OPTIONS attribute BYADDR or BYVALUE of the main procedure. See z/OS: Language Environment Programming Guide (https://www.ibm.com/docs/en/SSLTBW\_2.5.0/pdf/ceea200\_v2r5.pdf) for additional information about Language Environment parameter passing.

The following tables describe the interaction of the PL/I SYSTEM and NOEXECOPS options. Their effect is described in terms of the parameters that are coded on the MAIN procedure statement and also the incoming system, subsystem, or assembler parameter list as initially received by Language Environment.

| SYSTEM Setting | No Run-Time Options (NOEXECOPS)                                                                                                    | <b>Run-Time Options Can Be Present</b>                                                                                                    |  |
|----------------|----------------------------------------------------------------------------------------------------|----------------------------------------------------------------------------------------------------|--|
| SYSTEM(CMS)    | If the main procedure parameter is a single<br>varying character string, a CMS extended<br>parameter list is assumed and repackaged<br>so the main procedure receives a halfword-<br>prefixed string, without looking for run-time<br>options.<br>Otherwise, the parameter list is passed | If the main procedure parameter is a<br>single varying character string, a CMS<br>extended parameter list is assumed and<br>repackaged so the main procedure receives<br>a halfword-prefixed string. Any run-time<br>options are removed from the string, and<br>the (potentially) altered string is passed. |  |
|                | without change.                                                                                                    | Otherwise, the parameter list is passed without change.                                                                                                    |  |

Table 32. Interactions of SYSTEM and NOEXECOPS under z/VM

|                | -                                                                                                    |                                                                                                    |
|----------------|----------------------------------------------------------------------------------------------------|----------------------------------------------------------------------------------------------------|
| SYSTEM Setting | No Run-Time Options (NOEXECOPS)                                                                                                    | Run-Time Options Can Be Present                                                                                                    |
| SYSTEM(MVS)    | If the main procedure parameter is a<br>single varying character string, an MVS<br>parameter list is assumed and repackaged<br>so the main procedure receives a halfword-<br>prefixed string. The entire string is passed to<br>the main procedure without change.<br>Otherwise, the parameter list is passed | If the main procedure parameter is a single<br>varying character string, an MVS parameter<br>list is assumed and repackaged so the main<br>procedure receives a halfword-prefixed<br>string. Any run-time options are removed<br>from the string, and the (potentially) altered<br>string is passed. |
|                | without change.                                                                                                    | Otherwise, the parameter list is passed without change.                                                                                                    |

Table 32. Interactions of SYSTEM and NOEXECOPS under z/VM (continued)

**Note:** When Language Environment is directed to use the CMS extended parameter list, and Language Environment determines that R0 is **not** pointing to a CMS extended parameter list, Language Environment issues user ABEND 4093, reason code X'60' (96).

# **Appendix C. Object Library Utility**

The *Object Library Utility* is used to update libraries of object modules. A library is a text library (TXTLIB) with object modules as members.

Object libraries provide for convenient packaging of object modules. With the Object Library Utility, a library can contain object modules with L-names, object modules with S-names, and object modules with writable static data. The Object Library Utility is used to create information, such as which members contain defined L-names, S-names, or writable static data. This information is stored in a special member of the library that will be referred to as the *Object Library Utility directory*.

### Note:

- 1. The TXTLIB command also creates object libraries but it does not allow you to include external names greater than 8 characters long. The syntax for the Object Library Utility is similar to the TXTLIB command.
- 2. Because C generates private code if you do not include a #pragma csect(code) directive in your source or if you do not create a NAME control statement using the ALIAS compiler option, you should use the FILENAME option on either the TXTLIB or C370LIB commands.

Commands to add object modules to a library, to delete object modules from a library, or to build the Object Library Utility directory for a library are available. Use the DIR command to build the Object Library Utility directory for a library of object modules. Use the MAP command to list the contents of the Object Library Utility directory.

## **Creating an Object Library**

Use the C370LIB EXEC to create an object library:

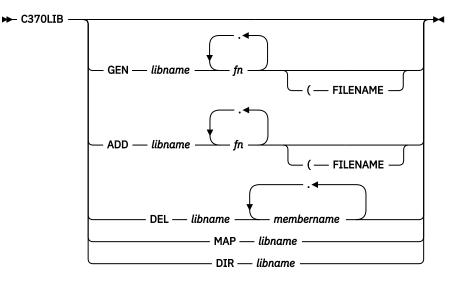

### GEN

Creates a TXTLIB on your A-disk. If a TXTLIB with the same name already exists, it is replaced.

### libname

Specifies the file name of a file of type TXTLIB that is to be created or listed, or from which members are to be added or deleted, or for which a Object Library Utility directory is to be built.

### fn

Specifies the name of file of type TEXT that you want to add to a TXTLIB.

#### FILENAME

Indicates that all the file names specified (fn1) should be used as the member names for their respective entries in the TXTLIB file.

#### ADD

Adds TEXT files as members to an existing TXTLIB on a read/write disk. No checking is done for duplicate names, entry points, or CSECTs.

#### DEL

Deletes members from a TXTLIB on a read/write disk and compresses the TXTLIB to remove unused space. If more than one member exists with the same name, only the first entry is deleted.

#### membername

Specifies the name of a TXTLIB member that you want to delete.

MAP

Lists the names (entry points) of TXTLIB members. MAP produces a file, libname MAP, on your A-disk. For more information about the map, see the *XL C/C++ for z/VM: User's Guide*.

DIR

Builds the TXTLIB Object Library Utility directory. The Object Library Utility directory contains the names (entry points) of library members. The DIR function is only necessary if TEXT files were previously added or deleted from the TXTLIB without using C370LIB.

C370LIB must be used to update a TXTLIB with TEXT files produced by compiling C programs with the LONGNAME option. The z/VM TXTLIB command cannot be used to do this directly and an error can result if this is attempted.

When a TEXT file is added to a library, its member name is selected according to the following hierarchy:

- 1. From the file name, if the FILENAME option is specified
- 2. From the NAME control statement, if present, in the TEXT file
- 3. From the file name

The CMS TXTLIB command's GEN, ADD, and DEL functions are used as part of the C370LIB GEN, ADD, and DEL functions. Thus, any TXTLIB restrictions apply also to C370LIB unless otherwise stated. Members must be deleted by their member name. Any attempt to delete using a name other than the member name results in a warning message.

In the following example, the C programs SUB1 C and SUB2 C are compiled for L-names. The function library SUBLIB TXTLIB A is created with SUB1 TEXT using the GEN command of C370LIB; the Object Library Utility SUB2 TEXT is added to the library using the ADD command.

CC SUB1 (LO CC SUB2 (LO C370LIB GEN SUBLIB SUB1 C370LIB ADD SUBLIB SUB2

## The LINKLOAD EXEC

The following IBM-supplied EXEC generates a fetchable member of a z/VM load library:

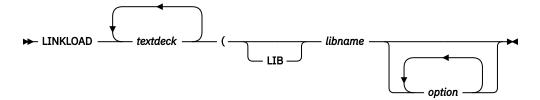

#### textdeck

Specifies the name of the input text decks. The file type of the object modules must be TEXT, and the source programs must have contained a #pragma linkage (name, FETCHABLE) preprocessor directive. Note that you do not specify the file type or the file mode when using the LINKLOAD EXEC.

#### libname

Specifies the name of the library where the load member is to be stored. The library name parameter must be specified, but if it is the first parameter, the keyword LIB is optional.

#### option

Specifies any options you want to apply when you are generating the fetchable load library member:

#### CPLINK

Allows you to pass options to the prelinker. The format of the CPLINK options is *CPLINK (prelinker options)*. CPLINK is called if it is required by the text decks, or if a CPLINK option is given. For more information see Appendix A, "Prelinking an Application," on page 91.

#### MBR

Indicates that the next argument, *memname*, is the name of the member within the load library that is to be generated. If you do not specify a member name, the name of the text deck containing the fetchable code is used.

#### LKED

Indicates that the options following it are to be passed to LKED. If you do not use this option, default options are used. The format of the LKED keyword is *LKED (link-edit options)*. For more information on the LKED command, see "Link-Editing with the LKED Command" on page 14

Only one of the following options can be specified on a given invocation of LINKLOAD:

#### ADD

Indicates that the load member generated by the LINKLOAD EXEC is to be added to the load library. If a member by the same name already exists, the new member is not added.

#### REPLACE

Indicates that the load member generated by the LINKLOAD EXEC is to replace the member having the same name in the load library. If a member by the same name does not exist, the new member is added.

#### NEW

Indicates that an existing load library of the same name containing only the named member should be created.

## **Object Library Utility Map**

The Object Library Utility produces a listing for a given library when the MAP command is specified. The listing contains information on each member of the library. A representative example is shown in Figure 13 on page 112.

```
_____
             Object Library Utility Map
                                               1
                          2022/09/28 21:19:26
C370LIB:5741A09 V7 R3 M00 IBM z/VM
Library Name: TS41949.A.OBJECT
                                2022/09/28 21:19:26
   *****
  Member Name: ASMSTUFF (D) 2022/09/28 21:19:26 * 2
569623400 R01 M01 *
*-
   (S) External Name: CSECT1
   (S) External Name: ENTRY1
 Member Name: CSTUFF (D) 2022/09/28 21:19:26 * 2
*
* 5694A01 V1 R02 *
   (1) Function Name: foo
  (WL) External Name: this_int_is_in_writable_static_and_its_name_will __wrap_because_it_is_too_long
             Member Name: CXXSTUFF (D) 2022/09/28 21:19:26 * 2
*
                               5694A01 V1 R02 *
*-----*
3 User Comment: This is a user comment in CXXSTUFF
     (L) Function Name: testeh()
   (L) Function Name: f1()
   (L) Function Name: operator++(U&)
  (WL) External Name: i1
(WL) External Name: i2
====== END OF OBJECT LIBRARY MAP ==========
```

Figure 13. Object Library Utility Map

### 1 Map Heading

The heading contains the product number, the compiler release number, the compiler version number, and the date and time the Object Library Utility step commenced. The name of the library immediately follows the heading. To the right of the name of the library is the start time of the last Object Library Utility step that updated the Object Library Utility directory.

### 2 Member Heading

The name of the object module member is immediately followed by the ID of the processor that produced the object module. The processor ID is based on the presence of an END record in the object module having the processor information in the appropriate format. If this information is not present, the Processor ID field is not listed.

The Timestamp field is presented in *yyyy/mm/dd* format. The meaning of the timestamp is enclosed in parentheses. That is, the Object Library Utility retains a timestamp for each member and selects the time according to the following hierarchy:

### (P)

Indicates that the timestamp is extracted from the object module from the date form of #pragma comment or from the timestamp form of #pragma comment, whichever comes first.

(D)

Indicates that the timestamp is based on the time that the Object Library Utility DIR command was last issued.

(F)

Indicates that the timestamp is the date of the object module file at the time the ADD or GEN command was issued for the member. This is applicable to z/VM only.

**(T)** 

Indicates that the timestamp is the time that the ADD command was issued for the member. This is applicable to MVS only.

### **3** User Comments

The user form of comments generated by #pragma comment is displayed. These comments are extracted from the END record. It is possible to manually add such comments on multiple END records and have them displayed in the listing. For more information on the END record, see <u>z/OS: XL</u> C/C++ Language Reference (https://www.ibm.com/docs/en/SSLTBW\_2.5.0/pdf/cbclx01\_v2r5.pdf).

### 4 Symbol Information

Immediately following the Member Heading (and user comments, if any) is a list of the defined objects contained within that member. Each symbol is prefixed by Type information enclosed in parentheses and either External Name or Function Name. Function Name appears provided the object module was compiled with the LONGNAME option and the symbol is the name of a defined external function. In all other cases External Name is displayed. The Type field gives additional information on each symbol. That is:

### (L)

Indicates that the name is an L-name.

### (S)

Indicates that the name is an S-name.

### (W)

Indicates that this is a writable static object. If no W is present, this is not a writable static object.

### (WL)

Indicates that this is an L-name and in writable static.

**Object Library Utility** 

# Appendix D. Using the Systems Programming Environment

Note: This topic applies to C applications only.

As a C routine executes, facilities from the Language Environment common library are invoked to set up the execution environment in order to handle termination activities and provide storage management, error handling, run-time options parsing, ILC, and debugging support. In addition, the C library functions are in the Language Environment common library.

For situations in which not all of these services are needed, the system programming facilities of C can provide a limited environment.

System programming facilities allow you to run applications without using the Language Environment common library, or with just the C library functions, and to:

- Develop C applications that do not require the Language Environment common library on the machines on which they run.
- Develop applications featuring:
  - A persistent C environment, in which a C environment is created once and used repeatedly for C function execution from any language.
  - Co-routines that use a two-stack model, as in client-server style applications. In this style, the user application calls on the applications server to perform services independently of the user and then return to the user.

For more information on the system programming facilities of C, see <u>z/OS: XL C/C++ Programming Guide</u> (https://www.ibm.com/docs/en/SSLTBW\_2.5.0/pdf/cbcpx01\_v2r5.pdf).

This chapter discusses how to build these applications once you have compiled them with the C compiler. Note that you must compile these programs with the NOSTART option.

## **Building Freestanding Applications**

Freestanding applications need to be linked with specific alternate initialization routines. This is accomplished differently depending on which operating system you compiled your application under.

To explicitly include an alternative initialization routine under z/VM, include the TEXT file for the alternate entry point **first** in the LOAD commands. To include the alternate initialization routines described in this chapter, you must include SCEESPC in the GLOBAL TXTLIB list. For example, the commands in <u>Figure 14</u> on page 115 can be used to specify EDCXSTRT as an alternate initialization routine.

```
LOAD EDCXSTRT main-function (RESET EDCXSTRT ...
GENMOD module-name (FROM EDCXSTRT
```

Figure 14. Specifying Alternate Initialization at Link-Edit

## **Building Freestanding Applications**

When building freestanding applications under z/VM, SCEESPC TXTLIB must be made available (by the GLOBAL command) when issuing LOAD or INCLUDE commands. In addition to making SCEESPC TXTLIB available, you must specify NOSTART compiler option when compiling the file that contains the main function. This TXTLIB is not required at execution time.

The routines to support this function (EDCXSTRT and EDCXSTRL) are CEESTART replacements in your module. Therefore, the appropriate EDCXSTR*n* TEXT file must be explicitly included first in the module.

A simple freestanding routine that does not require the Language Environment common library is shown in Figure 15 on page 116. An example that requires the use of the Language Environment prelinker is shown in Figure 17 on page 116.

```
int main() {
    return 54321;
}
```

Figure 15. Simple Freestanding z/VM Routine

The z/VM commands required to build and run this routine are shown in Figure 16 on page 116.

```
GLOBAL LOADLIB SCEERUN
CC RET54321 (NOSTART
GLOBAL TXTLIB SCEESPC
LOAD EDCXSTRT RET54321 (RESET EDCXSTRT
GENMOD RET54321 (FROM EDCXSTRT
RET54321
```

Figure 16. Building a Freestanding z/VM Routine

## **Special Considerations for Reentrant Modules**

A simple freestanding routine that does not require the Language Environment common library is shown in Figure 17 on page 116. This routine uses the exit() library function which, like sprintf(), is available to freestanding routines without requiring the Language Environment common library. This routine is not naturally reentrant, but the resulting load module is reentrant.

```
#include <stdlib.h>
int main() {
    static int i[5]={0,1,2,3,4};
    exit(4320+i[1]);
}
```

Figure 17. Simple Reentrant Freestanding z/VM Routine

The commands required to build this routine are shown in Figure 18 on page 116. The bracketed numbers in the figure refer to the comments that follow.

```
CC RETS4321 (NOSTART RENT ...
GLOBAL TXTLIB SCEESPC SCEELKED CMSLIB
[Figure 18 on page 116-1]
CPLINK EDCXSTRT RETS4321 EDCRCINT EDCXEXIT (MAP
[Figure 18 on page 116-2]
GLOBAL TXTLIB
[Figure 18 on page 116-3]
LOAD CPOBJ (MAP RESET EDCXSTRT
[Figure 18 on page 116-4]
GENMOD RETS4321 (FROM EDCXSTRT
```

Figure 18. Building a Reentrant Freestanding VM Routine

### Notes

#### [Figure 18 on page 116-1]

The TXTLIB CMSLIB is needed because CPLINK is a C program. The TXTLIB SCEESPC and SCEELKED are used to resolve external references.

#### [Figure 18 on page 116-2]

The alternate initialization routine (EDCXSTRT in this example) must be included explicitly in the module. This should be the first CSECT in the module.

The routine EDCRCINT must be explicitly included in the module because the RENT compiler option is used. No error is detected at load time if this routine is not explicitly included. At run time, abend 2106, reason code 7205, results if EDCRCINT is required but not included.

EDCXEXIT must be explicitly included if the exit() function is used in the application.

### [Figure 18 on page 116-3]

No TXTLIB is required for further processing or execution of this module because no C library functions are needed.

### [Figure 18 on page 116-4]

EDCXSTRT must be specified as the module entry point.

## **Building System Exit Routines**

There are no special considerations for building system exit routines. These routines can be linked with their callers or dynamically loaded and invoked. SCEESPC TXTLIB must be available at link-edit. If C library functions are required by the exit routines, the libraries SCEELKED must also be made available **after** SCEESPC. If the routines were compiled with OPT(2), the entry point must be explicitly identified using the RESET option on the LOAD command.

**Note:** You must compile these programs with the NOSTART option.

## **Building Persistent C Environments**

There are no special considerations for building applications that use persistent C environments. The LIBE option of the LOAD command causes the proper object modules to be included from SCEESPC TXTLIB.

If C library functions are required by any routine called in this environment, the library stub routines should also be made available at link time **after** SCEESPC.

Note: You must compile these programs with the NOSTART option.

## **Building User-Server Environments**

To build your server application, follow the rules for building a freestanding application as described in "Building Freestanding Applications" on page 115.

There are no special considerations for building user applications. The LIBE option of the load command causes the proper object modules to be included from SCEESPC TXTLIB. The automatic call facility causes the right routines from the TXTLIB (using the LIBE option) to be included.

**Note:** You must compile servers with the NOSTART option.

## Summary

Table 33. Summary of Types

| Type of Application                                                         | How It Is Called                                  | Module Entry<br>Point                                    | Data Sets<br>Required at<br>Execution Time | Run-Time Options and<br>Other Considerations                                                                                                    |
|-----------------------------------------------------------------------------|---------------------------------------------------|----------------------------------------------------------|--------------------------------------------|----------------------------------------------------------------------------------------------------|
| A mainline function<br>that requires no<br>C-specific library<br>functions. | From the command<br>line, or an EXEC or<br>CLIST. | EDCXSTRT must be<br>explicitly included<br>at bind time. | None.                                      | Run-time options are<br>specified by #pragma<br>runopts in the<br>compilation unit for the<br>main() function. The<br>HEAP and STACK options<br>are honored. STACK<br>defaults to above the 16M<br>line. |

| Type of Application                                                         | How It Is Called                                                          | Module Entry<br>Point                                    | Data Sets<br>Required at<br>Execution Time                                                                                                    | Run-Time Options and<br>Other Considerations                                                                                                    |
|-----------------------------------------------------------------------------|---------------------------------------------------------------------------|----------------------------------------------------------|----------------------------------------------------------------------------------------------------|----------------------------------------------------------------------------------------------------|
| A mainline function<br>that requires C library<br>functions.                | From the command<br>line, or an EXEC or<br>CLIST.                         | EDCXSTRL must be<br>explicitly included<br>at bind time. | C library<br>functions.                                                                                                    | Run-time options are<br>specified by #pragma<br>runopts in the<br>compilation unit for the<br>main() function. The<br>TRAP, HEAP and STACK<br>options are honored, but<br>the stack defaults to<br>above the 16M line.                                                            |
| A mainline function<br>that uses storage<br>pre-allocated by the<br>caller. | From Assembler<br>code.                                                   |                                                          | C library<br>functions are<br>optional; the<br>caller must load<br>these functions<br>and pass their<br>addresses to<br>EDCXSTRX, if<br>required to by<br>the application. | Run-time options are<br>specified by #pragma<br>runopts in the main()<br>function. The TRAP option<br>is honored if C library<br>functions are required.                                                                                                    |
| An exit.                                                                    | Typically from<br>assembler code,<br>with a structured<br>parameter list. |                                                          | C library<br>functions, if<br>required.                                                                                                    | Run-time options are<br>specified by #pragma<br>runopts in the compile<br>unit for the entry point.<br>The HEAP and STACK<br>options are honored, but<br>the stack defaults to be<br>above the 16M line. The<br>TRAP option is honored<br>if C library functions are<br>required. |

Table 33. Summary of Types (continued)

| Table 33. Summary of Types (continued)                                                                       |                                                                                                    |                                                                                                 |                                                                                              |                                                                                                    |  |  |
|----------------------------------------------------------------------------------------------------|----------------------------------------------------------------------------------------------------|-------------------------------------------------------------------------------------------------|----------------------------------------------------------------------------------------------|----------------------------------------------------------------------------------------------------|--|--|
| Type of Application                                                                                          | How It Is Called                                                                                                    | Module Entry<br>Point                                                                           | Data Sets<br>Required at<br>Execution Time                                                   | Run-Time Options and<br>Other Considerations                                                                                                    |  |  |
| A C subroutine called<br>from Assembler<br>language using<br>a pre-established<br>persistent<br>environment. | A handle, the<br>address of the<br>subroutine, and<br>a parameter list<br>are passed to<br>EDCXHOTU.                                                         |                                                                                                 | C library<br>functions are<br>optional,<br>depending on the<br>way the handle<br>was set up. | Run-time options are<br>specified by #pragma<br>runopts in any compile<br>unit. The HEAP and<br>STACK options are<br>honored, but the stack<br>defaults to above the 16M<br>line. The TRAP option<br>is honored if C library<br>functions are called for.<br>The runopts in the first<br>object module in the link-<br>edit that contains runopts<br>prevails, even if this<br>compilation unit is part of<br>the calling application.<br>The environment is<br>established by calling<br>EDCXHOTC or EDCXHOTL<br>(if library functions<br>are required). These<br>functions return a value<br>(the handle), which is<br>used to call functions that<br>use the environment. |  |  |
| A server.                                                                                                    | User code includes<br>a stub routine that<br>calls EDCXSRVI.<br>This causes the<br>server to be loaded<br>and control to be<br>passed to its entry<br>point. | EDCXSTRT or<br>EDCXSTRL,<br>depending on<br>whether the server<br>needs C library<br>functions. | C library<br>functions, if<br>required by the<br>server code.                                | Run-time options are the<br>same as for EDCXSTRL or<br>EDCXSTRT.<br>The author of the server<br>must supply stub routines<br>that call EDCXSRVI and<br>EDCXSRVN to initialize<br>and communicate with<br>the server. These are<br>bound with the user<br>application.                                                                                                    |  |  |
| A user of an application server.                                                                             |                                                                                                    |                                                                                                 | The server and C<br>library functions,<br>if required by the<br>server.                      | The author of the server<br>must supply stub routines<br>which call EDCXSRVI and<br>EDCXSRVN to initialize<br>and communicate with<br>the server.                                                                                                    |  |  |

Systems Programming Environment

# **Notices**

This information was developed for products and services offered in the US. This material might be available from IBM in other languages. However, you may be required to own a copy of the product or product version in that language in order to access it.

IBM may not offer the products, services, or features discussed in this document in other countries. Consult your local IBM representative for information on the products and services currently available in your area. Any reference to an IBM product, program, or service is not intended to state or imply that only that IBM product, program, or service may be used. Any functionally equivalent product, program, or service that does not infringe any IBM intellectual property right may be used instead. However, it is the user's responsibility to evaluate and verify the operation of any non-IBM product, program, or service.

IBM may have patents or pending patent applications covering subject matter described in this document. The furnishing of this document does not grant you any license to these patents. You can send license inquiries, in writing, to:

IBM Director of Licensing IBM Corporation North Castle Drive, MD-NC119 Armonk, NY 10504-1785 US

For license inquiries regarding double-byte character set (DBCS) information, contact the IBM Intellectual Property Department in your country or send inquiries, in writing, to:

Intellectual Property Licensing Legal and Intellectual Property Law IBM Japan Ltd. 19-21, Nihonbashi-Hakozakicho, Chuo-ku Tokyo 103-8510, Japan

INTERNATIONAL BUSINESS MACHINES CORPORATION PROVIDES THIS PUBLICATION "AS IS" WITHOUT WARRANTY OF ANY KIND, EITHER EXPRESS OR IMPLIED, INCLUDING, BUT NOT LIMITED TO, THE IMPLIED WARRANTIES OF NON-INFRINGEMENT, MERCHANTABILITY OR FITNESS FOR A PARTICULAR PURPOSE. Some jurisdictions do not allow disclaimer of express or implied warranties in certain transactions, therefore, this statement may not apply to you.

This information could include technical inaccuracies or typographical errors. Changes are periodically made to the information herein; these changes will be incorporated in new editions of the publication. IBM may make improvements and/or changes in the product(s) and/or the program(s) described in this publication at any time without notice.

Any references in this information to non-IBM websites are provided for convenience only and do not in any manner serve as an endorsement of those websites. The materials at those websites are not part of the materials for this IBM product and use of those websites is at your own risk.

IBM may use or distribute any of the information you provide in any way it believes appropriate without incurring any obligation to you.

Licensees of this program who wish to have information about it for the purpose of enabling: (i) the exchange of information between independently created programs and other programs (including this one) and (ii) the mutual use of the information which has been exchanged, should contact:

IBM Director of Licensing IBM Corporation North Castle Drive, MD-NC119 Armonk, NY 10504-1785 US Such information may be available, subject to appropriate terms and conditions, including in some cases, payment of a fee.

The licensed program described in this document and all licensed material available for it are provided by IBM under terms of the IBM Customer Agreement, IBM International Program License Agreement or any equivalent agreement between us.

The performance data and client examples cited are presented for illustrative purposes only. Actual performance results may vary depending on specific configurations and operating conditions.

Information concerning non-IBM products was obtained from the suppliers of those products, their published announcements or other publicly available sources. IBM has not tested those products and cannot confirm the accuracy of performance, compatibility or any other claims related to non-IBM products. Questions on the capabilities of non-IBM products should be addressed to the suppliers of those products.

Statements regarding IBM's future direction or intent are subject to change or withdrawal without notice, and represent goals and objectives only.

This information may contain examples of data and reports used in daily business operations. To illustrate them as completely as possible, the examples include the names of individuals, companies, brands, and products. All of these names are fictitious and any similarity to actual people or business enterprises is entirely coincidental.

#### COPYRIGHT LICENSE:

This information may contain sample application programs in source language, which illustrate programming techniques on various operating platforms. You may copy, modify, and distribute these sample programs in any form without payment to IBM, for the purposes of developing, using, marketing or distributing application programs conforming to the application programming interface for the operating platform for which the sample programs are written. These examples have not been thoroughly tested under all conditions. IBM, therefore, cannot guarantee or imply reliability, serviceability, or function of these programs. The sample programs are provided "AS IS", without warranty of any kind. IBM shall not be liable for any damages arising out of your use of the sample programs.

## **Programming Interface Information**

This book documents intended Programming Interfaces that allow the customer to write programs to obtain the services of Language Environment in z/VM.

## **Trademarks**

IBM, the IBM logo, and ibm.com<sup>®</sup> are trademarks or registered trademarks of International Business Machines Corp., in the United States and/or other countries. Other product and service names might be trademarks of IBM or other companies. A current list of IBM trademarks is available on <u>IBM Copyright and</u> trademark information (https://www.ibm.com/legal/copytrade).

UNIX is a registered trademark of The Open Group in the United States and other countries.

## **Terms and Conditions for Product Documentation**

Permissions for the use of these publications are granted subject to the following terms and conditions.

### Applicability

These terms and conditions are in addition to any terms of use for the IBM website.

## **Personal Use**

You may reproduce these publications for your personal, noncommercial use provided that all proprietary notices are preserved. You may not distribute, display or make derivative work of these publications, or any portion thereof, without the express consent of IBM.

## **Commercial Use**

You may reproduce, distribute and display these publications solely within your enterprise provided that all proprietary notices are preserved. You may not make derivative works of these publications, or reproduce, distribute or display these publications or any portion thereof outside your enterprise, without the express consent of IBM.

## **Rights**

Except as expressly granted in this permission, no other permissions, licenses or rights are granted, either express or implied, to the publications or any information, data, software or other intellectual property contained therein.

IBM reserves the right to withdraw the permissions granted herein whenever, in its discretion, the use of the publications is detrimental to its interest or, as determined by IBM, the above instructions are not being properly followed.

You may not download, export or re-export this information except in full compliance with all applicable laws and regulations, including all United States export laws and regulations.

IBM MAKES NO GUARANTEE ABOUT THE CONTENT OF THESE PUBLICATIONS. THE PUBLICATIONS ARE PROVIDED "AS-IS" AND WITHOUT WARRANTY OF ANY KIND, EITHER EXPRESSED OR IMPLIED, INCLUDING BUT NOT LIMITED TO IMPLIED WARRANTIES OF MERCHANTABILITY, NON-INFRINGEMENT, AND FITNESS FOR A PARTICULAR PURPOSE.

## **IBM Online Privacy Statement**

IBM Software products, including software as a service solutions, ("Software Offerings") may use cookies or other technologies to collect product usage information, to help improve the end user experience, to tailor interactions with the end user, or for other purposes. In many cases no personally identifiable information is collected by the Software Offerings. Some of our Software Offerings can help enable you to collect personally identifiable information. If this Software Offering uses cookies to collect personally identifiable information about this offering's use of cookies is set forth below.

This Software Offering does not use cookies or other technologies to collect personally identifiable information.

If the configurations deployed for this Software Offering provide you as customer the ability to collect personally identifiable information from end users via cookies and other technologies, you should seek your own legal advice about any laws applicable to such data collection, including any requirements for notice and consent.

For more information about the use of various technologies, including cookies, for these purposes, see:

- The section entitled IBM Websites at IBM Privacy Statement (https://www.ibm.com/privacy)
- Cookies and Similar Technologies (https://www.ibm.com/privacy#Cookies\_and\_Similar\_Technologies)

# Bibliography

This topic lists the publications in the z/VM library. For abstracts of the z/VM publications, see z/VM: *General Information*.

## Where to Get z/VM Information

The current z/VM product documentation is available in <u>IBM Documentation - z/VM (https://</u>www.ibm.com/docs/en/zvm).

## z/VM Base Library

### **Overview**

- z/VM: License Information, GI13-4377
- z/VM: General Information, GC24-6286

### Installation, Migration, and Service

- z/VM: Installation Guide, GC24-6292
- z/VM: Migration Guide, GC24-6294
- z/VM: Service Guide, GC24-6325
- z/VM: VMSES/E Introduction and Reference, GC24-6336

## **Planning and Administration**

- z/VM: CMS File Pool Planning, Administration, and Operation, SC24-6261
- z/VM: CMS Planning and Administration, SC24-6264
- z/VM: Connectivity, SC24-6267
- z/VM: CP Planning and Administration, SC24-6271
- z/VM: Getting Started with Linux on IBM Z, SC24-6287
- z/VM: Group Control System, SC24-6289
- z/VM: I/O Configuration, SC24-6291
- z/VM: Running Guest Operating Systems, SC24-6321
- z/VM: Saved Segments Planning and Administration, SC24-6322
- z/VM: Secure Configuration Guide, SC24-6323

### **Customization and Tuning**

- z/VM: CP Exit Customization, SC24-6269
- z/VM: Performance, SC24-6301

## **Operation and Use**

- z/VM: CMS Commands and Utilities Reference, SC24-6260
- z/VM: CMS Primer, SC24-6265
- z/VM: CMS User's Guide, SC24-6266
- z/VM: CP Commands and Utilities Reference, SC24-6268

- *z/VM: System Operation*, SC24-6326
- z/VM: Virtual Machine Operation, SC24-6334
- z/VM: XEDIT Commands and Macros Reference, SC24-6337
- z/VM: XEDIT User's Guide, SC24-6338

### **Application Programming**

- z/VM: CMS Application Development Guide, SC24-6256
- z/VM: CMS Application Development Guide for Assembler, SC24-6257
- z/VM: CMS Application Multitasking, SC24-6258
- z/VM: CMS Callable Services Reference, SC24-6259
- z/VM: CMS Macros and Functions Reference, SC24-6262
- z/VM: CMS Pipelines User's Guide and Reference, SC24-6252
- z/VM: CP Programming Services, SC24-6272
- z/VM: CPI Communications User's Guide, SC24-6273
- z/VM: ESA/XC Principles of Operation, SC24-6285
- z/VM: Language Environment User's Guide, SC24-6293
- z/VM: OpenExtensions Advanced Application Programming Tools, SC24-6295
- z/VM: OpenExtensions Callable Services Reference, SC24-6296
- z/VM: OpenExtensions Commands Reference, SC24-6297
- z/VM: OpenExtensions POSIX Conformance Document, GC24-6298
- z/VM: OpenExtensions User's Guide, SC24-6299
- *z/VM: Program Management Binder for CMS*, SC24-6304
- z/VM: Reusable Server Kernel Programmer's Guide and Reference, SC24-6313
- z/VM: REXX/VM Reference, SC24-6314
- z/VM: REXX/VM User's Guide, SC24-6315
- z/VM: Systems Management Application Programming, SC24-6327
- z/VM: z/Architecture Extended Configuration (z/XC) Principles of Operation, SC27-4940

### Diagnosis

- z/VM: CMS and REXX/VM Messages and Codes, GC24-6255
- z/VM: CP Messages and Codes, GC24-6270
- z/VM: Diagnosis Guide, GC24-6280
- z/VM: Dump Viewing Facility, GC24-6284
- z/VM: Other Components Messages and Codes, GC24-6300
- z/VM: VM Dump Tool, GC24-6335

## z/VM Facilities and Features

### Data Facility Storage Management Subsystem for z/VM

- z/VM: DFSMS/VM Customization, SC24-6274
- z/VM: DFSMS/VM Diagnosis Guide, GC24-6275
- z/VM: DFSMS/VM Messages and Codes, GC24-6276
- z/VM: DFSMS/VM Planning Guide, SC24-6277

- z/VM: DFSMS/VM Removable Media Services, SC24-6278
- z/VM: DFSMS/VM Storage Administration, SC24-6279

### Directory Maintenance Facility for z/VM

- z/VM: Directory Maintenance Facility Commands Reference, SC24-6281
- z/VM: Directory Maintenance Facility Messages, GC24-6282
- z/VM: Directory Maintenance Facility Tailoring and Administration Guide, SC24-6283

## **Open Systems Adapter**

- Open Systems Adapter/Support Facility on the Hardware Management Console (https://www.ibm.com/ docs/en/SSLTBW\_2.3.0/pdf/SC14-7580-02.pdf), SC14-7580
- Open Systems Adapter-Express ICC 3215 Support (https://www.ibm.com/docs/en/zos/2.3.0? topic=osa-icc-3215-support), SA23-2247
- Open Systems Adapter Integrated Console Controller User's Guide (https://www.ibm.com/docs/en/ SSLTBW\_2.3.0/pdf/SC27-9003-02.pdf), SC27-9003
- Open Systems Adapter-Express Customer's Guide and Reference (https://www.ibm.com/docs/en/ SSLTBW\_2.3.0/pdf/ioa2z1f0.pdf), SA22-7935

## Performance Toolkit for z/VM

- z/VM: Performance Toolkit Guide, SC24-6302
- z/VM: Performance Toolkit Reference, SC24-6303

The following publications contain sections that provide information about z/VM Performance Data Pump, which is licensed with Performance Toolkit for z/VM.

- z/VM: Performance, SC24-6301. See z/VM Performance Data Pump.
- z/VM: Other Components Messages and Codes, GC24-6300. See Data Pump Messages.

## **RACF<sup>®</sup> Security Server for z/VM**

- z/VM: RACF Security Server Auditor's Guide, SC24-6305
- z/VM: RACF Security Server Command Language Reference, SC24-6306
- z/VM: RACF Security Server Diagnosis Guide, GC24-6307
- z/VM: RACF Security Server General User's Guide, SC24-6308
- z/VM: RACF Security Server Macros and Interfaces, SC24-6309
- z/VM: RACF Security Server Messages and Codes, GC24-6310
- z/VM: RACF Security Server Security Administrator's Guide, SC24-6311
- *z/VM: RACF Security Server System Programmer's Guide*, SC24-6312
- z/VM: Security Server RACROUTE Macro Reference, SC24-6324

### Remote Spooling Communications Subsystem Networking for z/VM

- z/VM: RSCS Networking Diagnosis, GC24-6316
- z/VM: RSCS Networking Exit Customization, SC24-6317
- z/VM: RSCS Networking Messages and Codes, GC24-6318
- z/VM: RSCS Networking Operation and Use, SC24-6319
- z/VM: RSCS Networking Planning and Configuration, SC24-6320

## TCP/IP for z/VM

- z/VM: TCP/IP Diagnosis Guide, GC24-6328
- z/VM: TCP/IP LDAP Administration Guide, SC24-6329
- z/VM: TCP/IP Messages and Codes, GC24-6330
- z/VM: TCP/IP Planning and Customization, SC24-6331
- z/VM: TCP/IP Programmer's Reference, SC24-6332
- z/VM: TCP/IP User's Guide, SC24-6333

## **Prerequisite Products**

### **Device Support Facilities**

• Device Support Facilities (ICKDSF): User's Guide and Reference (https://www.ibm.com/docs/en/ SSLTBW\_2.5.0/pdf/ickug00\_v2r5.pdf), GC35-0033

### **Environmental Record Editing and Printing Program**

- Environmental Record Editing and Printing Program (EREP): Reference (https://www.ibm.com/docs/en/ SSLTBW\_2.5.0/pdf/ifc2000\_v2r5.pdf), GC35-0152
- Environmental Record Editing and Printing Program (EREP): User's Guide (https://www.ibm.com/ docs/en/SSLTBW\_2.5.0/pdf/ifc1000\_v2r5.pdf), GC35-0151

## **Related Products**

### XL C++ for z/VM

- XL C/C++ for z/VM: Runtime Library Reference, SC09-7624
- XL C/C++ for z/VM: User's Guide, SC09-7625

## z/0S

IBM Documentation - z/OS (https://www.ibm.com/docs/en/zos)

# Index

## **Special Characters**

csplist macro 104 \_\_osplist macro 104 \_\_pcblist macro 104 R1 macro 104 @DELETE service routine for preinitialization components of 49 return/reason codes for 49 @EXCEPRTN service routine for preinitialization return/reason codes for 51, 52 @FREESTORE service routine for preinitialization return/reason codes for 50 @GETSTORE service routine for preinitialization return/reason codes for 50 @LOAD service routine for preinitialization components of 48 return/reason codes for 48, 49 @MSGRTN service routine for preinitialization components of 53 return/reason codes for 53

## A

abend codes abend 2106, reason code 7205 116 abend 4093, reason code 60 108 CEEAUE RETC field of CEEBXITA and 44 abends CICS assembler user exit and EXEC CICS ABEND 45 dump, requesting in CEEBXITA assembler user exit 45 nested enclaves and created by C system() 62 created by CMSCALL 59 created by SVC LINK 59 abnormal termination, See abends ACCEPT statement 36 addressing mode specifying on CMS LOAD command 9 AMODE for CEEBXITA user exit 42 application building using c89 23 See also enclave argc parameter for C C parameter passing styles and 106 argument list format EXECOPS run-time option and 105, 106 how interactions of EXECOPS and PLIST run-time options affect 106 PLIST run-time option and 105 passing C passing for operating systems and subsystems 103

argument (continued) specifying to an invoked routine which format to expect (C) <u>105</u> argv parameter for C C parameter passing styles and <u>106</u> ASSEMBLE file <u>29</u> assembler language COBOL parameter list format <u>106</u> system programming C considerations <u>117–119</u> user exit, *See* CEEBXITA assembler user exit AUTO | NOAUTO prelinker option 93

## В

BIND command for CMS <u>19</u> binder interface c 89 utility <u>23</u> building freestanding applications including alternate initialization routines for <u>115</u> VM/CMS <u>115</u> BYVALUE compiler option required if SYSTEM(CICS) specified <u>107</u>

## С с

#pragmas, See pragma building system exit routines 117 examples freestanding VM routines 116 exit() function EDCXEXIT routine and 116 functions, See main routine L-names, See L-names LONGNAME compiler option 91 NOSTART compiler option 115 OPTIMIZE(2) compiler option 117 parameter passing, for operating systems and subsystems PLIST and EXECOPS interactions 105 styles 103 prelinker, See prelinker S-names, See S-names stderr default destinations of 35 interleaving output with other output 35 redirecting output from 35 system programming facilities, See system programming facility, C c 89 utility interface to the linkage editor 23 C370LIB EXEC 109 c89 utility build object modules 23 See also OpenExtensions, c89 utility CALL statement for PL/1, See FETCH statement

casting, when using R1 and osplist macros 104 CC EXEC creating object library 109 CEEAUE\_A\_AB\_CODES description 46 CEEAUE\_A\_CC\_PLIST 45 CEEAUE A OPTIONS 46 CEEAUE\_ABND 45 **CEEAUE ABTERM 44** CEEAUE DUMP 45 CEEAUE\_FBCODE 46 CEEAUE FLAGS CEEAUE\_ABND field of 45 CEEAUE\_ABTERM field of 44 CEEAUE\_DUMP field of 45 CEEAUE\_STEPS field of 45 format 44 CEEAUE\_FUNC 43 CEEAUE LEN 43 CEEAUE\_RETC description 44 relationship to CEEAUE ABND 44, 45 relationship to CEEAUE\_RSNC 44, 45 CEEAUE\_RSNC description 44 relationship to CEEAUE\_ABND 45 relationship to CEEAUE\_RETC 45 CEEAUE\_STEPS 45 CEEAUE\_USERWD 46 CEEAUE\_WORK 45 CEEBINT HLL user exit when invoked 41 **CEEBLDTX** utility error messages 31 using to create message files 29 CEEBXITA assembler user exit AMODE/RMODE considerations 42 application-specific 39 behavior of during enclave initialization 41 during enclave termination 42 functions 39 installation-wide 39 interface to diagram of 42 See also CXIT control block modifications to, rules for making 42 specifying run-time options in 46 when invoked 41 work area for 45 CEECXITA assembler user exit, See CEEBXITA assembler user exit CEEDUMP default dump file CEEBXITA assembler user exit and 42 CEESTART LOAD command and 11 specify RESET CEESTART for C main routines 9 **CEEXOPT** macro 25 CESE transient data queue message handling and 34 CICS COBOL parameter list formats 106 PLIST and EXECOPS interactions 105 SYSTEM setting 107

CICS (continued) See also exec CICS command CLISTs for TSO CPLINK 99 CMOD EXEC C prelinker and 99 syntax description 15 CMS building freestanding applications 115, 117–119 building persistent C environments 117 building system exit routines 117 CMOD 15, 99 COBOL parameter list formats 106 CPLINK example using 99 syntax description 99 dynamically loaded routines search order for 8 where installed 3 EXECs 27 See also CMS, return code considerations LINKLOAD EXEC 17 loading for basics 5 FILEDEF command and 14 GENMOD command and 12, 14 **INCLUDE** command and 12 LKED command and 14 methods of 5 **OSRUN** command 27 See also OSRUN command for CMS PLIST and EXECOPS interactions 105, 106 prelinking for automatic library call processing 93 invoking the prelinker 99 prelinker input 92 prelinking options 100 running for basics 5 GENMOD command and 12, 19 GLOBAL command and 6 LKED command and 20 START command and 18 SYSTEM setting 107 using system programming facilities 115, 117–119 where library routines are stored 3 CMS LOAD command options 9 CMS return codes considerations 27 CMSTPL SYSTEM setting 107 COBOL non-CICS OS/VS COBOL programs supported in single enclave only 57 parameter list formats 106 STOP RUN statement CEEBXITA assembler user exit and 40 code packaging 3 command processor parameter list (CPPL) PLIST, EXECOPS and 106 condition nested 60 severity CEEBXITA assembler user exit and 44

condition handling nested enclaves created by C system() 61, 62 created by CMSCALL 59, 60 created by SVC LINK 59, 60 with a PL/I fetchable main 62, 63 constructed reentrancy, See prelinker COPY file 29 CPLINK EXEC example using 116 syntax description 99 CPPL (command processor parameter list), See command processor parameter list (CPPL) cross system product (CSP) 104 csplist macro 104 CXIT control block CEEAUE\_A\_CC\_PLIST field of 45 CEEAUE\_A\_OPTIONS field of 46 CEEAUE\_FBCODE field of 46 CEEAUE\_FLAGS field of CEEAUE\_DUMP field of 45 CEEAUE STEPS field of 45 format of the 44 CEEAUE\_FUNC field of 43 CEEAUE\_LEN field of 43 CEEAUE\_WORK field of 45

### D

DELETE service routine for preinitialization components of <u>49</u> return/reason codes for <u>49</u> dereferencing <u>104</u> diagnosis checklist <u>75</u> DISPLAY statement default file for <u>36</u> dump CEEBXITA assembler user exit and <u>45</u> dynamic routines <u>3</u>

## E

EDC5230I 79 EDC6000E 79 EDC6001E 79 EDC6002E 79 EDC6003E 80 EDC6004E 80 EDC6005E 80 EDC6006E 80 EDC6007E 80 EDC6008E 80 EDC6009E 80 enclave nested created by C system() function 57, 61 created by CMSCALL 57, 58, 60 created by SVC LINK 58, 60 enclave with a PL/I fetchable main routine 62, 63 termination with abend 45 entry point running default entry point under CMS 18

ESD map of defined and longnames 95 examples CMOD EXEC 99 freestanding C MVS routine 116 freestanding C VM routine 115 GENMOD command for CMS building freestanding VM routine 116 including alternate initialization routines 115 GLOBAL command building freestanding routine 115 including alternate initialization routines CMS 115 invoking the prelinker from CMS 99 linking and running under CMS 5 LOAD command for CMS building freestanding VM routine 116 including alternate initialization routines 117 relinking PL/I applications 4 using PL/I routine as nucleus extension 14 EXCEPRTN service routine for preinitialization return/reason codes for 51, 52 EXEC CICS command ABEND 45 EXECOPS run-time option CMS START command and 18, 19 interaction with PLIST run-time option, under CMS 106 MVS argument list format and 105 EXECs for CMS 27 See also CMS, return code considerations EXECs, IBM-supplied C370LIB 109 LINKLOAD 110 EXHIBIT for OS/VS COBOL default output file of 36 no support for, under CICS 36 exit() function system programming facilities and 116 extended parameter list for CMS 20

## F

**FETCH statement** fetchable main discussion of 62, 63 reentrancy considerations of 63 FILEDEF command for CMS during enclave initialization 42 example of 14, 15 SYSABEND PRINTER 45 SYSMDUMP PRINTER 45 SYSUDUMP PRINTER 45 using to relate a ddname to an I/O device 14 **FILENAME** option TXTLIB command 109 fprintf function 35 freestanding application alternate initialization routines for 115 building VM 115, 117 FREESTORE service routine for preinitialization return/reason codes for 50 freopen 35

### G

GENMOD command for CMS example 13, 115, 116 executing module produced by 19 link-editing process and 5, 12 syntax description 12 genxlt EXEC 19 utility CMS 19 GETSTORE service routine for preinitialization return/reason codes for 50 global assembler user exit 39 GLOBAL command for CMS alternate initialization routines and 115 freestanding C applications and 115 GENMOD command and 19 LOAD command and 6 START command and 18 global error table, See condition handling

### Н

header files stdlib.h and the \_\_R1 and \_\_osplist macros <u>104</u>

### I

I/O, See input/output iconv EXEC 19 utility CMS 19 IGZ0189S 83 IMS (Information Management System) C considerations 104 **PLIST** considerations PLIST and EXECOPS interactions 106 SYSTEM(IMS) compiler option and how parameters are passed under 107, 108 INCLUDE command for CMS application-specific assembler user exit and 40 example using 12 options for 9-11 syntax description 12 using multiple times 12 **INCLUDE file 29 INCLUDE** statement for MVS application-specific assembler user exit and 40 C prelinker and 92 Information Management System (IMS), See IMS (Information Management System) initializing alternate initialization routines 115 initialization routines 3 nested enclave CEEBXITA's function code for 44 using CEEBXITA assembler user exit for function code for 43 input/output FILEDEF statement and 4, 14

input/output (continued) Language Environmentdefault message file attributes <u>34</u> installation-wide assembler user exit <u>39</u> interleaved output 35

### L

L-names LIBRARY control statement and 97 mapping to S-names 98 RENAME control statement and 97 resolving undefined 93 unresolved 93 UPCASE prelink option and 100 library call processing prelinker and 93 LIBRARY statement prelinker and 97 link-editing for TSO basics of linking and running 4 linkage editor function 3 LINKLOAD EXEC #pragma linkage and 17 options 110 options for 17, 18 syntax description 17 LKED command for CMS example using 15 FILEDEF command and 14 running module produced by 20 syntax description 14 LOAD command for CMS alternate initialization routines and 115 C System Exit routines and 117 example using 9 freestanding applications and 116 GLOBAL commands and 6 options for 9-11 persistent C environment and 117 syntax description 8 using multiple times 12 LOAD command, CMS options 9 LOAD service routine for preinitialization components of 48 return/reason codes for 48, 49 LOADLIB for CMS LKED command and 15 running under CMS and 19, 20 search order of 8 LONGNAME compiler option 91 longname support 109

### Μ

macro \_\_csplist <u>104</u> \_\_osplist <u>104</u> \_\_pcblist <u>104</u> \_\_R1 104

main routine nested enclave considerations 57 map heading 112 mapping L-names to S-names 98 member heading 112 message directing to an I/O device 34 using in your application 34 message file C stderr and stdout output and 36 CICS considerations 34 COBOL DISPLAY statement and 37 Language Environment's default destinations 34 nested enclave considerations 66 PL/I I/O statements 37 specifying ddname of 34 using CEEBLDTX to assemble 29 message handling specifying ddname of message file 34 message module table 29 MSGFILE run-time option default destinations under different operating systems 34 under OpenExtensions 34 MSGRTN service routine for preinitialization components of 53 return/reason codes for 53

### Ν

naming convention for object library members <u>110</u> nested enclave, *See* enclave, nested nonoverrideable <u>46</u> NOOE prelinker option <u>24</u> nucleus extension Language Environment library routines and <u>3</u> routine search order in CMS running procedure <u>8</u>

### 0

object library utility adding object modules 109 deleting object modules 109 example 110 listing the contents 109 **Object Library Utility 109** OE prelinker option 24 **OpenExtensions** building and running, basic 23 building C applications 23 building PL/I applications 26 c89 utility -c option 23 -o option 23 -W option 24 default prelinker settings 24 forced prelinker settings 24 OE option 24 environments supported 23, 25 MSGFILE run-time option and 34 prelinking under 24

OpenExtensions (continued) run-time options under 25 running C applications 25 from z/OS UNIX shell 25 OPTIONS(BYADDR) assembler calling PL/I under IMS 107 SYSTEM(CICS) and 107 OPTIONS(BYVALUE) IMS considerations 107 SYSTEM(CICS) and 107 osplist macro 104 OSRUN command for CMS GLOBAL command and 20 LKED command and 20 PLIST and EXECOPS run-time options and 106 PLIST run-time option and 105, 106 syntax description 20 overrideable/nonoverrideable 46

## Ρ

parameter list format effect of EXECOPS run-time option on 105, 106 how interaction of EXECOPS and PLIST run-time options affects 106 PLIST run-time option and 105 passing C passing styles 103 pcblist macro 104 persistent C environment 117 PL/I BYADDR 107 BYVALUE must be specified if SYSTEM(IMS) or SYSTEM(CICS) specified 107 nucleus extension, using PL/I routine as 14 SYSTEM compiler option interactions with NOEXECOPS 107, 108 PLIST run-time option argument list format and 105, 106 HOST setting and portability 105 interaction with EXECOPS run-time option, under CMS 106 pragma #pragma linkage 17 #pragma runopts affecting argument list format with 105, 106 preinitialization facility 47 prelinker functions 91 how it maps L-names to S-names 98 how it resolves undefined symbols 93 **INCLUDE statement and 96** input 92 invoking for VM/CMS 99 LIBRARY statement and 97 prelink options 100 prelinker map 93 **RENAME statement and 97** when it has to be used 91

preventive service planning (PSP) bucket <u>75</u> printf() function default destination <u>35</u> interspersing messages into an application <u>35</u> process assembler user exit for termination of <u>44</u> program building using c89 <u>23</u> PSP (preventive service planning) bucket 75

## R

R1 macro 104 reason code in user exits 44 reentrancy C Systems Programming Environment and 116 modified CEEBXITA must be reentrant 42 relocatable load module 3.8 RENAME control statement how prelinkage utility maps L-names to S-names 98 syntax and usage notes 97 **RENT** compiler option prelinker must be used when C source file compiled with 91 resident routines 3 return code CEEAUE\_RETC field of CEEBXITA and 44 in user exits 44 Return Code=0004 31 Return Code=0028 31 Return Code=0036 31 Return Code=0040 31 Return Code=0044 31 Return Code=0048 31 Return Code=0052 31 Return Code=0056 31 Return Code=0060 31 Return Code=0064 32 Return Code=0068 32 Return Code=0072 32 Return Code=0076 32 Return Code=0080 32 Return Code=0084 32 Return Code=0088 32 Return Code=0092 32 Return Code=0096 32 Return Code=0100 32 Return Code=0104 32 Return Code=0108 32 Return Code=0112 33 Return Code=nnn 33 return codes, CMS considerations 27 RTLS run-time option with CEEAUE\_A\_OPTIONS output string 46 run-time options EXECOPS--let run-time options be specified on command line, See EXECOPS run-time option how nested enclaves get enclaves created by C system() 61 enclaves created by CMSCALL 58 enclaves created by SVC LINK 58 in the user exit 42, 46

run-time options (continued) MSGFILE--specify ddname of diagnostic file, See MSGFILE run-time options PLIST--specify format of C arguments, See PLIST runtime option RTLS--modify search order when modules are loaded, See RTLS run-time option TRAP--handle abends and programs interrupts, See TRAP run-time option

## S

S-names prelinker and how L-names are mapped to S-names 98 how S-names found in input are handled 92 how unresolved S-names are handled 93 saved segments Language Environment library routines and 3 routine search order in CMS running procedure 8 SCEELKED link library C system programming facility of C and 116 CMS load procedures and 7, 15 code packaging and 3 SCEERUN load library CMS load/run procedures and 19 code packaging and 3 search order dynamically loaded routines for CMS 8 severity of a condition CEEBXITA assembler user exit and 44 signal(), See condition handling standard streams 36 START command for CMS 18 stderr default destinations of 35 subroutine restriction regarding nested enclaves 57 SVC LINK 58 symbol information 113 SYSABEND PRINTER 45 SYSIN 42 SYSMDUMP PRINTER 45 SYSOUT CEEBXITA assembler user exit and 42 default destinations of MSGFILE run-time option 34 destination when inserting messages in your application 37 system programming facility, C building freestanding applications 115 persistent C environments 117 reentrant modules 116 summary of functions 117 system exit routines 117 user-server environments 117

### SYSUDUMP PRINTER 45

### Т

termination enclave termination (continued) enclave (continued) as indicated in CEEAUE\_ABND field of CEEAUE\_FLAGS 45 as indicated in CEEAUE\_ABTERM field of CEEAUE\_FLAGS 44 CEEBXITA function codes for 43 process **CEEBXITA** function code for 44 TRAP run-time option how CEEAUE\_ABND is affected by 45 nested enclaves and enclaves created by C system() 61 enclaves with a C or assembler main, created by CMSCALL 59 enclaves with a C or assembler main, created by SVC LINK 59 enclaves with a COBOL main, created by CMSCALL 60 enclaves with a COBOL main, created by SVC LINK 60 enclaves with a PL/I fetchable main 62, 63 TXTLIB creating 109 **TXTLIB** command

FILENAME option <u>109</u> TXTLIB for CMS <u>8</u>, <u>14</u>

### U

unsupported z/OS functions <u>xi</u> user exit assembler <u>42</u> for initialization <u>42</u> for termination <u>42</u> system exits in C Systems Programming Environment <u>117</u> under CICS <u>44–46</u> return code, *See* return code user comments <u>113</u> user-server environment <u>117</u>

### W

writable static handled by prelinker 91 writable static map 93

## Х

XITPTR 42

## Ζ

z/OS functions unsupported <u>xi</u>

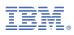

Product Number: 5741-A09

Printed in USA

SC24-6293-73

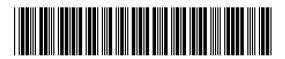